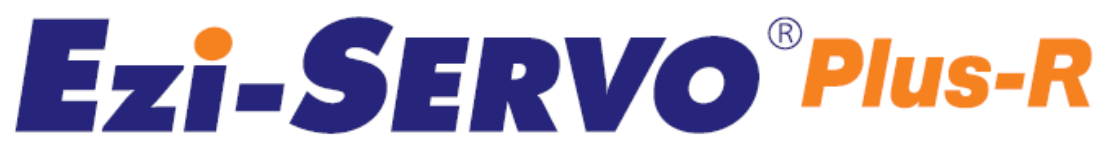

Closed Loop Stepping System with Network Based Motion Controller

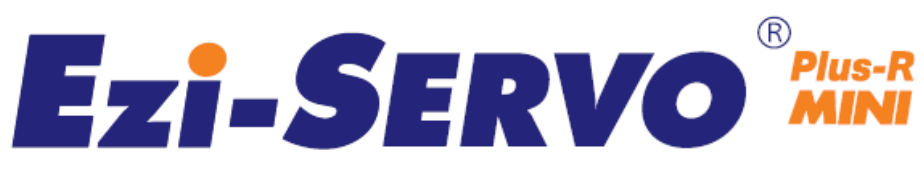

Closed Loop Stepping System

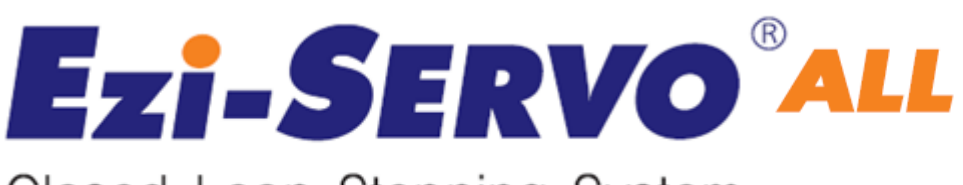

Closed Loop Stepping System

# User Manual

# Communication Function\_Ver6

( Rev.08.06.23)

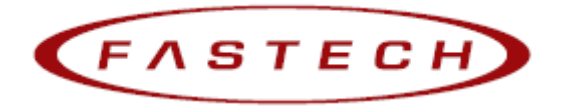

# - Table of Contents -

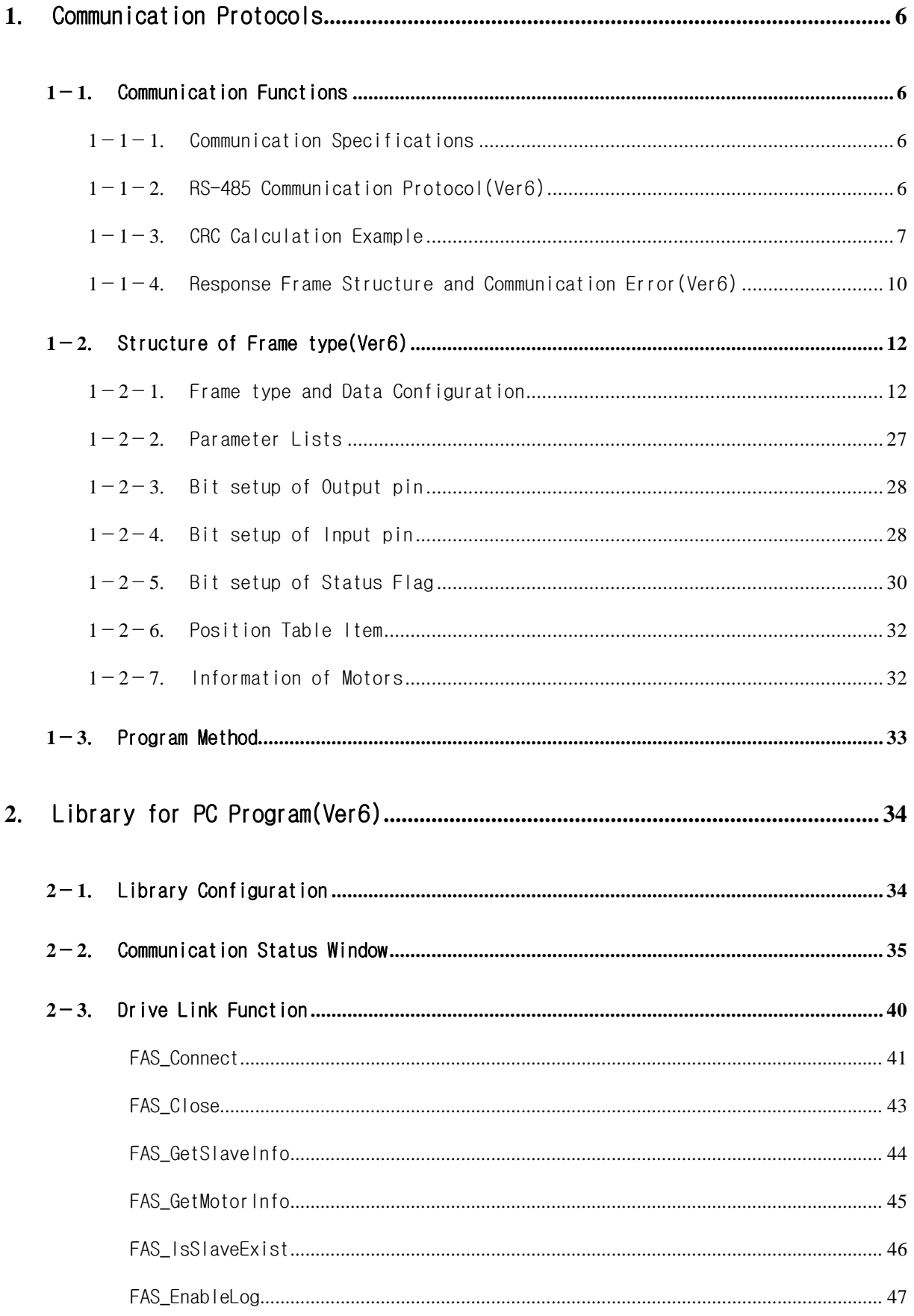

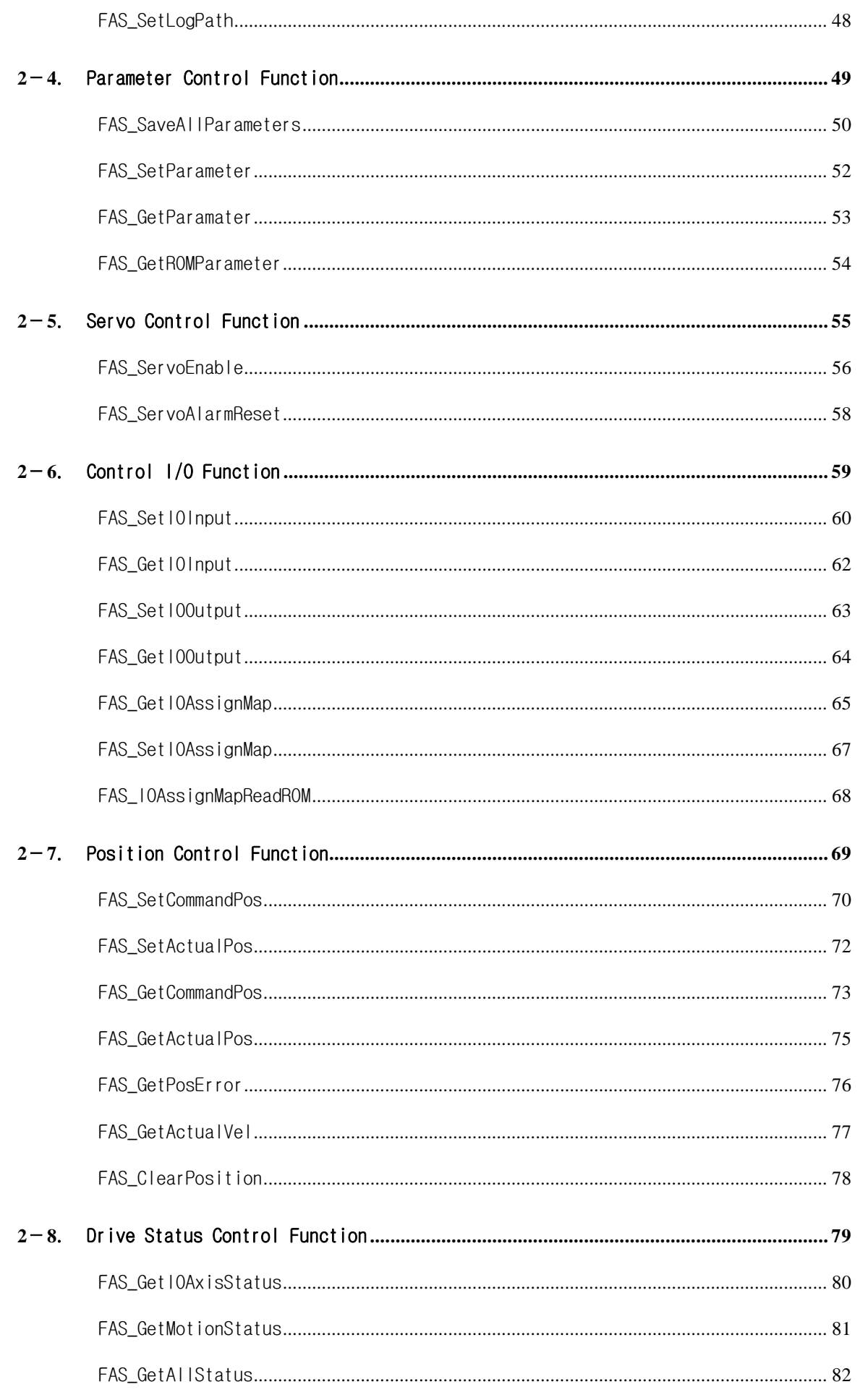

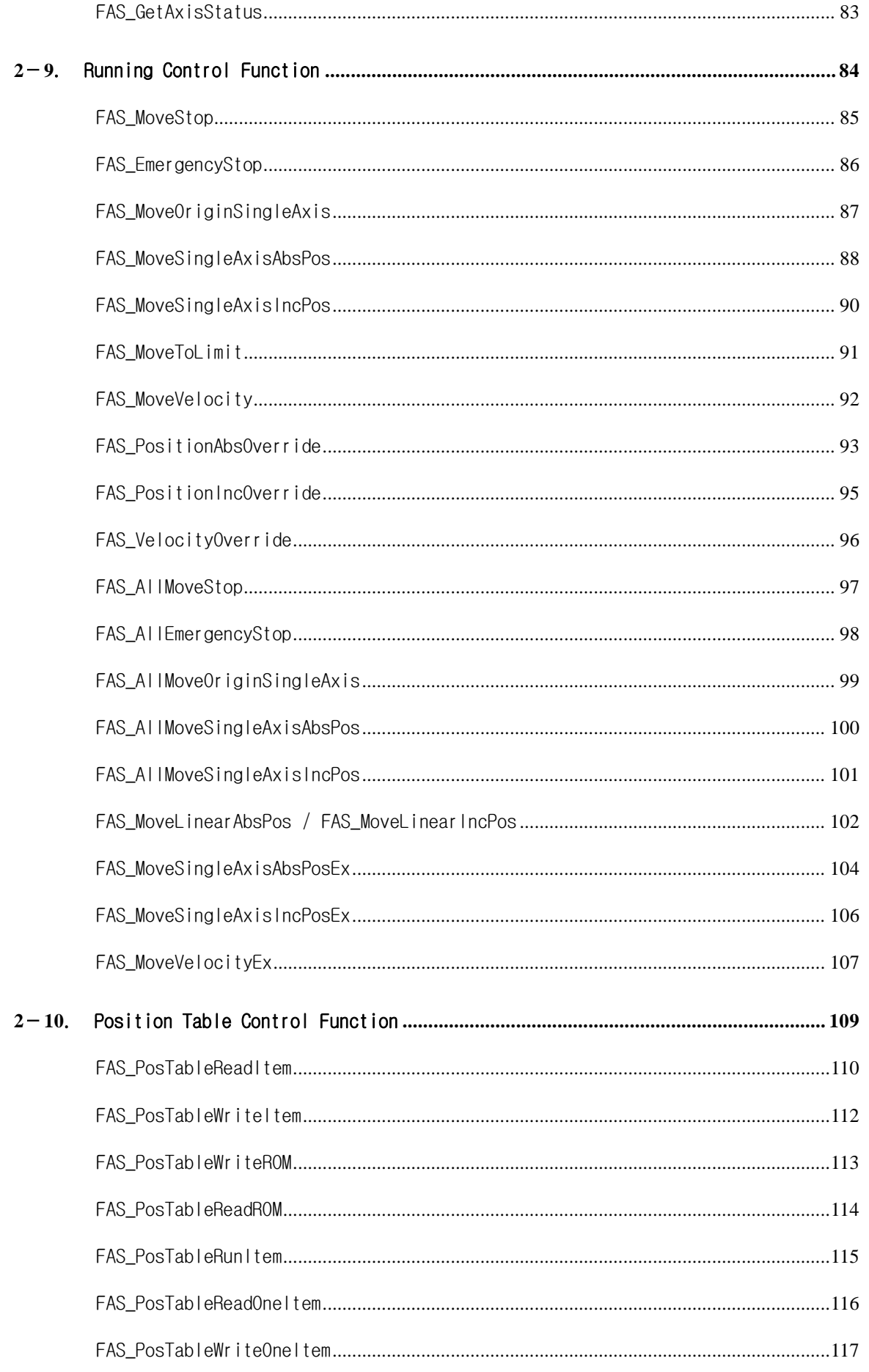

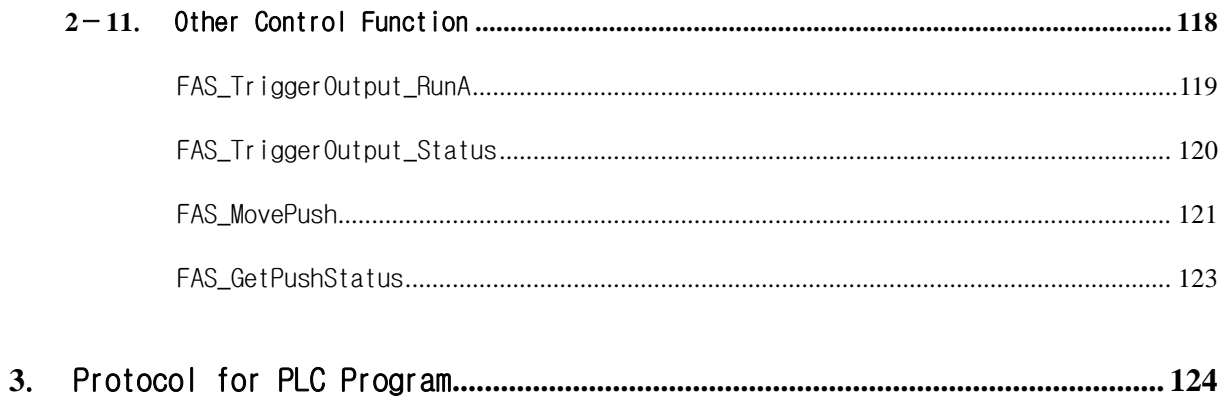

# <span id="page-5-0"></span>1. Communication Protocols

## <span id="page-5-1"></span>**1**-**1**.Communication Functions

Ezi-SERVO Plus-R can control up to 16 axes by multidrop link at RS-485(two-wire).

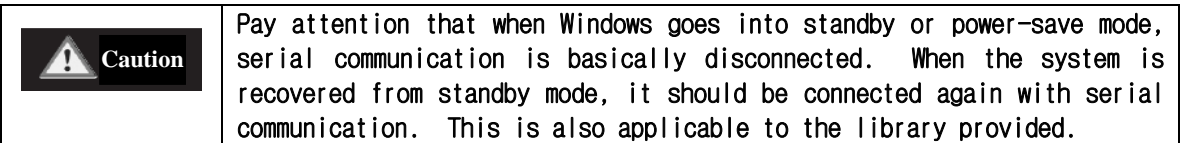

#### <span id="page-5-2"></span>**1**-**1**-**1**.Communication Specifications

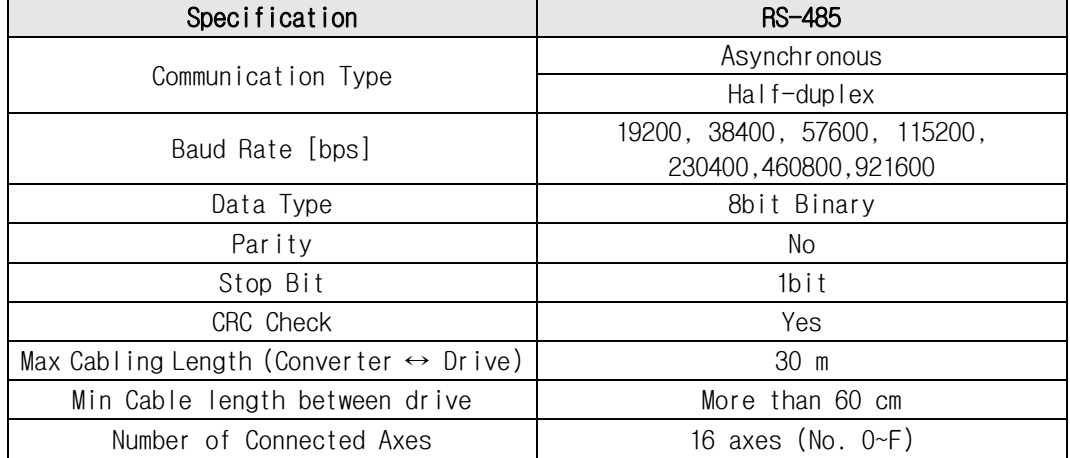

### <span id="page-5-3"></span>**1**-**1**-**2**.RS-485 Communication Protocol(Ver6)

Thers are 2 kinds of program version for SERVO Plus-R. This manual support for Version 6 level.

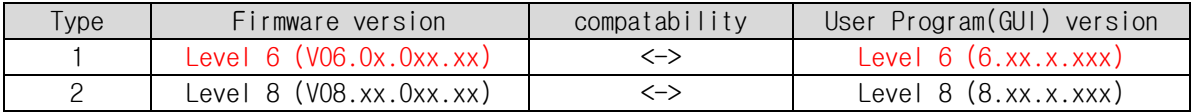

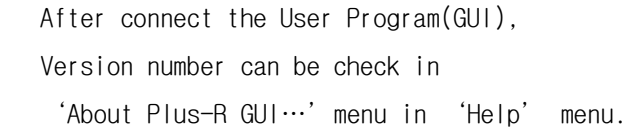

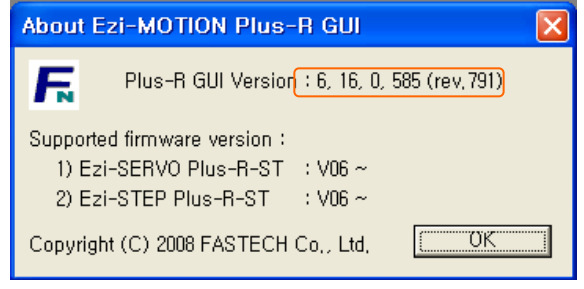

1) Overview of communication FRAME

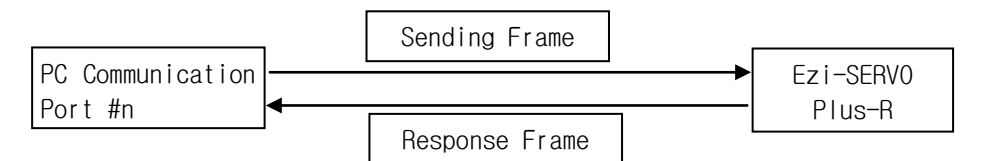

2) Basic structure of Frame

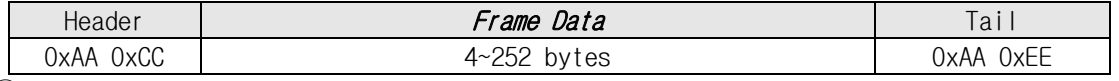

- ① 0xAA : Delimited byte
- ② 0xAA 0xCC : Displays that the Frame locates in header.
- ③ 0xAA 0xEE : Displays that the Frame locates in tail.
- ④ If any of the Frame data is '0xAA', '0xAA' should be added right after it. (byte stuffing \*1)
- ⑤ If any data following '0xAA' is not '0xAA', '0xCC' or '0xEE', it displays that an error has occurred.

#### Detailed *Frame Data* is configured as follows:

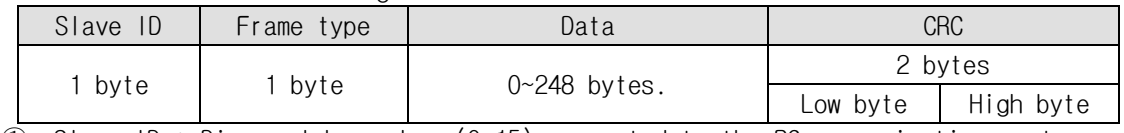

- $\overline{1}$  Slave ID : Dive module number  $(0 \sim 15)$  connected to the PC communication port.
- ② Frame type : To designate command type of relevant frames. For the command type, refer to 「Frame Type and Data Configuration」section.
- ③ Data : Data structure and length is set according to Frame type. For more information, refer to 「Frame Type and Data Configuration」section.
- ④ CRC : To check that an error occurs during communication, '0xA001' of a polynomial factor in CRC16(Cyclic Redundancy Check) is used. Or 'X16+X15+X2+1' of a polynomial factor in CRC-16-IBM(Cyclic Redundancy Check) is used. CRC calculation is performed for all items (Slave ID, Frame type, Data) prior to CRC item.
- \*1. Byte stuffing : add the 'byte'to frame data section for distinguish 'Header' and 'Tail' frame data

#### <span id="page-6-0"></span>**1**-**1**-**3**.CRC Calculation Example

The following program source is included in a file (file name : CRC\_Checksum.c) provided with the product.

1)'0xA001'of CRC16

```
const unsigned short TABLE_CRCVALUE[] =
{
```
0X0000, 0XC0C1, 0XC181, 0X0140, 0XC301, 0X03C0, 0X0280, 0XC241, 0XC601, 0X06C0, 0X0780, 0XC741, 0X0500, 0XC5C1, 0XC481, 0X0440, 0XCC01, 0X0CC0, 0X0D80, 0XCD41, 0X0F00, 0XCFC1, 0XCE81, 0X0E40, 0X0A00, 0XCAC1, 0XCB81, 0X0B40, 0XC901, 0X09C0, 0X0880, 0XC841, 0XD801, 0X18C0, 0X1980, 0XD941, 0X1B00, 0XDBC1, 0XDA81, 0X1A40, 0X1E00, 0XDEC1, 0XDF81, 0X1F40, 0XDD01, 0X1DC0, 0X1C80, 0XDC41, 0X1400, 0XD4C1, 0XD581, 0X1540, 0XD701, 0X17C0, 0X1680, 0XD641, 0XD201, 0X12C0, 0X1380, 0XD341, 0X1100, 0XD1C1, 0XD081, 0X1040, 0XF001, 0X30C0, 0X3180, 0XF141, 0X3300, 0XF3C1, 0XF281, 0X3240,

```
0X3600, 0XF6C1, 0XF781, 0X3740, 0XF501, 0X35C0, 0X3480, 0XF441,
   0X3C00, 0XFCC1, 0XFD81, 0X3D40, 0XFF01, 0X3FC0, 0X3E80, 0XFE41,
   0XFA01, 0X3AC0, 0X3B80, 0XFB41, 0X3900, 0XF9C1, 0XF881, 0X3840,
   0X2800, 0XE8C1, 0XE981, 0X2940, 0XEB01, 0X2BC0, 0X2A80, 0XEA41,
   0XEE01, 0X2EC0, 0X2F80, 0XEF41, 0X2D00, 0XEDC1, 0XEC81, 0X2C40,
   0XE401, 0X24C0, 0X2580, 0XE541, 0X2700, 0XE7C1, 0XE681, 0X2640,
   0X2200, 0XE2C1, 0XE381, 0X2340, 0XE101, 0X21C0, 0X2080, 0XE041,
   0XA001, 0X60C0, 0X6180, 0XA141, 0X6300, 0XA3C1, 0XA281, 0X6240,
   0X6600, 0XA6C1, 0XA781, 0X6740, 0XA501, 0X65C0, 0X6480, 0XA441,
   0X6C00, 0XACC1, 0XAD81, 0X6D40, 0XAF01, 0X6FC0, 0X6E80, 0XAE41,
   0XAA01, 0X6AC0, 0X6B80, 0XAB41, 0X6900, 0XA9C1, 0XA881, 0X6840,
   0X7800, 0XB8C1, 0XB981, 0X7940, 0XBB01, 0X7BC0, 0X7A80, 0XBA41,
   0XBE01, 0X7EC0, 0X7F80, 0XBF41, 0X7D00, 0XBDC1, 0XBC81, 0X7C40,
   0XB401, 0X74C0, 0X7580, 0XB541, 0X7700, 0XB7C1, 0XB681, 0X7640,
   0X7200, 0XB2C1, 0XB381, 0X7340, 0XB101, 0X71C0, 0X7080, 0XB041,
   0X5000, 0X90C1, 0X9181, 0X5140, 0X9301, 0X53C0, 0X5280, 0X9241,
   0X9601, 0X56C0, 0X5780, 0X9741, 0X5500, 0X95C1, 0X9481, 0X5440,
   0X9C01, 0X5CC0, 0X5D80, 0X9D41, 0X5F00, 0X9FC1, 0X9E81, 0X5E40,
   0X5A00, 0X9AC1, 0X9B81, 0X5B40, 0X9901, 0X59C0, 0X5880, 0X9841,
   0X8801, 0X48C0, 0X4980, 0X8941, 0X4B00, 0X8BC1, 0X8A81, 0X4A40,
   0X4E00, 0X8EC1, 0X8F81, 0X4F40, 0X8D01, 0X4DC0, 0X4C80, 0X8C41,
   0X4400, 0X84C1, 0X8581, 0X4540, 0X8701, 0X47C0, 0X4680, 0X8641,
   0X8201, 0X42C0, 0X4380, 0X8341, 0X4100, 0X81C1, 0X8081, 0X4040
   };
 unsigned short CalcCRC(unsigned char* pDataBuffer, unsigned long usDataLen)
 {
        unsigned char nTemp;
        unsigned short wCRCWord = 0xFFFF;
        while (usDataLen--)
        {
                 nTemp = wCRCWord \wedge \star (pDataBuffer++);
                  wCRCWord >>= 8;
                 wCRCWord \text{~=} TABLE_CRCVALUE [nTemp];
        }
        return wCRCWord;
}
2) 'X16+X15+X2+1'of CRC-16-IBM
unsigned short CalcCRCbyAlgorithm(unsigned char* pDataBuffer, unsigned long usDataLen)
{
        const unsigned short POLYNOMIAL = 0xA001;
        unsigned short wCrc;
        int iByte, iBit;
        /* Initialize CRC */
        wCrc = 0xffff;for (iByte = 0; iByte < usDataLen; iByte++)
        {
```

```
/* Exclusive-OR the byte with the CRC */wCrc \text{A} = \star(pDataBuffer + iByte);
   /* Loop through all 8 data bits */for (iBit = 0; iBit \leq 7; iBit ++)
    {
      /* If the LSB is 1, shift the CRC and XOR the polynomial mask with the CRC */// Note - the bit test is performed before the rotation, so can't move the \ll here
         if (wCrc & 0x0001)
         {
                   wCrc >>= 1;
                   wCrc ^= POLYNOMIAL;
         }
         else
         {
                   // Just rotate it
                   wCrc \gg 1;
         }
    }
}
return wCrc;
```
}

#### <span id="page-9-0"></span> $1 - 1 - 4$ . Response Frame Structure and Communication Error(Ver6)

When any command is sent, the basic structure of Frame at the response side is same. However, there is a difference in case of Frame Data, which 'communication status' is added as shown below.

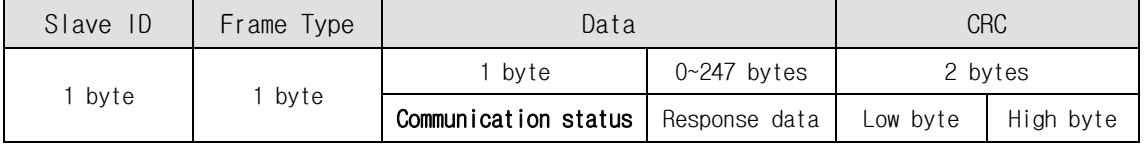

① Slave ID : Same to sending Frame.

(When this is not same to sending data, it should be recognized as the error status.) ② Frame type : Same to sending Frame.

(When this is not same to sending data, it should be recognized as the error status.)

③ Data : When simple executive instructions are sent, this data cannot be read. However, in case of response, 1 byte is added to display the communication status (error / normal).

The code by bytes means the 'Communication status' as follows.

| Hexa<br>Code | Decimal<br>Code | Description                                                              |
|--------------|-----------------|--------------------------------------------------------------------------|
| 0x00         | $\overline{0}$  | Communication is normal.                                                 |
| 0x80         | 128             | Frame Type Error:                                                        |
|              |                 | Responded Frame type cannot be recognized.                               |
| 0x81         | 129             | Data error, ROM data read/write error:                                   |
|              |                 | Data value responded is without the given range.                         |
| 0x82<br>0x85 | 130<br>133      | Received Frame Error:                                                    |
|              |                 | Frame data received is out of this specification.                        |
|              |                 | Running Command Failure:                                                 |
|              |                 | The user has tried to execute new running commands in wrong condition as |
|              |                 | follows.<br>1) currently motor is running                                |
|              |                 | 2) currently motor is stopping                                           |
|              |                 | 3)                                                                       |
|              |                 | currently Servo is OFF status                                            |
|              |                 | 4) try to Z-pulse Origin without encoder                                 |
|              |                 | 5)<br>other wrong motion command                                         |
| 0x86         | 134             | RESET Failure :                                                          |
|              |                 | The user has tried to execute new running commands in wrong condition as |
|              |                 | follows.<br>1) While the servo is ON                                     |
|              |                 |                                                                          |
|              | 135             | 2) Already RESET in ON by external input signal<br>Servo ON Failure 1 :  |
| 0x87         |                 | While an alarm occurs, the user has tried to execute Servo ON command.   |
|              |                 | Servo ON Failure 2 :                                                     |
| 0x88         | 136             | While Emergency Stop occurs, the user has tried to execute Servo ON      |
|              |                 | command.                                                                 |
| 0x89         | 137             | Servo ON Failure 3 :                                                     |
|              |                 | 'ServoON' signal is assigned to input pin already. Servo ON/OFF          |
|              |                 | Can execute by external input signal only.                               |
| 0x8A         | 138             | Servo OFF Failure:                                                       |
|              |                 | While the Servo ON process is working, the user has tried to execute     |
|              |                 | Servo OFF command.                                                       |
| 0xAA         | 170             | CRC Error :                                                              |
|              |                 | Frame data received is out of CRC format. In this case, DLL Library of   |
|              |                 | sending side automatically try to send 1 more time.                      |

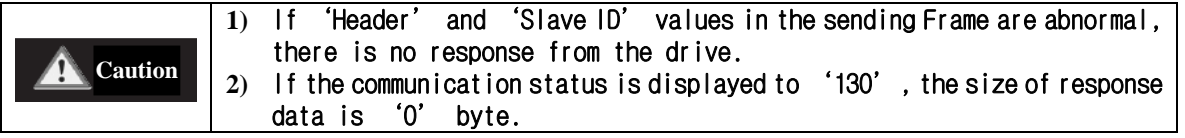

# <span id="page-11-0"></span>**1**-**2**.Structure of Frame type(Ver6)

### <span id="page-11-1"></span>**1**-**2**-**1**.Frame type and Data Configuration

(1) The following table displays the content and configuration of data by Frame type.

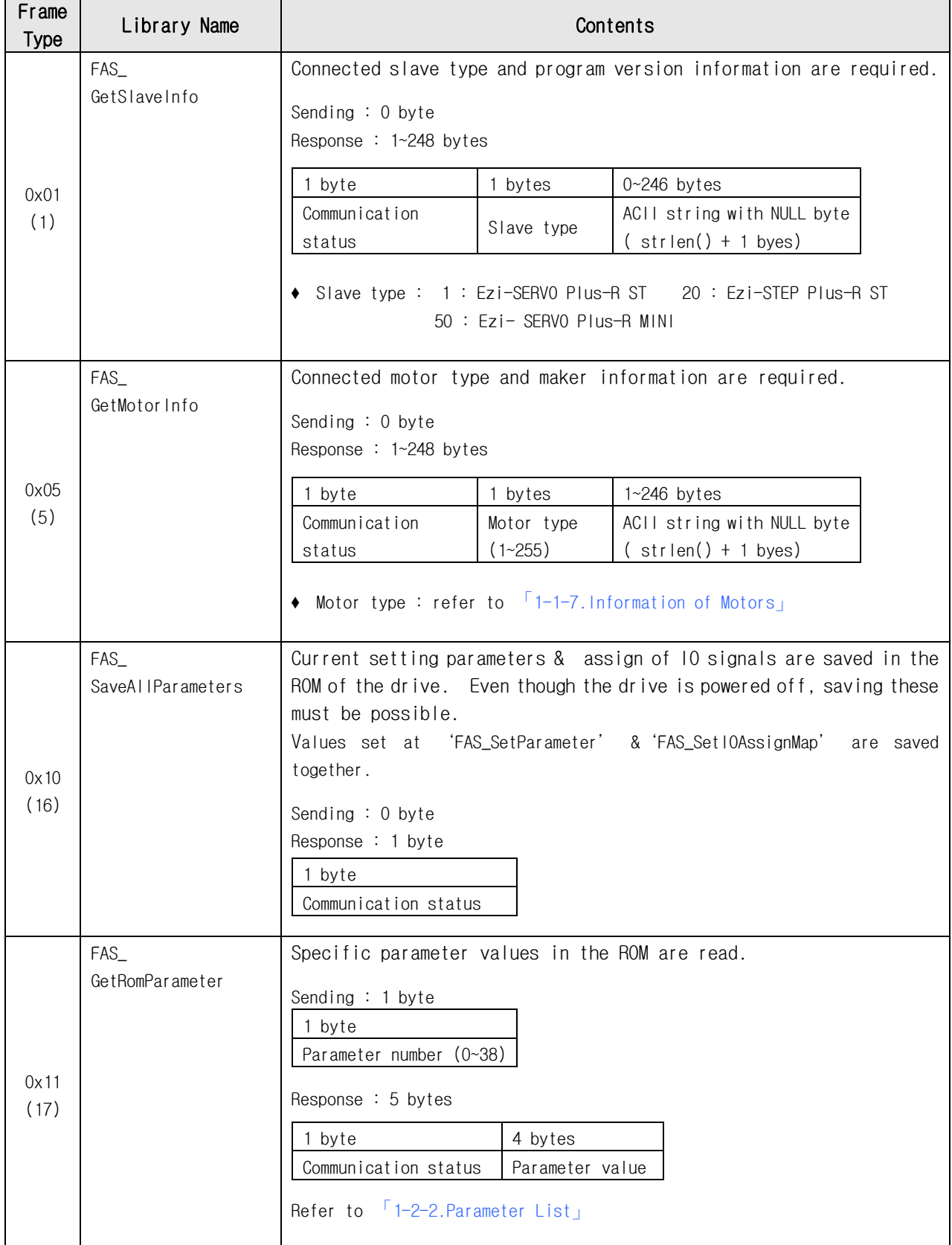

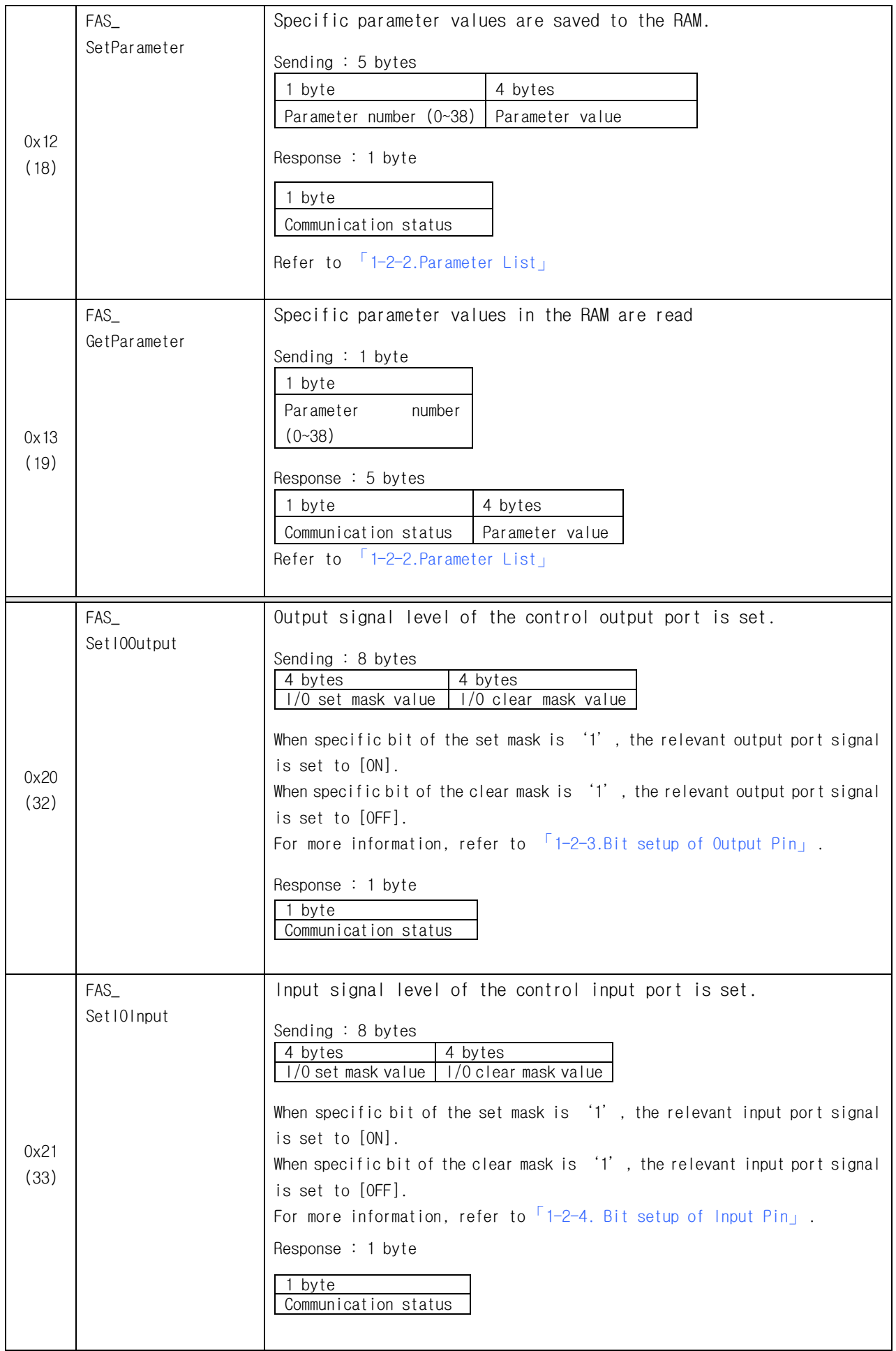

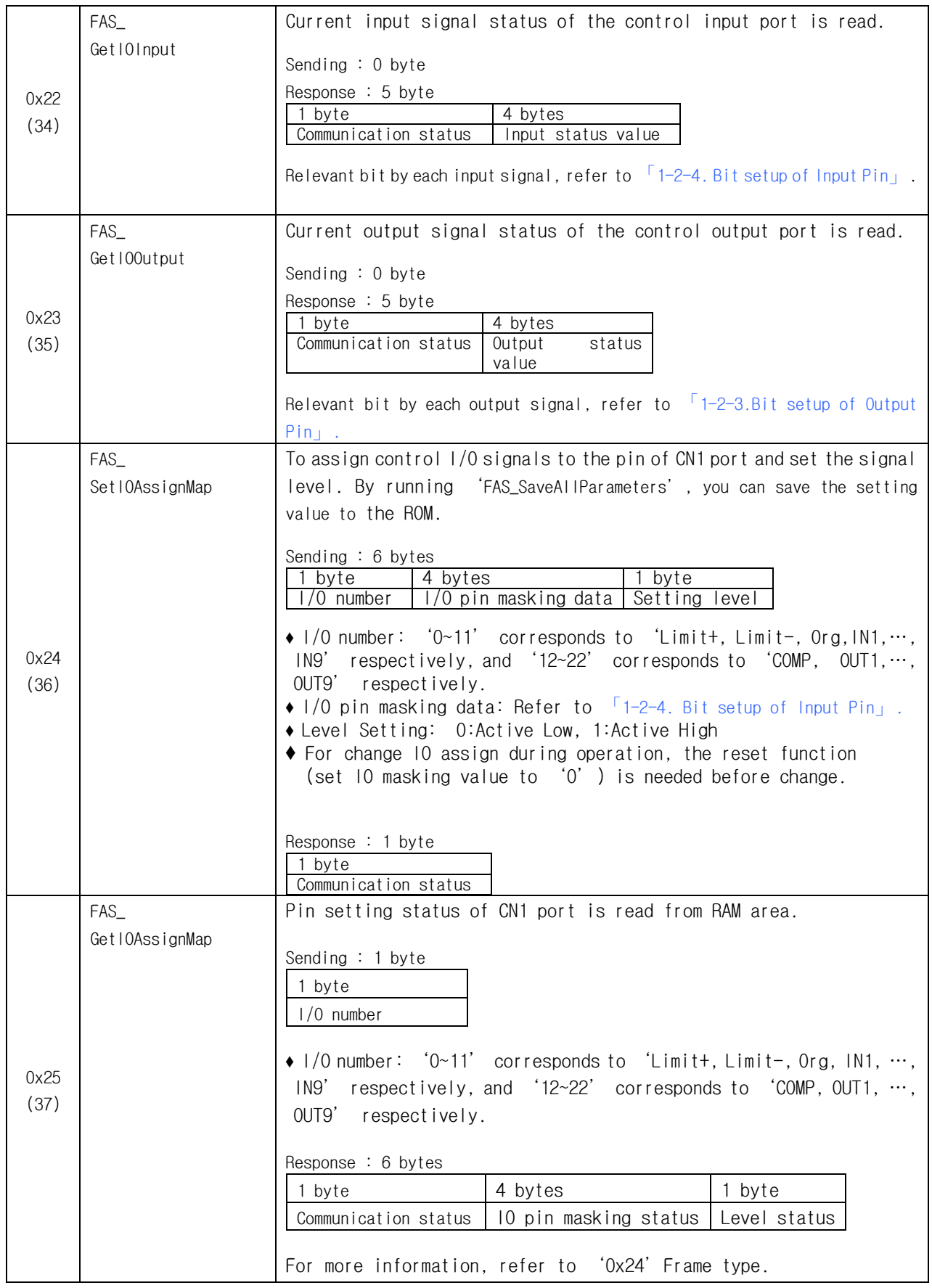

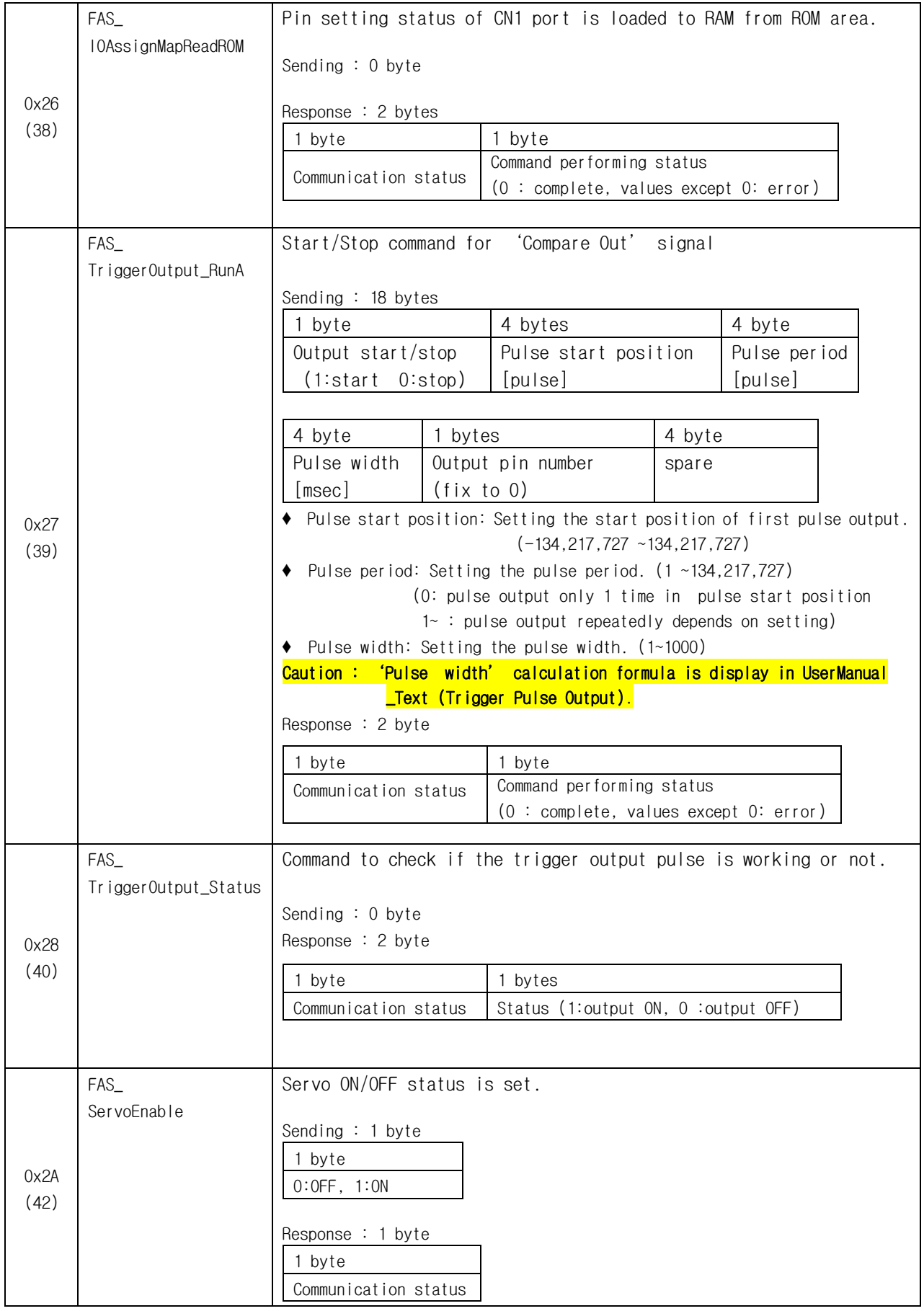

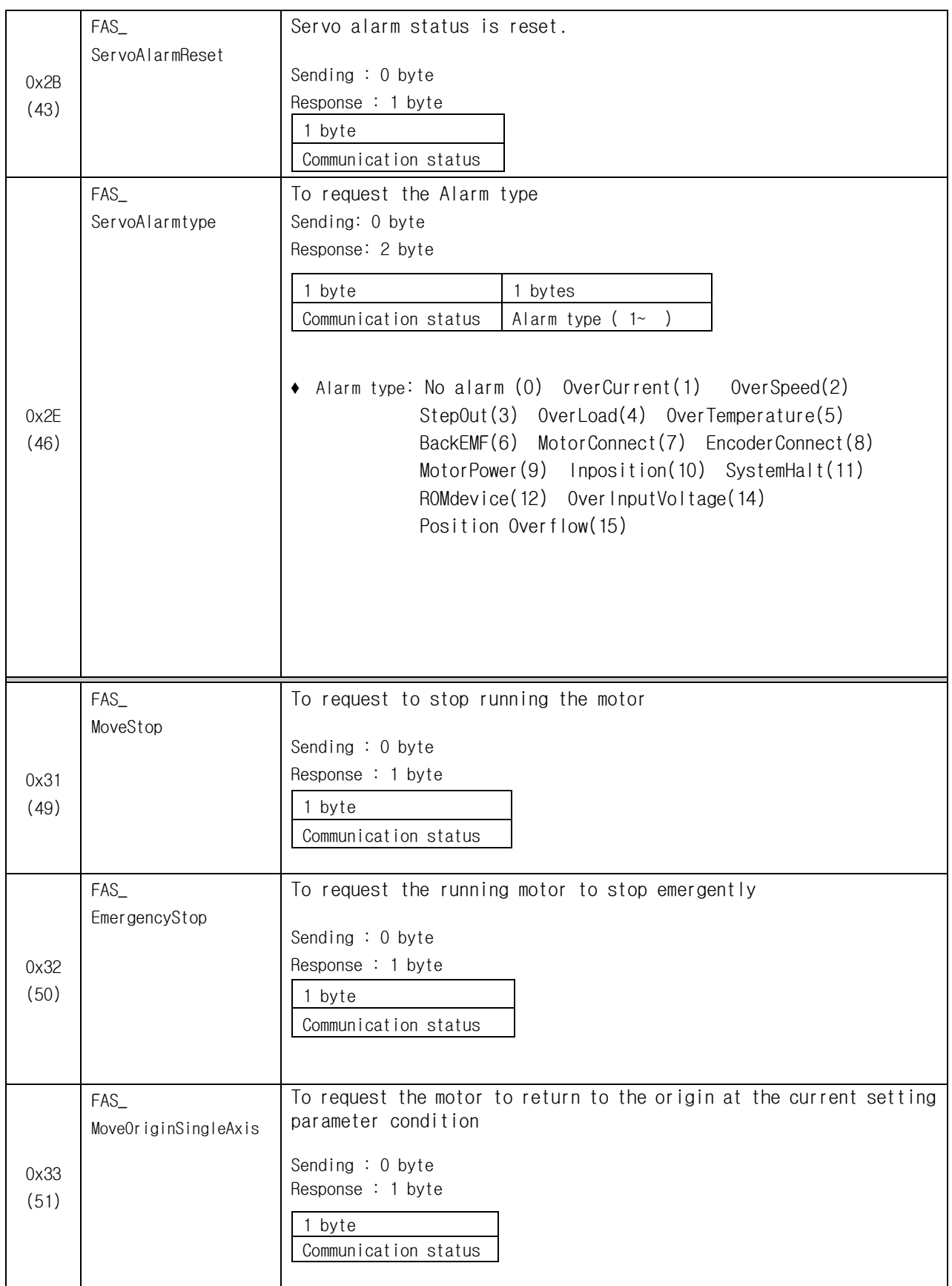

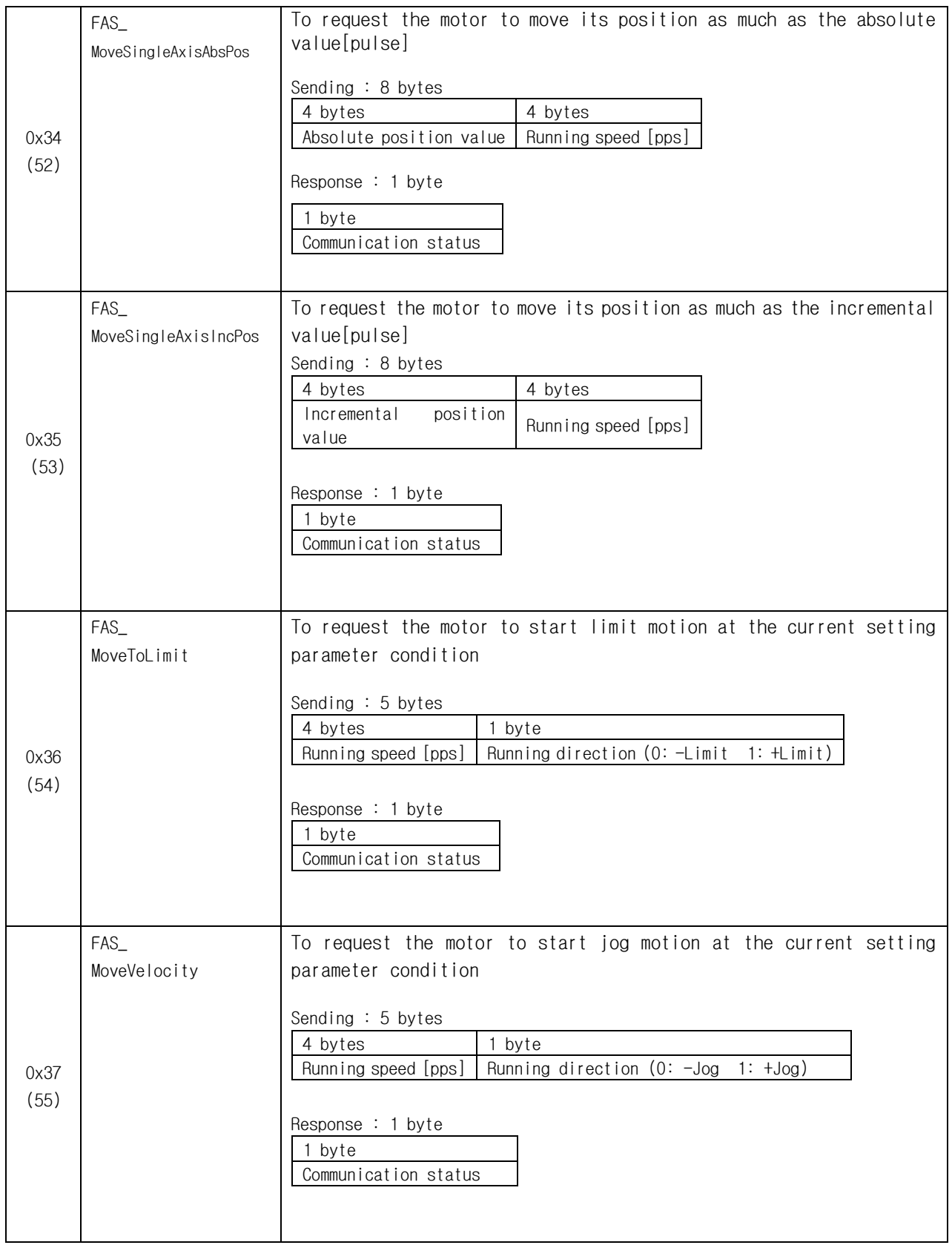

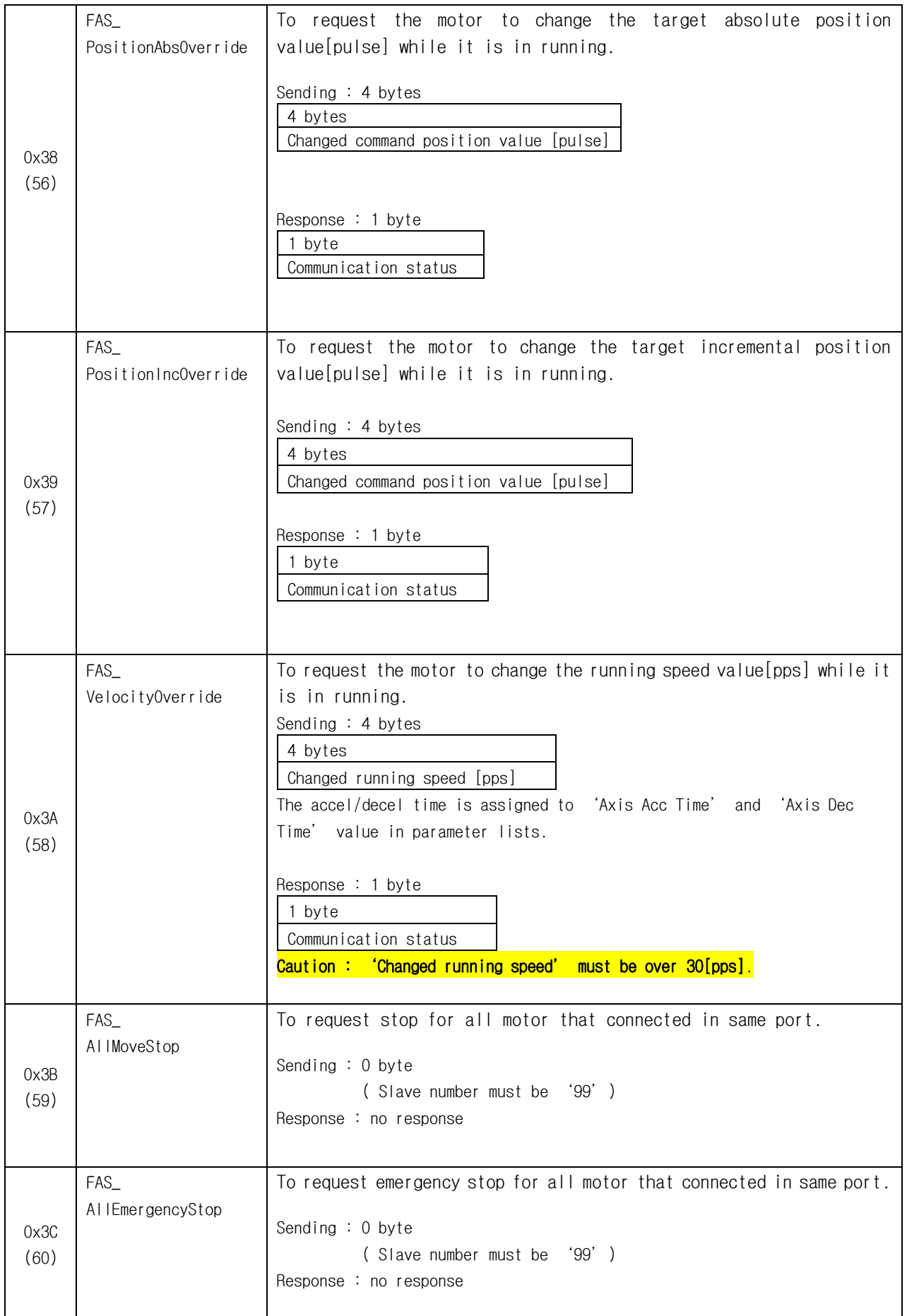

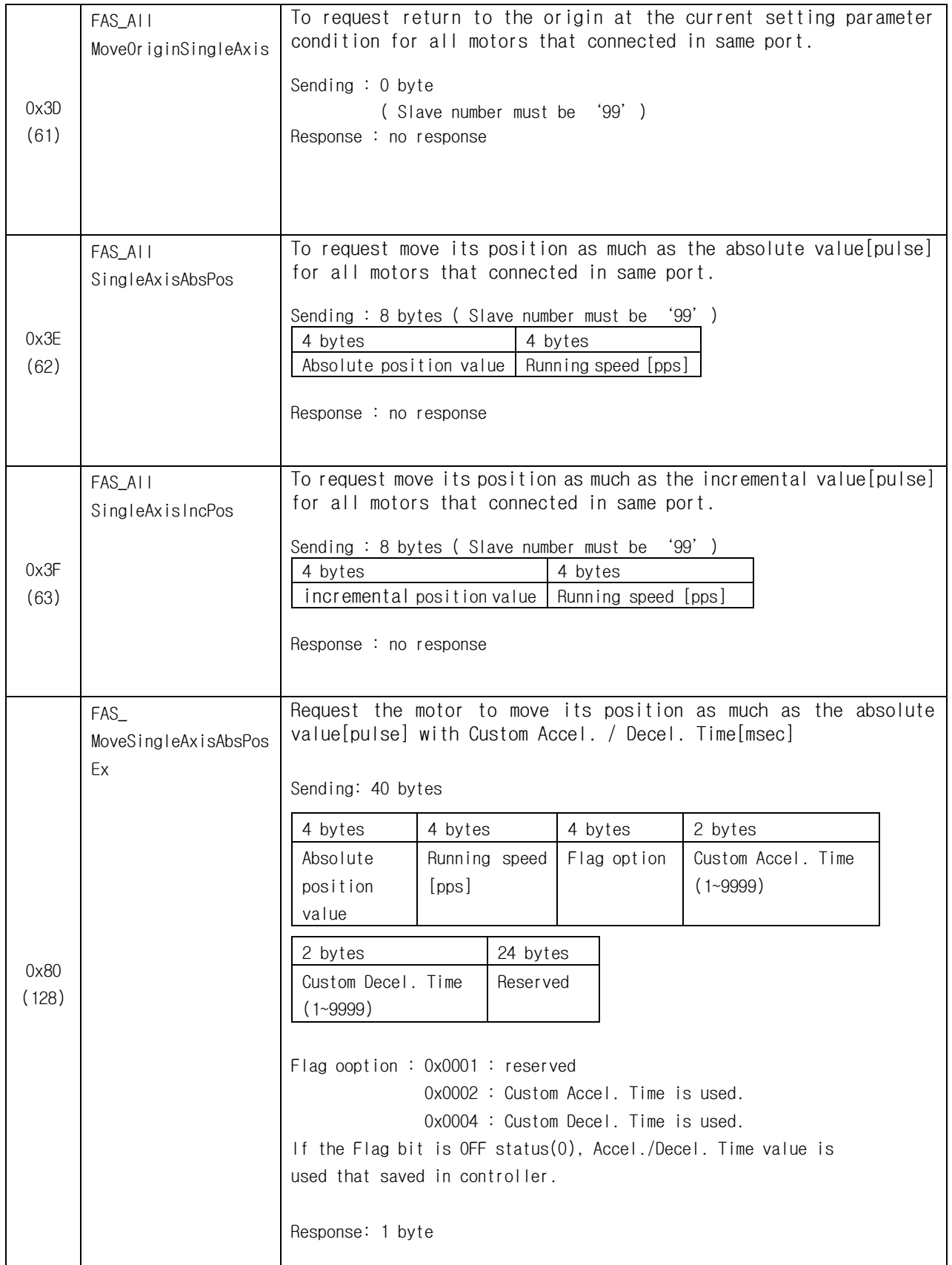

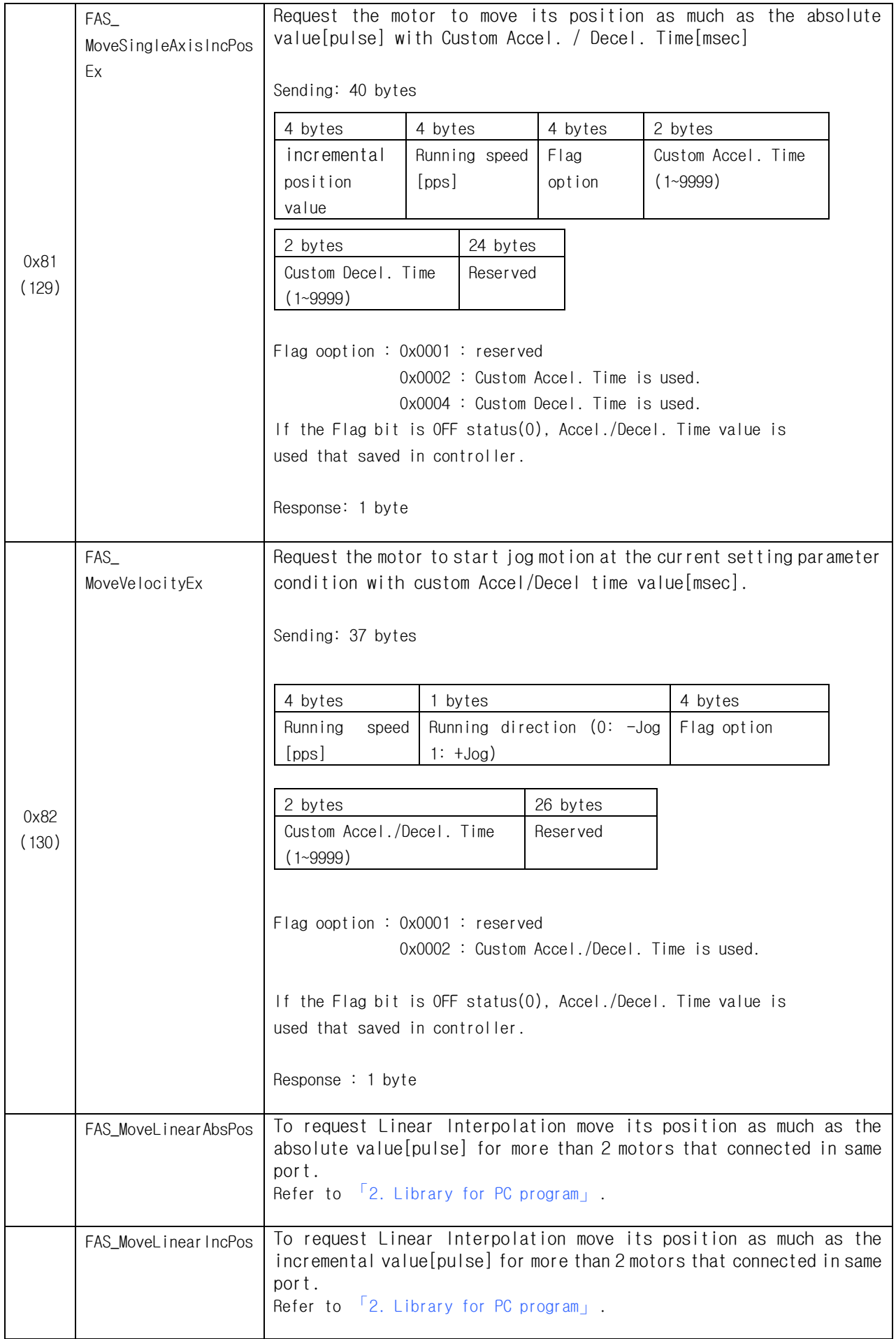

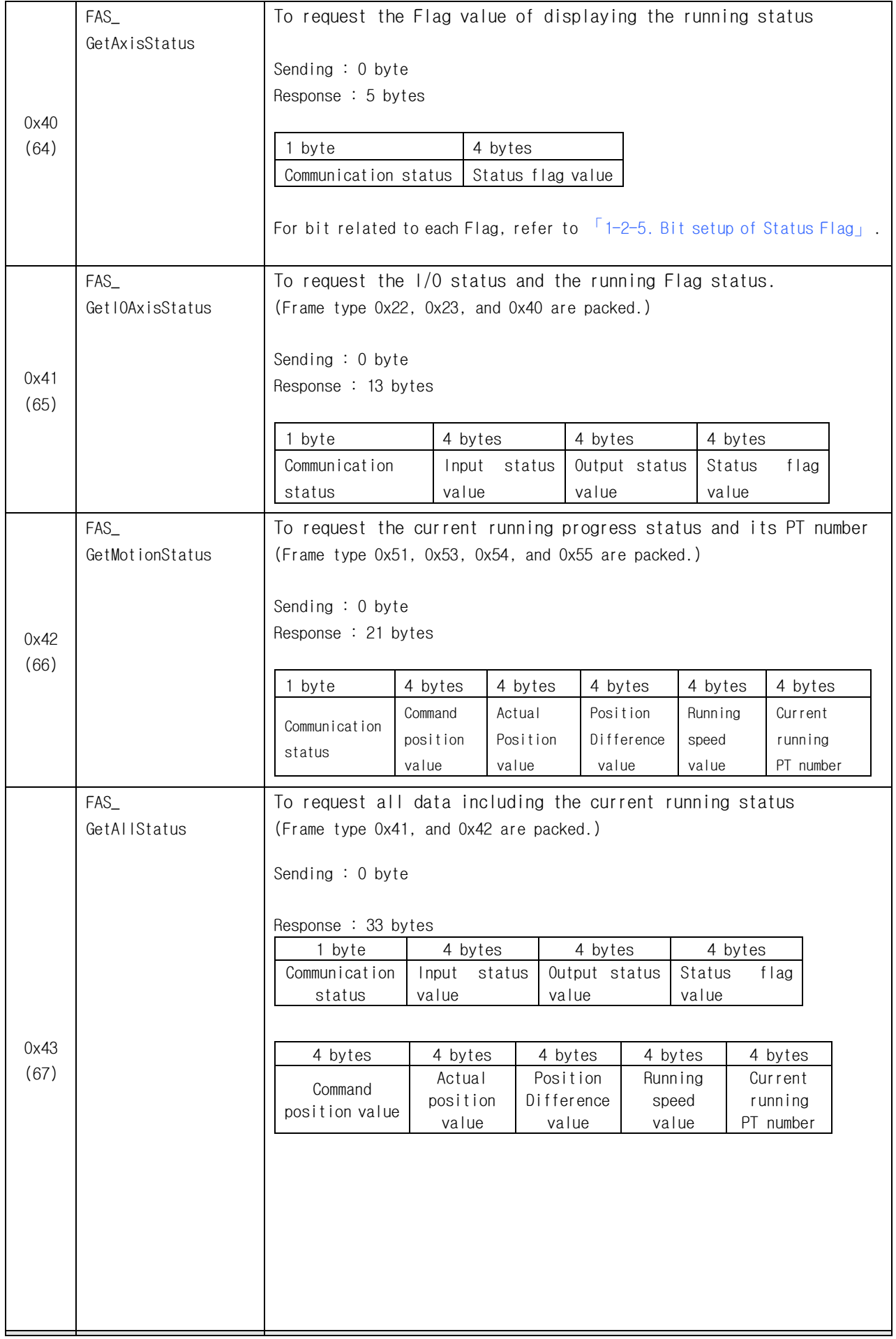

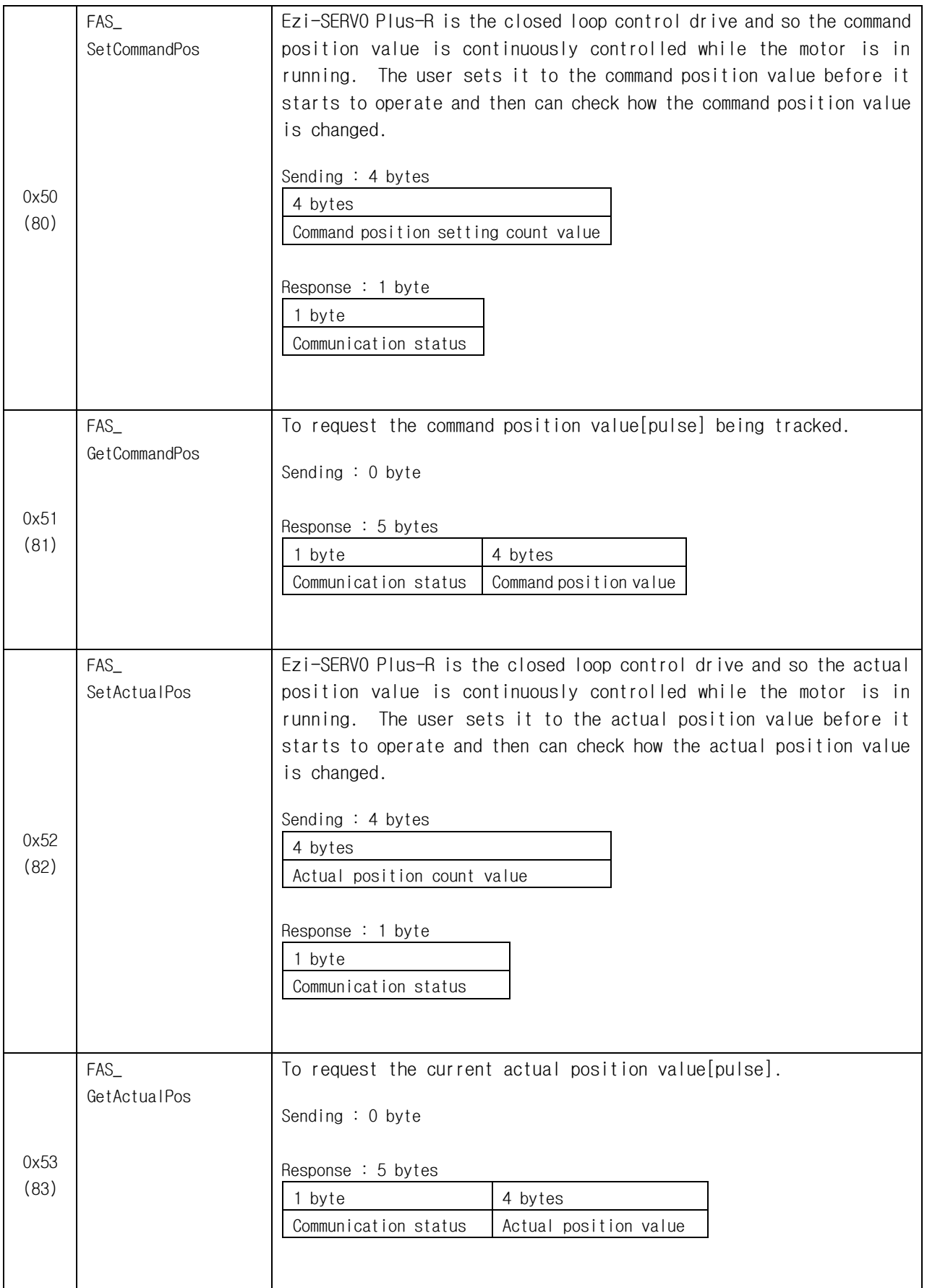

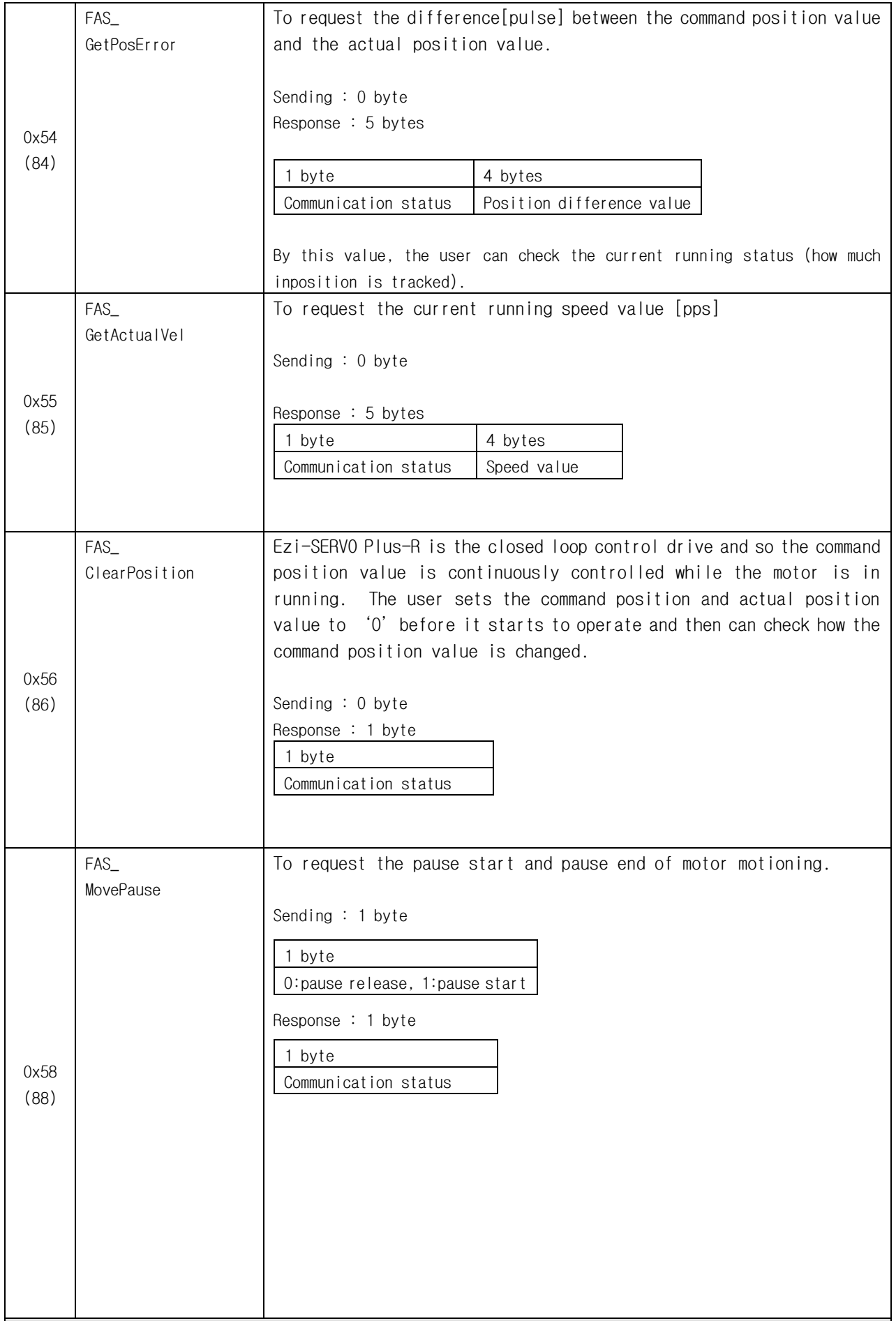

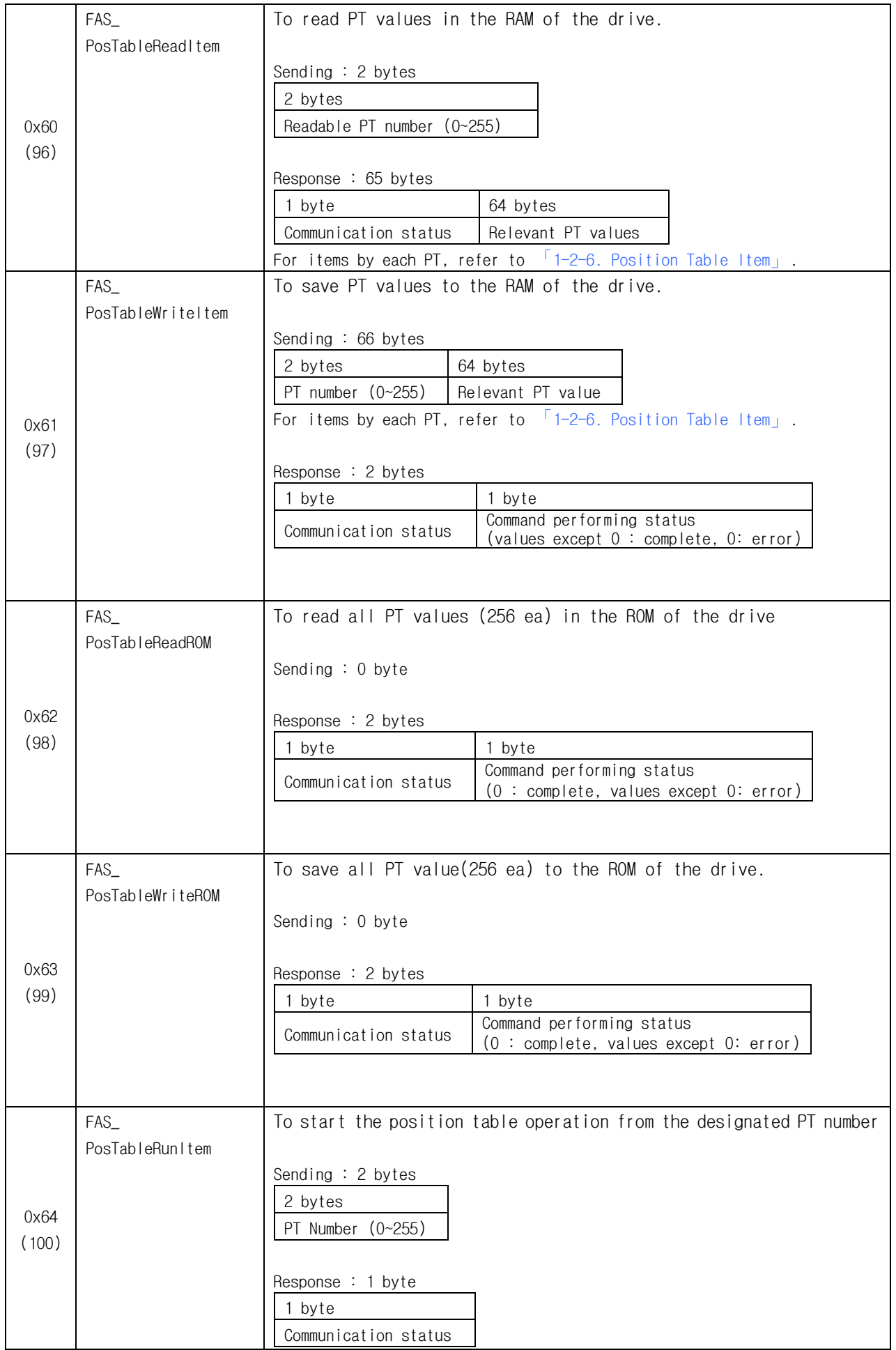

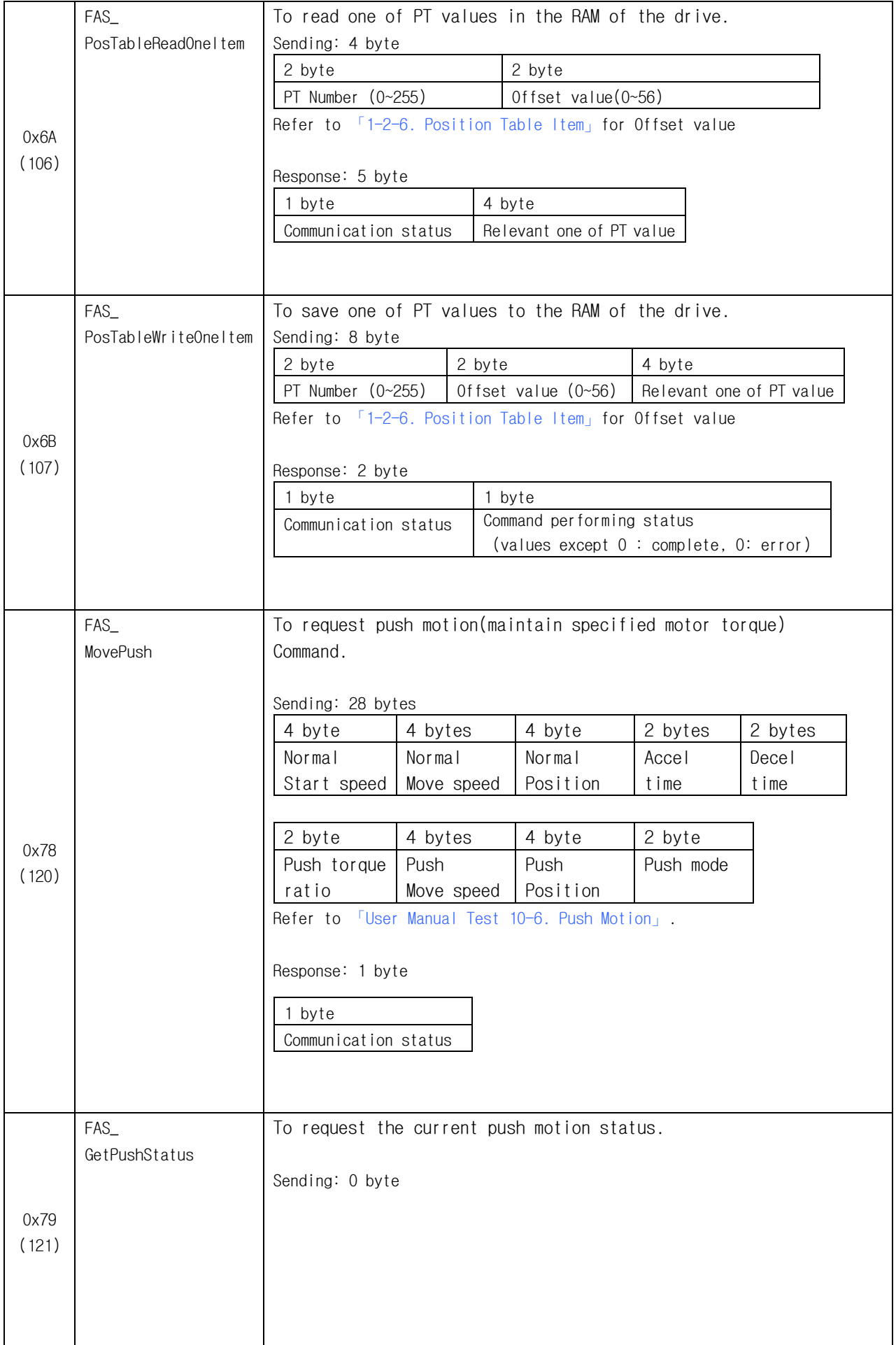

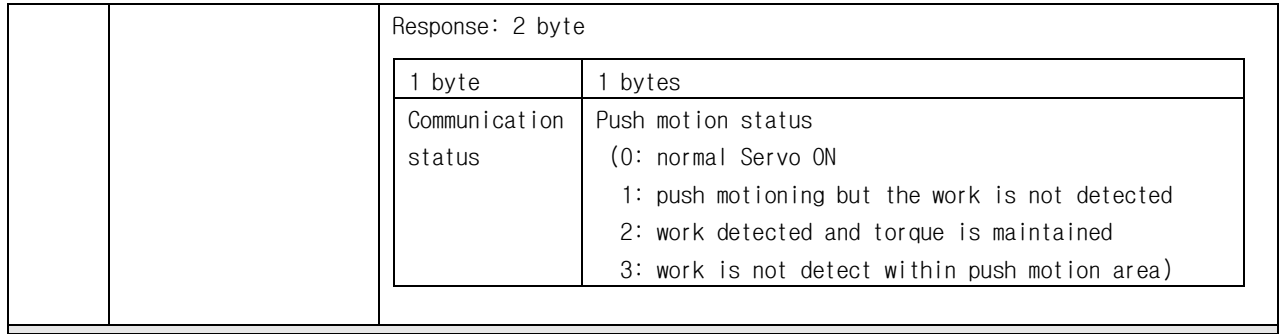

\* Frame Type '0x65'~ '0x69', '0x90'~ '0x92' are allotted for internal use.

\* PT Number : 0~255 for Ezi-SERVO-PR

0~63 for Ezi-SERVO-PR-MI / Ezi-SERVO-ALL

<span id="page-26-0"></span>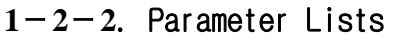

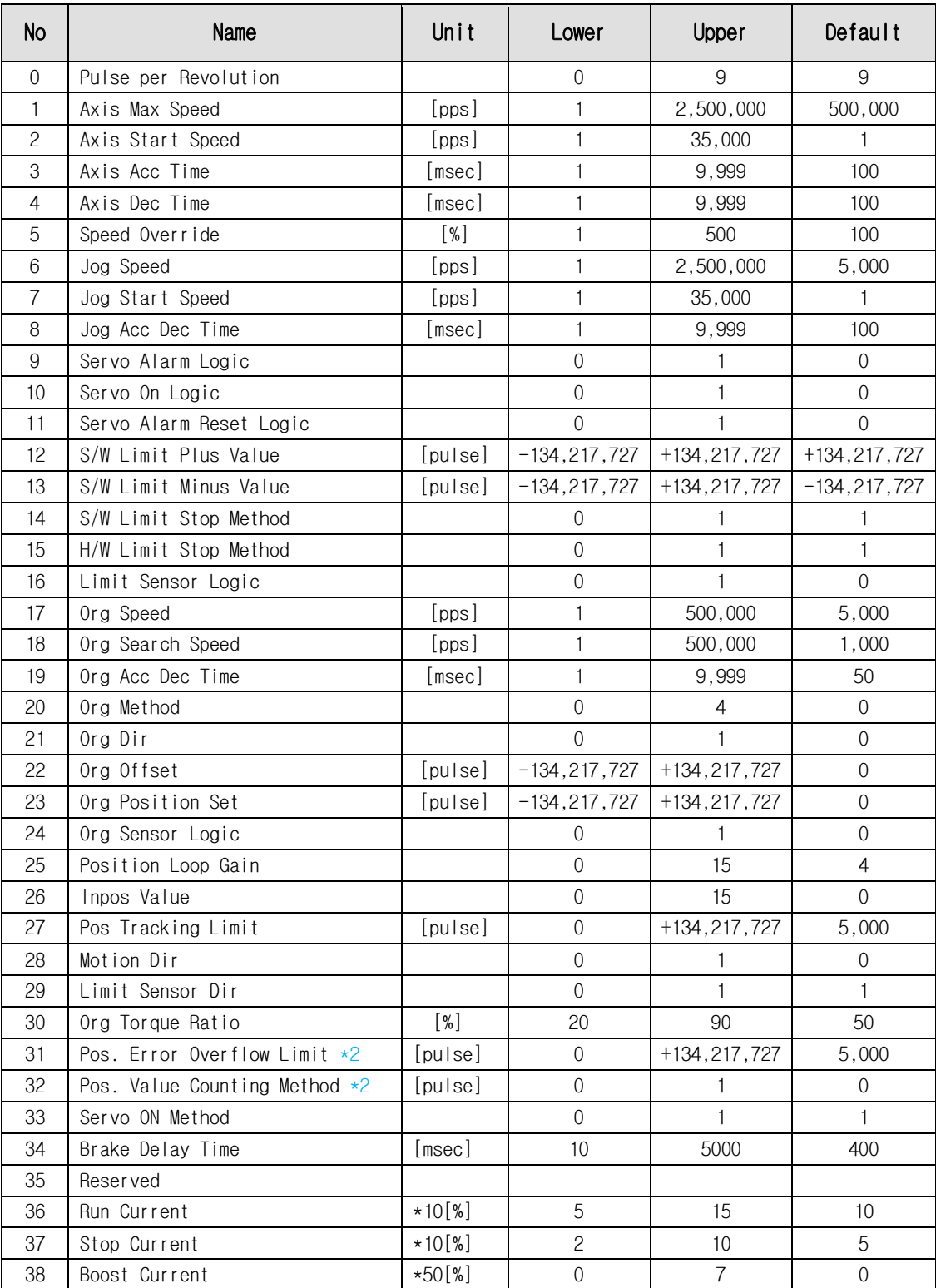

#### <span id="page-27-0"></span> $1-2-3$ . Bit setup of Output pin

This displays the detailed description for 0x20 Frame type.

This command is applicable only to 9 signals of 'User Output 0'  $\sim$ ' User Output 8' out of 24 signal types in the control output port. The rest (15 output signals) of them cannot be operated by the user's disposal. When any relevant situation occurs while the drive operates, they are displayed. The following table shows bit mask values by each signal.

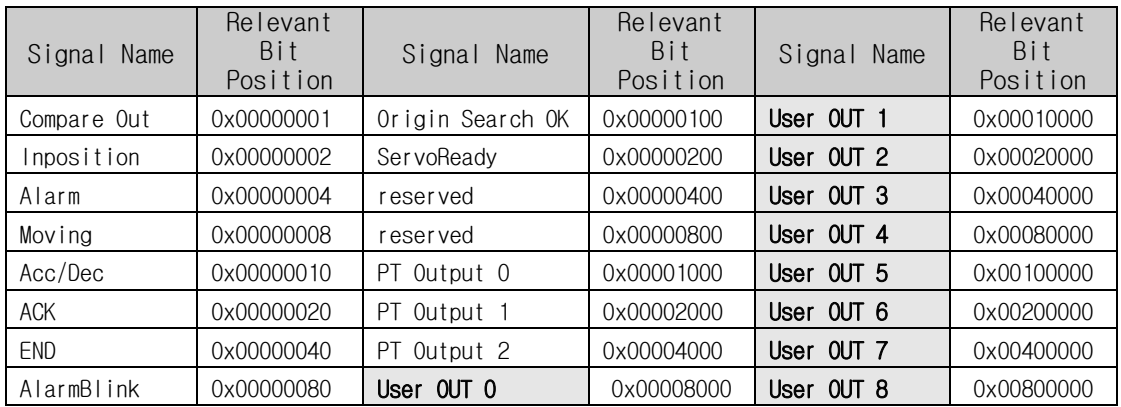

【Example 1】 Sending data to turn ON the User Output 5 port.

| 4 bytes                       | 4 bytes                |
|-------------------------------|------------------------|
| $(1/0 \text{set mask value})$ | (I/O clear mask value) |
| 0x00100000                    | 0x00000000             |

【Example 2】 Sending data to turn OFF the User Output 5 port

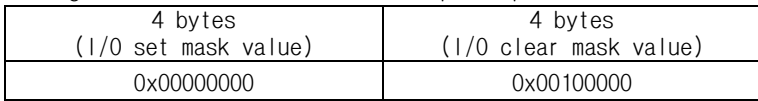

#### <span id="page-27-1"></span> $1-2-4$ . Bit setup of Input pin

This displays the detailed description for 0x21 Frame type.

This command is applicable to 32 signals in the control input port. The user can use signals for test as if they are inputted without actual input signal. The following table shows bit mask values by each signal.

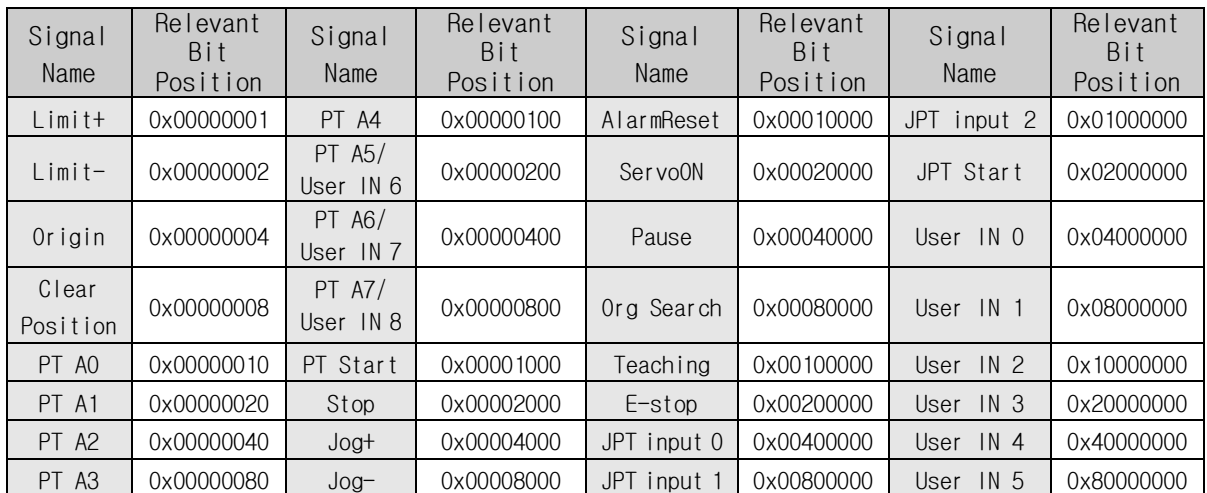

【Example 1】 Sending data to turn ON the Pause port

| 4 bytes                       | 4 bytes                |  |  |
|-------------------------------|------------------------|--|--|
| $(1/0 \text{set mask value})$ | (1/0 clear mask value) |  |  |
| 0x00040000                    | 0x00000000             |  |  |

【Example 2】 Sending data to turn OFF the Pause port

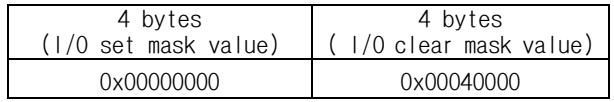

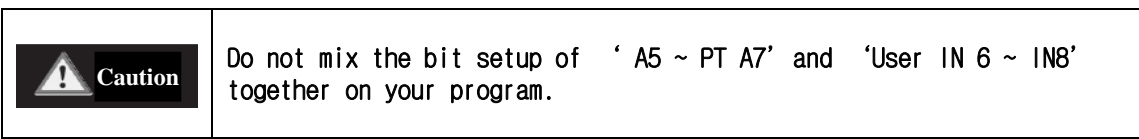

## <span id="page-29-0"></span>**1**-**2**-**5**.Bit setup of Status Flag

Refer to 'motion\_define.h' of include files.

Next bit assignments can be applied over the Firmware version of 06.03.043.10

| Name of Flag Define   | Contents                                                                                                    | Relevant Bit |
|-----------------------|----------------------------------------------------------------------------------------------------|--------------|
|                       |                                                                                                    | Position     |
| FFLAG_ERRORALL        | One or more error occurs.                                                                                      | 0X00000001   |
| FFLAG_HWPOSILMT       | '+'<br>direction limit sensor turns ON.                                                                        | 0X00000002   |
| FFLAG_HWNEGALMT       | $\cdot \_$<br>direction limit sensor turns ON.                                                                 | 0X00000004   |
| FFLAG_SWPOGILMT       | $+$<br>direction program limit is exceeded.                                                                    | 0X00000008   |
| FFLAG_SWNEGALMT       | $\overline{\phantom{a}}$<br>direction program limit is exceeded.                                               | 0X00000010   |
| Reserved1             |                                                                                                    | 0X00000020   |
| Reserved2             |                                                                                                    | 0X00000040   |
|                       | Position error is higher than<br>'Pos Error Overflow                                                           |              |
| FFLAG_ERRPOSOVERFLOW  | Limit' parameter after position command                                                                        | 0X00000080   |
| FFLAG_ERROVERCURRENT  | The motor driving device is under over-current.                                                                | 0X00000100   |
| FFLAG_ERROVERSPEED    | The motor speed exceeded 3000[rpm].                                                                            | 0X00000200   |
| FFLAG_ERRPOSTRACK ING | higher<br>'Pos<br>Tracking<br>Position<br>is<br>than<br>error<br>Limit' parameter during position command run. | 0X00000400   |
| FFLAG_ERROVERLOAD     | Load exceeding the max torque of the motor is loaded more<br>than 5 seconds.                                   | 0X00000800   |
| FFLAG_ERROVERHEAT     | The internal temperature of the drive exceeds 55°C.                                                            | 0X00001000   |
| FFLAG_ERRBACKEMF      | A counter electromotive force of the motor exceeds 70V.                                                        | 0X00002000   |
| FFLAG_ERRMOTORPOWER   | The power supplied to the motor is less than low limited<br>value.                                             | 0X00004000   |
| FFLAG_ERRINPOSITION   | After operation is finished, a position error occurs for<br>more than 3 seconds.                               | 0X00008000   |
| FFLAG_EMGSTOP         | The motor is under emergency stop.                                                                             | 0X00010000   |
| FFLAG_SLOWSTOP        | The motor is under general stop.                                                                               | 0X00020000   |
| FFLAG_ORIGINRETURNING | The motor is returning to the origin.                                                                          | 0X00040000   |
| FFLAG_INPOSITION      | Inposition has been finished.                                                                                  | 0X00080000   |
| FFLAG_SERVOON         | The motor is under Servo ON.                                                                                   | 0X00100000   |
| FFLAG_ALARMRESET      | AlarmReset has run.                                                                                            | 0X00200000   |
| FFLAG_PTSTOPED        | Position Table operation has been finished.                                                                    | 0X00400000   |
| FFLAG_ORIGINSENSOR    | The origin sensor is ON.                                                                                       | 0X00800000   |
| FFLAG_ZPULSE          | The motor is in the z-pulse position of encoder.                                                               | 0X01000000   |
| FFLAG_ORIGINRETOK     | Origin return operation has been finished.                                                                     | 0X02000000   |
| FFLAG_MOTIONDIR       | To display the motor operating direction $(+:$ Off, $-:$ On)                                                   | 0X04000000   |
| FFLAG_MOTIONING       | The motor is running.                                                                                          | 0X08000000   |
| FFLAG_MOTIONPAUSE     | The motor in running is stopped by Pause command.                                                              | 0X10000000   |
| FFLAG_MOTIONACCEL     | The motor is operating to the acceleration section.                                                            | 0X20000000   |
| FFLAG_MOTIONDECEL     | The motor is operating to the deceleration section.                                                            | 0X40000000   |
| FFLAG_MOTIONCONST     | The motor is operating to the normal speed, not<br>acceleration / deceleration sections.                       | 0X80000000   |

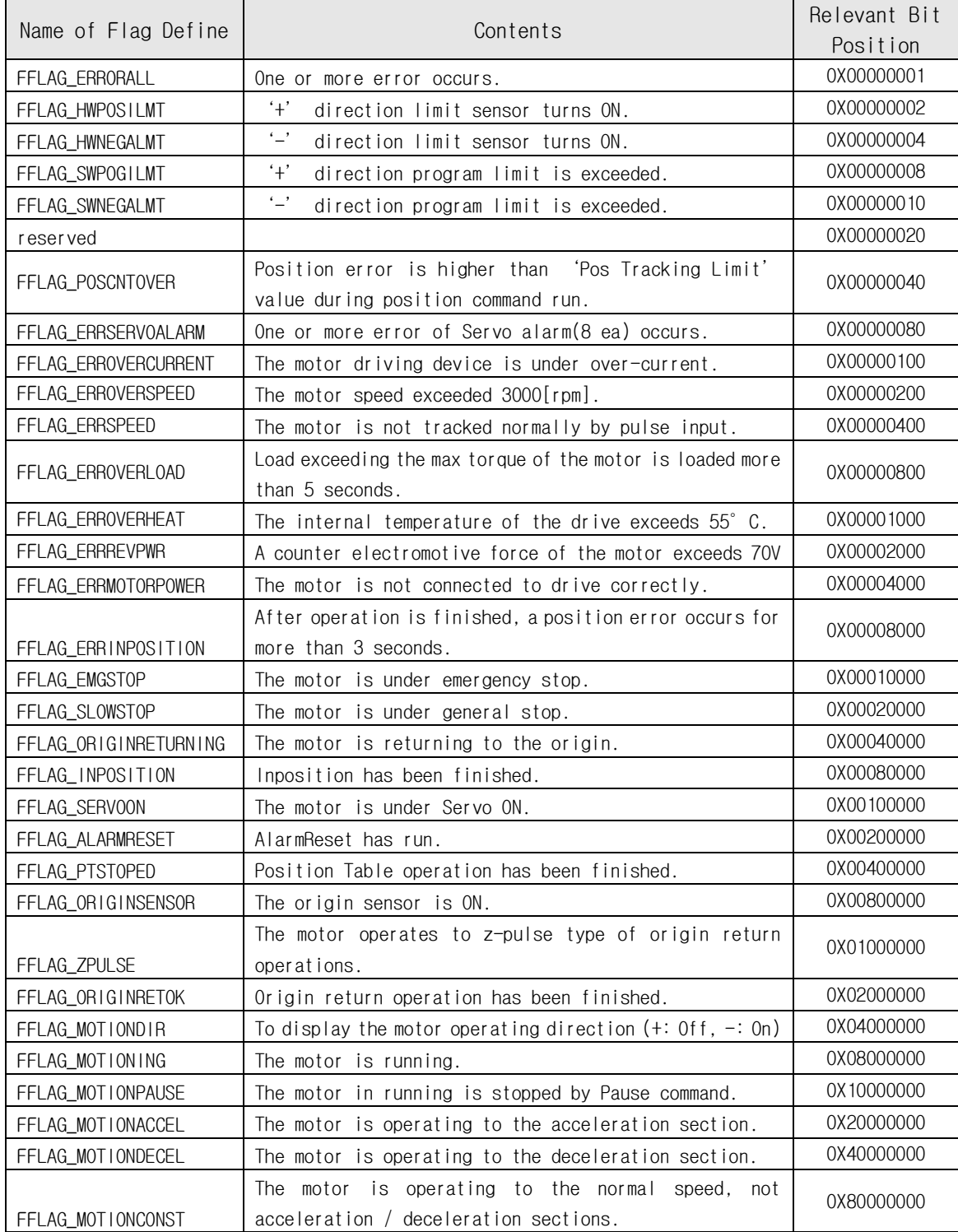

It can be applied under the Firmware version of 06.03.043.8

#### <span id="page-31-0"></span> $1-2-6$ . Position Table Item

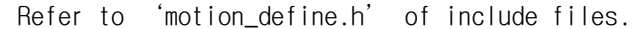

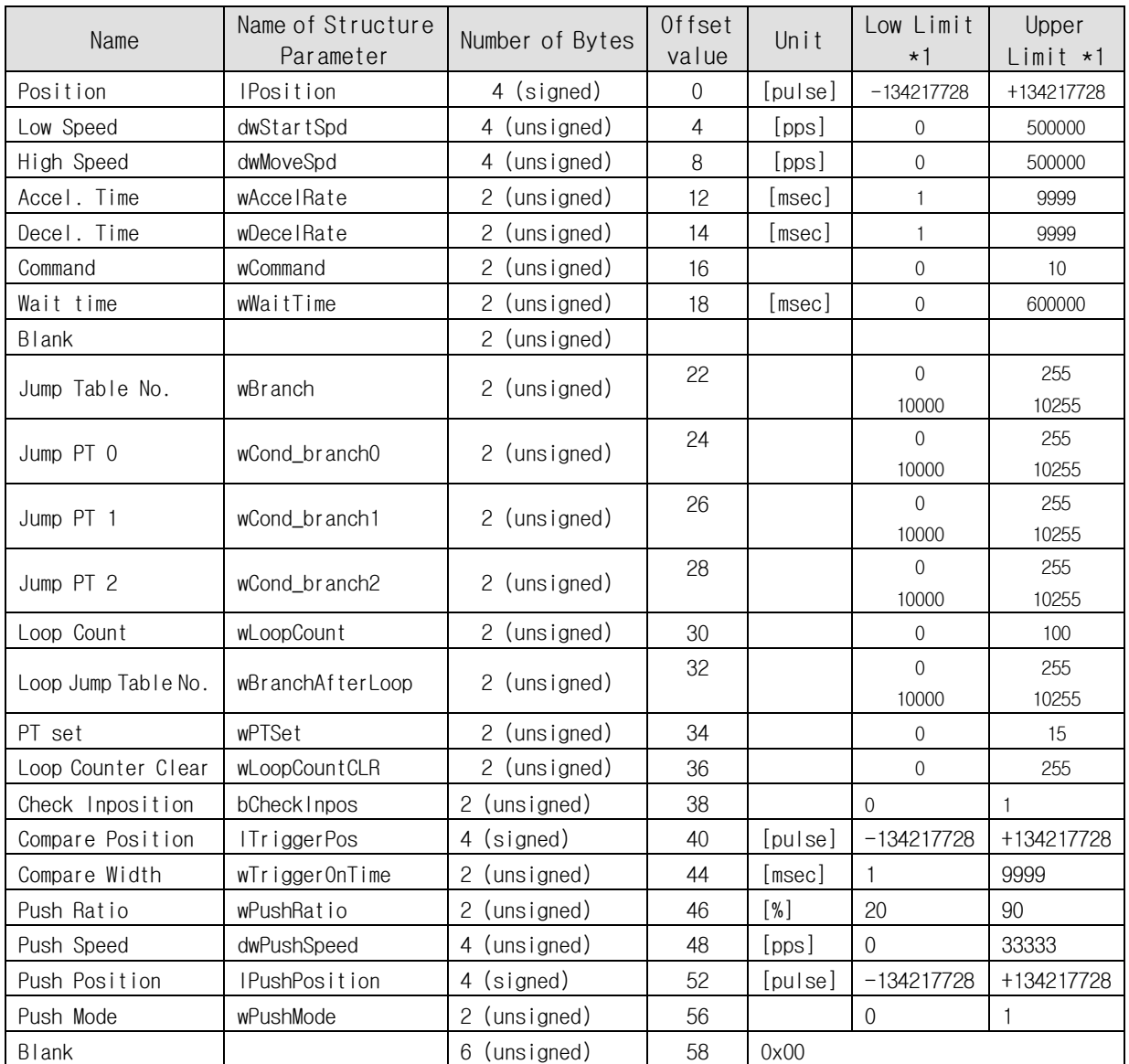

\*1 : The unit of [pps] in this item is referenced to 10,000[ppr] encoder.

For the setting method by each item, refer to other manual 「User Manual\_Position Table」.

#### <span id="page-31-1"></span>**1**-**2**-**7**.Information of Motors

Firstly the number and 2~3 characters are display the motor size and length.

【Example 1】 56XL : Motor Flange size is 56mm and Extra long size

Second area is display the motor maker information like below.

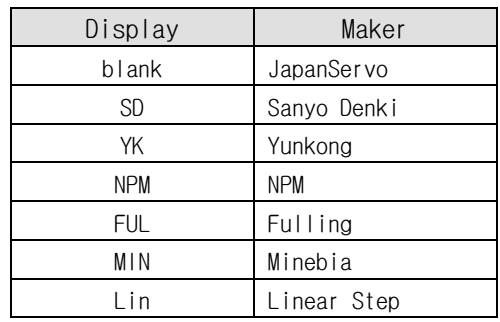

## <span id="page-32-0"></span>**1**-**3**.Program Method

There are 2 method of programming for Ezi-SERVO Plus-R.

The first is normally used method that using Visual C++ language under window system of PC. Library that serviced together with Ezi-SERVO Plus-R have to be used. Refer to 「2. Library for PC Program」

The second method can be accomplished by sending command characters directly to Ezi-SERVO Plus-R. The user have to prepare low level protocol programming like 'Protocol Test' program. This method is normally used for PLC system.

For excise the protocol programming,'ProtocolTest\_PlusR.exe' GUI program is serviced together.

Refer to  $\lceil 3 \rceil$ . Protocol for PLC Program<sub>1</sub>.

## <span id="page-33-0"></span>**2**.Library for PC Program(Ver6)

## <span id="page-33-1"></span>**2**-**1**.Library Configuration

To use this library, C++ header file( $\star$ .h) and library file( $\star$ .lib or  $\star$ .dll) are required. These files are included in ["\\FASTECH\\EziMOTION PlusR\\include\\](file://///FASTECH/EziMOTION%20PlusR/include/) The following contents should be included in a source file for development.

#include "WWFASTECHWW EziMOTION PlusR WWWincludeWWFAS\_EziMotionPlusR.h"

#include "WWFASTECHWW EziMOTION PlusR WWincludeWWCOMM\_Define.h"

#include "WWFASTECHWW EziMOTION PlusR WWincludeWWMOTION DEFINE.h"

#include "\\FASTECH\\ EziMOTION PlusR [\\include\\ReturnCodes\\_Define.h"](file://///FASTECH/%20EziMOTION%20PlusR%20/include/ReturnCodes_Define.h)

Also, library files are as follows:

"WWFASTECHWW EziMOTION PlusR WWincludeWWEziMotionPlusR.lib" "\\FASTECH\\ EziMOTION PlusR \\include\\EziMotionPlusR.dll"

A sample program source of using library is included in a "WWFASTECHWWEziMOTION PlusR WWExamplesWW" folder.

(1) The following table describes values returned when each library(DLL) function is used. The user can check the values returned at the library(DLL) function. In case of low-level programming, this service not provided.

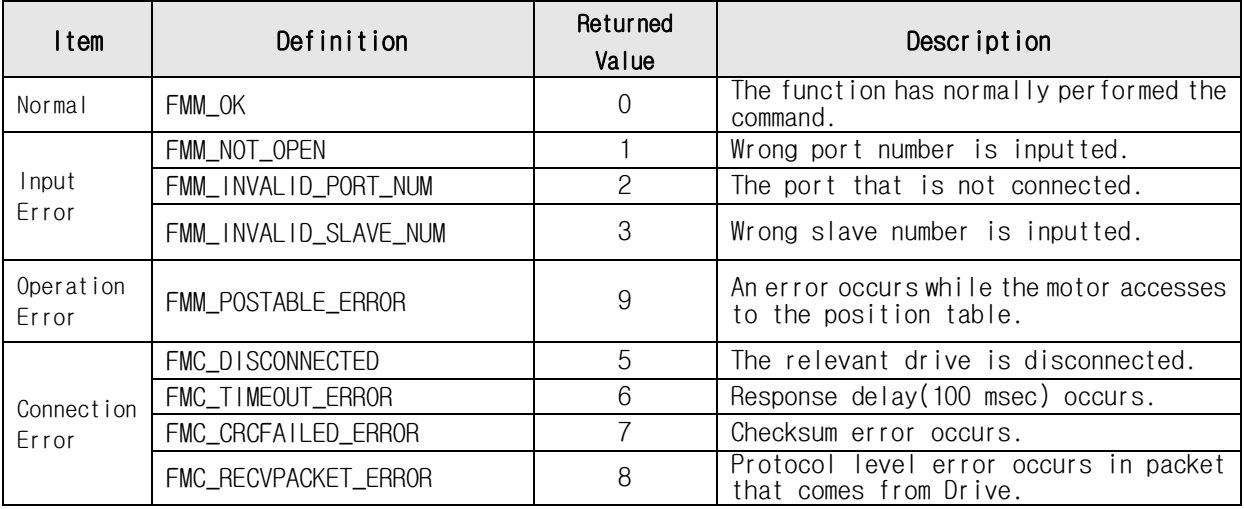

(2) The following table shows return values included commonly in all libraries. The user can check the result (communication status, running status) judged by the drive. When the user develops programs by using protocols without libraries(DLL), they are available as well.

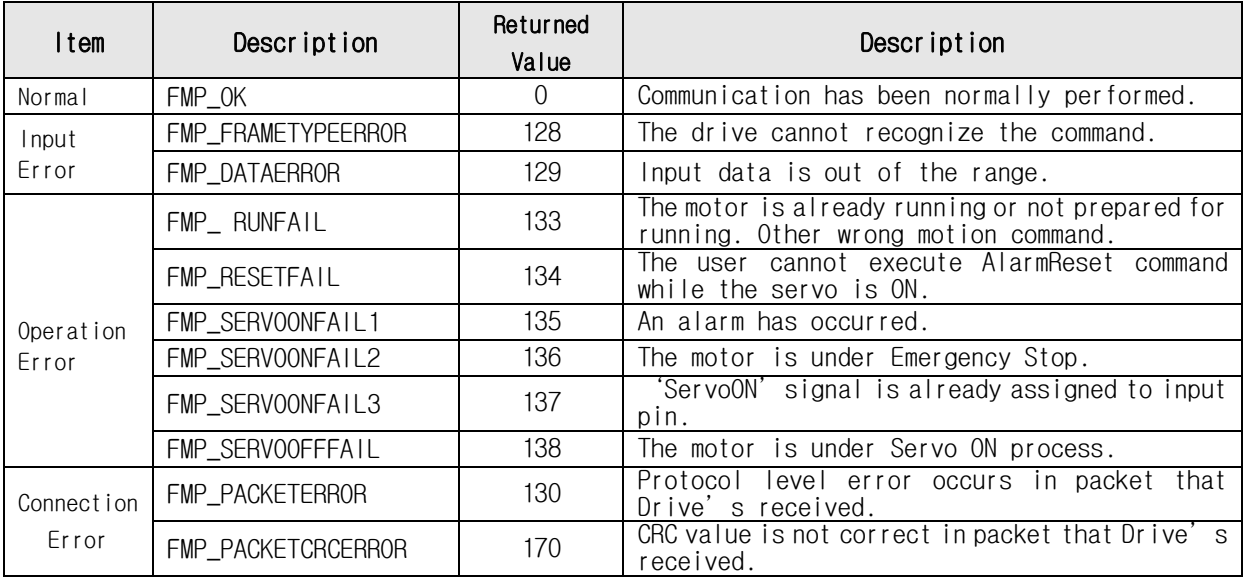

## <span id="page-34-0"></span>**2**-**2**.Communication Status Window

Above communication status is divide by 3 groups.

Command: FAS\_MoveSingleAxisAbsPos Return code: FMMLINVALID\_PORT\_NUM [0x02]

OK.

#### (1) Communication Error

 $\sqrt{2}$ 

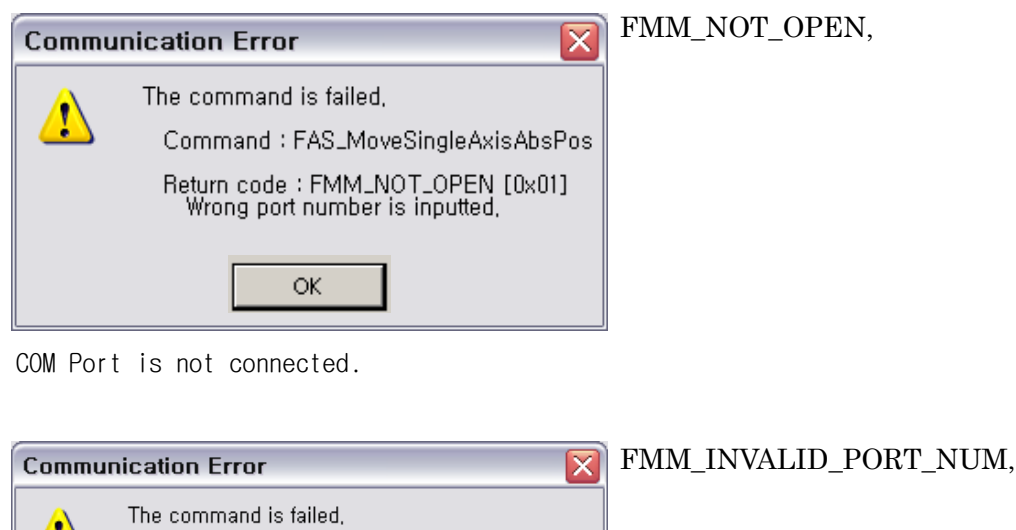

COM Port number is not exist. Checking the 'Device Manager' window in Window OS.

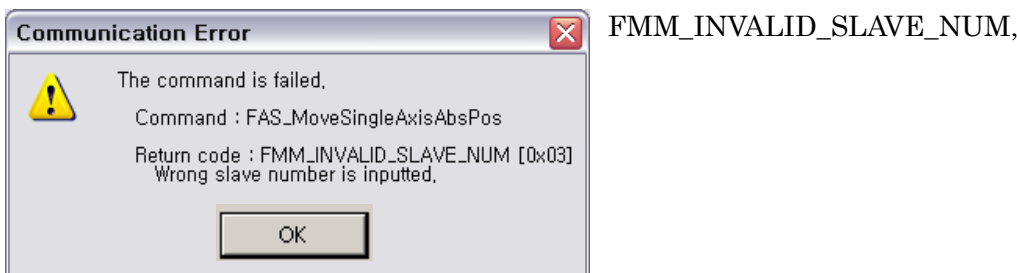

Slave number is not exist. Checking the ID value of the drive.

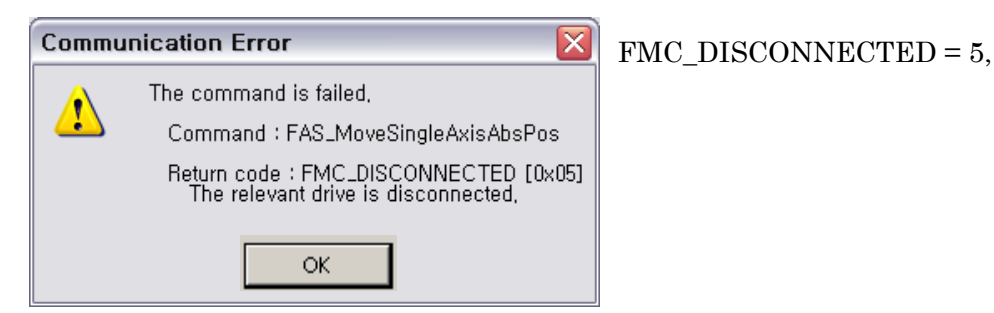

COM Port is disconnect during communication. Checking the communication cable Or Power of the drive.

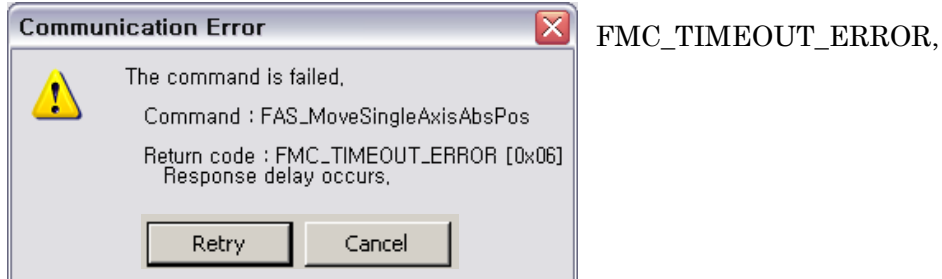

There is no response from the drive.

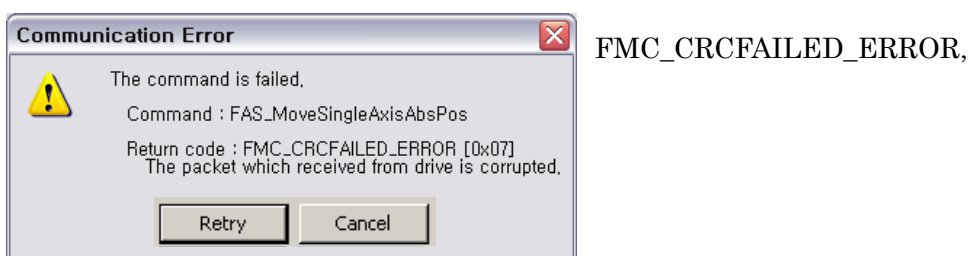

CRC value of communication packet from the drive is not correct. Checking the Possibility of noise on communication cable.
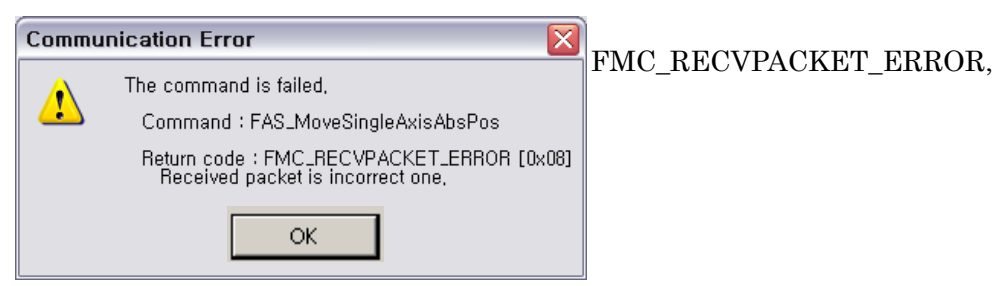

The length of received packet is not correct. Checking the possibility of noise on communication cable.

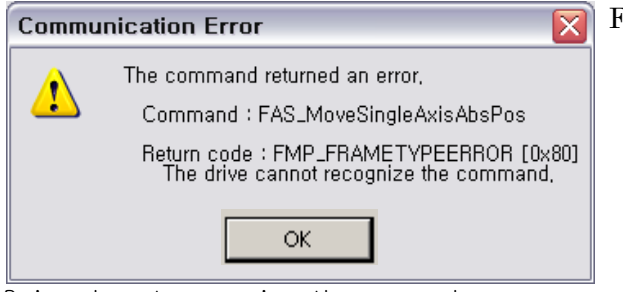

## $FMP$  FRAMETYPEERROR = 0x80,

Drive do not recognize the command or wrong command is sended.

Checking the command value that you want to send to the drive.

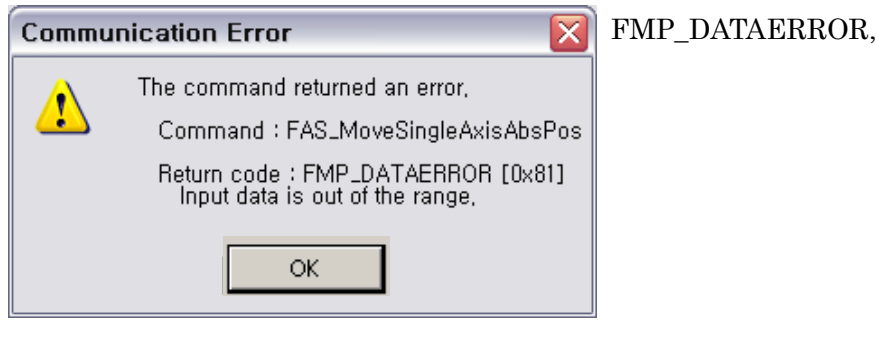

The value of the sended data is out of the proper range for drive. Checking the value that you want to send to the drive.

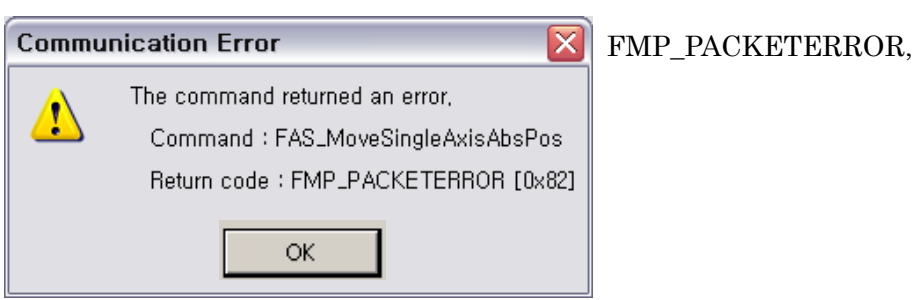

The length of received packet on drive is not correct. Checking the possibility of noise on communication cable.

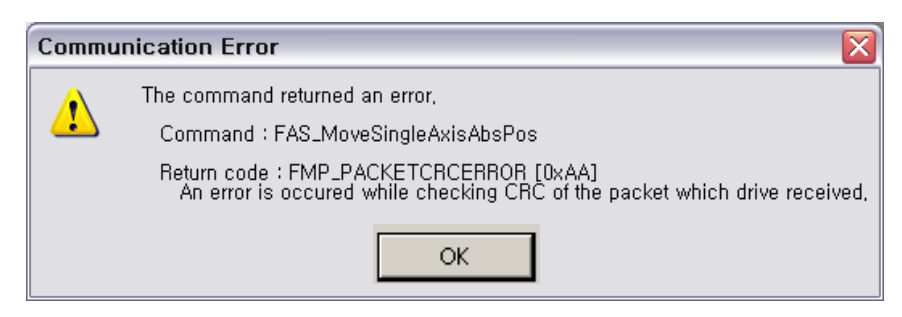

## FMP\_PACKETCRCERROR = 0xAA,

The CRC value on drive is not correct. Checking the possibility of noise on communication cable.

## (2) Wrong Command

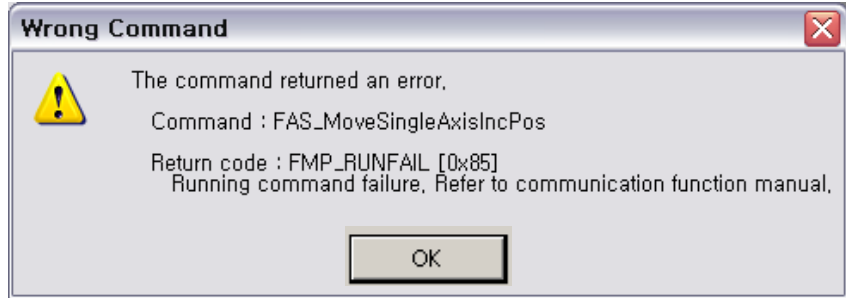

## $FMP_RUNFAIL = 0x85$ ,

Fail on motion command : The motor can not run on next status.

- -. The motor is already running
- -. The motor is under stop command
- -. Servo OFF status
- -. Try to Z-pulse Origin without external encoder (only for Ezi-STEP)
- -. other wrong motion command

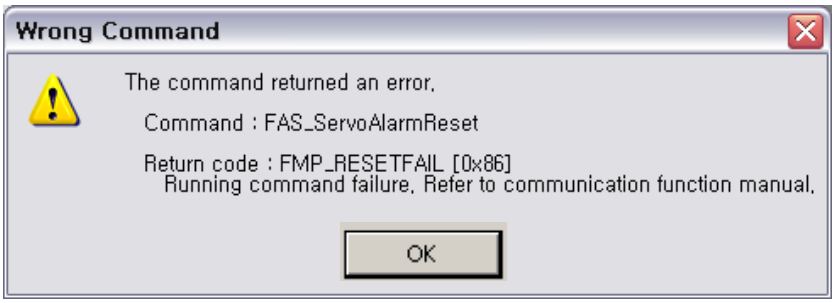

## FMP\_RESETFAIL,

Fail on reset command : The motor can not reset on next status.

-. Servo ON status

-. Already 'Reset' status by external input signal.

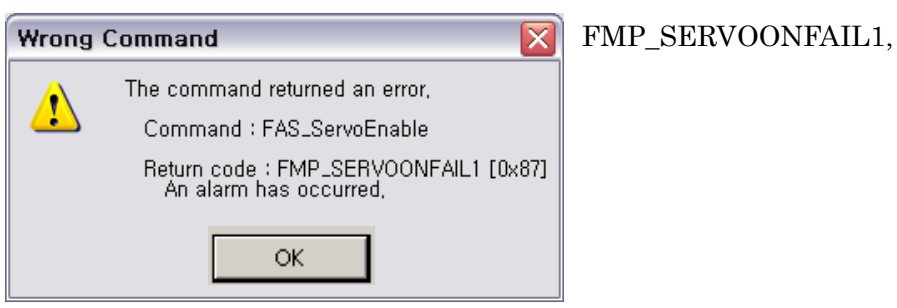

Wrong 'Servo ON' command during Alarm happens.

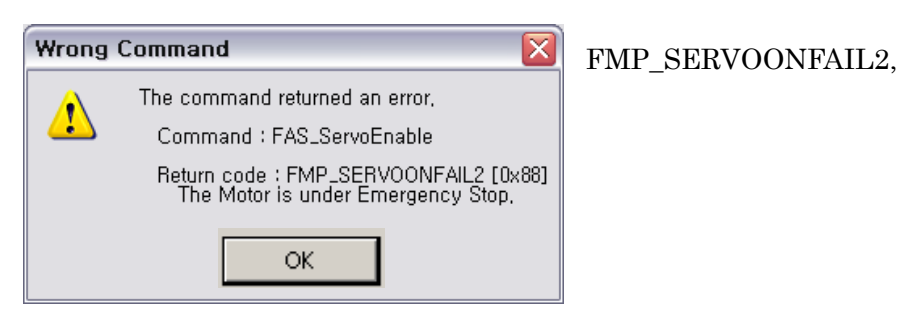

Wrong 'Servo ON' command during E-Stop happens.

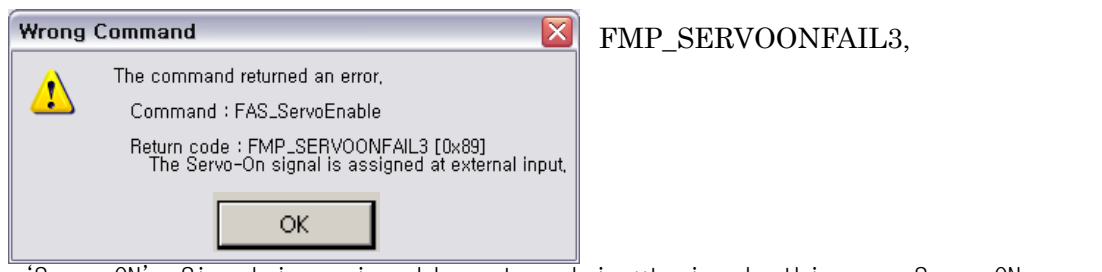

'Servo ON' Signal is assigned by external input pin. In this case Servo ON command by DLL library is not working.

## (3) Command Execution Error

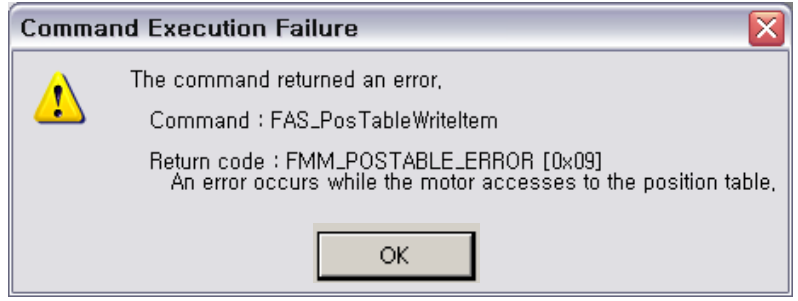

## FMM\_POSTABLE\_ERROR,

The execution of DLL library for 'Position Table' is failed.

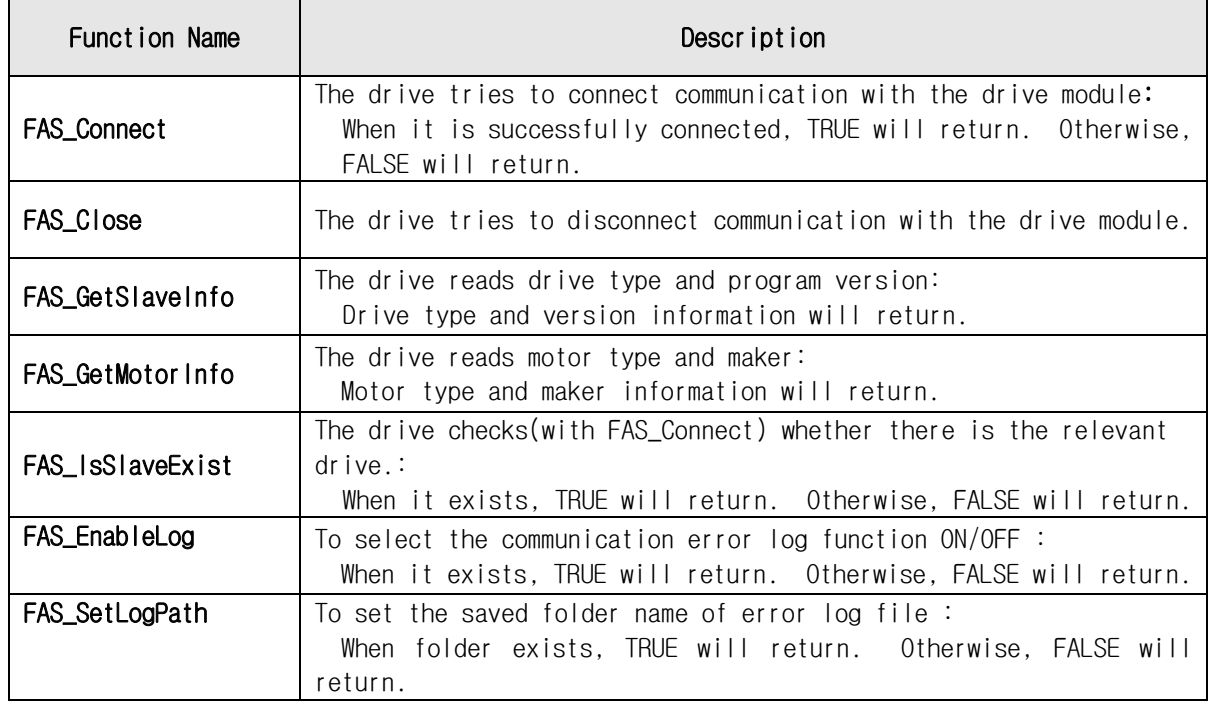

# **2**-**3**.Drive Link Function

## FAS\_Connect

FAS\_Connect is the function of connecting Ezi-SERVO Plus-R.

Syntax

```
BOOL FAS_Connect( 
    BYTE nPortNo,
    DWORD dwBaud 
);
```
Parameters

nPortNo

Select a serial port to be connected. dwBaud Input the Baudrate of the serial port.

Return Value

```
When it is successfully connected, TRUE will returns. Otherwise, FALSE will return.
```
**Remarks** 

#### **Example**

{

#include "FAS\_EziMOTIONPlusR.h"

```
void funcInit()
         BYTE nPortNo = 1; // COMM Port Number
         DWORD dwBaudrate = 115200; // Baudrate. (Be variable by setting)
         BYTE iSlaveNo = 0; // Slave No (0 \sim 15)char lpBuff<sup>[256];</sup>
         int nBuffSize = 256;
         BYTE nType;
         int nRtn;
         // Try to connect
         if (FAS_Connect(nPortNo, dwBaudrate) == FALSE)
         {
                   // Connection failed.
                   // The port is not connected or the baudrate may be wrong.
                   return;
         }
         if (FAS_IsSlaveExist(nPortNo, iSlaveNo) == FALSE)
         {
                   // There is no relevant slave number.
                   // Check the slave number of Ezi-SERVO Plus-R.
                   return;
         }
         nRtn = FAS_GetSlaveInfo(nPortNo, iSlaveNo, &nType, lpBuff, nBuffSize);
         if (nRtn != FMM_OK){
                   // Command has not been performed properly.
                   // Refer to ReturnCodes_Define.h.
         }
         printf("Port : %d (Slave %d) \m", nPortNo, iSlaveNo);
         printf("WtType : %d Wn", nType);printf("\tVersion : %d \n", lpBuff);
```
// Disconnect. FAS\_Close(nPortNo);

}

See Also

FAS\_Close

# FAS\_Close

To disconnect the serial port being used

Syntax

void FAS\_Close( BYTE nPortNo );

Parameters

nPortNo

Port number to disconnect

**Remarks** 

Example

Refer to 'FAS\_Connect' library.

See Also

FAS\_Connect

## FAS\_GetSlaveInfo

To get the version information string of the relevant drive

Syntax

```
int FAS_GetSlaveInfo( 
    BYTE nPortNo,
    BYTE iSlaveNo, 
    BYTE pType, 
    LPSTR lpBuff, 
    int nBuffSize 
);
```
Parameters

```
nPortNo
    Port number of relevant drive
iSlaveNo
    Slave number of relevant drive
pType
    Relevant drive type number
lpBuff
    Buffer pointer to get version information string
nBuffSize
    lpBuff memory allocation size
```
Return Value

FMM\_OK : Command has been normally performed. FMM\_NOT\_OPEN : The drive has not been connected yet. FMM\_INVALID\_PORT\_NUM : There is no nPort in the connected ports. FMM\_INVALID\_SLAVE\_NUM : There is no drive of iSlaveNo in the relevant port.

**Remarks** 

Example

Refer to 'FAS\_Connect' library.

See Also

## FAS\_GetMotor Info

To get the motor information string of the relevant drive

Syntax

```
int FAS_GetMotorInfo( 
    BYTE nPortNo,
    BYTE iSlaveNo, 
    BYTE pType, 
    LPSTR lpBuff, 
    int nBuffSize 
);
```
Parameters

```
nPortNo
    Port number of relevant drive
iSlaveNo
    Slave number of relevant drive
pType
    Relevant motor type number
lpBuff
    Buffer pointer to get version information string
nBuffSize
    lpBuff memory allocation size
```
#### Return Value

FMM\_OK : Command has been normally performed. FMM\_NOT\_OPEN : The drive has not been connected yet. FMM\_INVALID\_PORT\_NUM : There is no nPort in the connected ports. FMM\_INVALID\_SLAVE\_NUM : There is no drive of iSlaveNo in the relevant port.

## **Remarks**

Example

Refer to 'FAS\_Connect' library.

See Also

# FAS\_IsSlaveExist

To check that the drive is connected

#### Syntax

```
BOOL FAS_IsSlaveExist( 
    BYTE nPortNo,
    BYTE iSlaveNo 
);
```
Parameters

nPortNo Port number of relevant drive iSlaveNo Slave number of relevant drive

## Return Value

TRUE : The drive is connected. FALSE : The drive is disconnected.

#### Remarks

This function is provided from the library only and it is inapplicable to the protocol program mode.

## Example

Refer to 'FAS\_Connect' library.

## See Also

FAS\_Connect

## FAS\_EnableLog

To select the save function of communication error log file.

Syntax

#### void FAS\_EnableLog(BOOL bEnable);

Parameters

bEnable Select output of Log.

Remarks

```
Select the Log output during Ezi-MOITON Plus-R DLL function used. This setup
Do not effect th other process or other program.
Log function start from 'FAS_Connect' function, the Log output is end when the
 'FAS_Close' is excuted.
```
#### **Example**

{

```
#include "FAS_ EziMOTIONPlusR.h"
```
void funcDisableLog()

BYTE nPortNo = 1;

```
FAS_EnableLog(FALSE);
```

```
// Try to connect.
if (FAS_Connect(nPortNo, 115200) == FALSE)
{
         // connection fail.
         // cab be different Port or different Baudrate.
         return;
}
// Connection close..
FAS_Close(nPortNo);
```
See Also

}

FAS\_SetLogPath

## FAS\_SetLogPath

Setup the folder path of Log output files.

Syntax

## BOOL FAS\_SetLogPath(LPCTSTR lpPath);

Parameters

lpPath

Folder path Character string of Log output file.

Return Value

If the folder name is not exist or can not access, return FALSE.

**Remarks** 

This function have to be called before FAS\_Connect library. If the lpPath value is NULL or the length is 0, the Log path is selected to Ezi-MOTION Plus-R Library folder. The default value for Log path is NULL that the

#### Example

```
current library and program exist folder.
      #include "FAS_ EziMOTIONPlusR.h"
      void funcEnableLog()
      {
               BYTE nPortNo = 1; // COMM Port number
               // Log output.
               FAS_EnableLog(TRUE);
               if (!FAS_SetLogPath(_T( "C:\\Logs\\"))) // C:\Logs folder exist.
               {
                         // Log path does not exist.
                        Return;
               }
               // All Log output is stored in C:\Logs folder.
               // Try to connect.
               if (FAS_Connect(nPortNo, 115200) == FALSE)
               {
                         // Connection fail.
                         // cab be different Port or different Baudrate.
                         return;
               }
               // Close connect.
               FAS_Close(nPortNo);
      }
See Also
      FAS_EnableLog
```
# **2**-**4**.Parameter Control Function

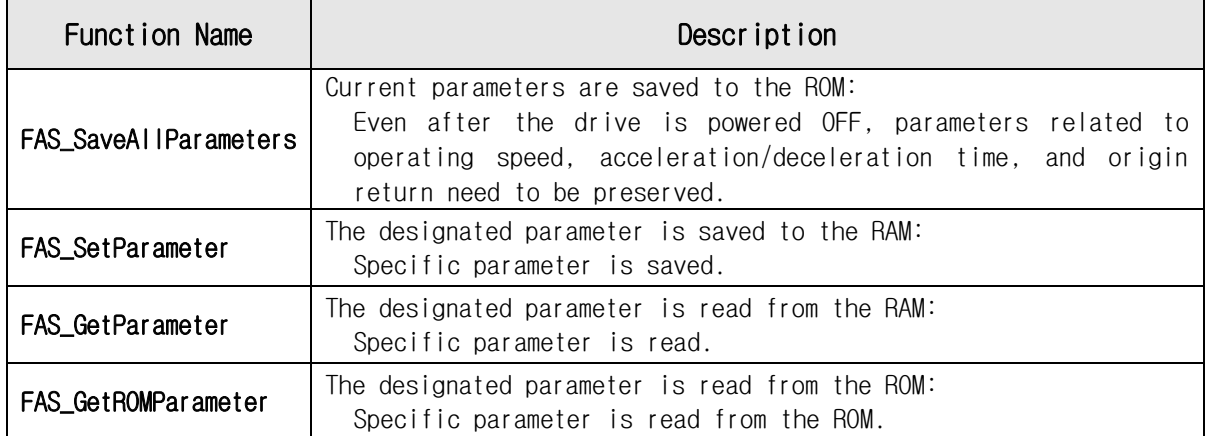

## FAS\_SaveAllParameters

All parameters edited up to now & assign status of In/Out signals are saved in the ROM area.

Syntax

```
Int FAS_SaveAllParameters(
    BYTE nPortNo,
    BYTE iSlaveNo 
);
```
Parameters

nPortNo Port number of relevant drive iSlaveNo Slave number of relevant drive

Return Value

FMM\_OK : Command has been normally performed. FMM\_NOT\_OPEN : The drive has not been connected yet. FMM\_INVALID\_PORT\_NUM : There is no nPort in the connected ports. FMM\_INVALID\_SLAVE\_NUM : There is no drive of iSlaveNo in the relevant port.

#### **Remarks**

Parameter values set to 'FAS\_SetIOAssignMap' library as well as current parameter values are saved to the ROM.

#### Example

{

```
#include "FAS_ EziMOTIONPlusR.h"
void funcModifyParameter()
         BYTE nPortNo = 1; // COMM Port Number
         BYTE iSlaveNo = 0; // Slave No (0 ~ 15)
         long lParamVal;
         int nRtn;
         // Try to connect
         if (FAS_Connect(nPortNo, 115200) == FALSE)
         {
                   // Connection failed.
                   // The port is not connected or the baudrate may be wrong.
                   return;
         }
         // Check Axis Start Speed Parameter.
         nRtn = FAS_GetParameter(nPortNo, iSlaveNo, SERVO_AXISSTARTSPEED, &lParamVal);
         if (nRtn != FMM_OK){
                   // Command has not been performed properly.
                   // Refer to ReturnCodes_Define.h.
                   _ASSERT(FALSE);
         }
         else
         {
                   // Parameter value saved in Ezi-SERVO Plus-R.
                   printf("Parameter [before] : Start Speed = %d \n", lParamVal);
         }
```

```
// Change Axis Start Speed parameter as 200 then read it again.
         nRtn = FAS_SetParameter(nPortNo, iSlaveNo, SERVO_AXISSTARTSPEED, 200);
         _ASSERT(nRtn == FMM_OK); // You have to check if the command didn't execute 
correctly.
         nRtn = FAS_GetParameter(nPortNo, iSlaveNo, SERVO_AXISSTARTSPEED, &lParamVal);
         \text{LASSERT}(nRtn == FMM_OK);
         printf("Parameter [after] : Start Speed = %d Wn", IParamVal);
         // Check the value saved in the ROM.
         nRtn = FAS_GetROMParameter(nPortNo, iSlaveNo, SERVO_AXISSTARTSPEED, &lParamVal);
         _ASSERT(nRtn == FMM_OK); // You have to check if the command didn't execute 
correctly.
         printf("Parameter [ROM] : Start Speed = %d Wm", IParamVal);// Edit the parameter value then save it in the ROM.
         nRtn = FAS_SetParameter(nPortNo, iSlaveNo, SERVO_AXISSTARTSPEED, 100);
         \text{LASSERT(nRtn} = \text{FMM_OK}); // You have to check if the command didn't execute
correctly.
         nRtn = FAS_SaveAllParameters(nPortNo, iSlaveNo);
         \angleASSERT(nRtn == FMM\angleOK);
         // Disconnect.
         FAS Close(nPortNo);
}
```

```
See Also
```

```
FAS_GetRomParameter
```
## FAS\_SetParameter

Edit the relevant parameter value and then save it to the RAM.

Syntax

```
int FAS_SetParameter( 
    BYTE nPortNo,
    BYTE iSlaveNo, 
    BYTE iParamNo, 
    long lParamValue 
);
```
Parameters

```
nPortNo
   Port number of relevant drive
iSlaveNo
    Slave number of relevant drive
iParamNo
   Parameter number to be edited
lParamValue
   Parameter value to be edited
```
## Return Value

FMM\_OK : Command has been normally performed. FMM NOT OPEN : The drive has not been connected yet. FMM\_INVALID\_PORT\_NUM : There is no nPort in the connected ports. FMM\_INVALID\_SLAVE\_NUM : There is no drive of iSlaveNo in the relevant port. FMM\_INVALID\_PARAMETER\_NUM : There is no parameter of designated iParamNo.

#### **Remarks**

The function operates only for one parameter designated.

Parameters in the drive are saved to 2 memory areas. That is, when power is off, the ROM saves parameters permanently. When power is on, parameters in the ROM are copied to the DSP RAM and used. When the user changes parameters, it changes not parameters in the ROM but parameter in the RAM. This function is to set the parameter number designated from the RAM to the relevant value.

#### Example

Refer to 'FAS\_SaveAllParameter' library.

See Also

FAS\_GetParameter

## FAS\_GetParamater

To call specific parameter values of the drive

Syntax

```
int FAS_GetParameter( 
    BYTE nPortNo,
    BYTE iSlaveNo, 
    BYTE iParamNo, 
    long* lParamValue 
);
```
Parameters

```
nPortNo
   Port number of relevant drive
iSlaveNo
    Slave number of relevant drive
iParamNo
   Parameter number to be imported
lParamValue
   Parameter values
```
Return Value

FMM\_OK : Command has been normally performed. FMM NOT OPEN : The drive has not been connected yet. FMM\_INVALID\_PORT\_NUM : There is no nPort in the connected ports. FMM\_INVALID\_SLAVE\_NUM: There is no drive of iSlaveNo in the relevant port. FMM\_INVALID\_PARAMETER\_NUM : There is no parameter of designated iParamNo.

#### Remarks

The function operates only for one parameter designated.

Parameters in the drive are saved to 2 memory areas. That is, when power is off, the ROM saves parameters permanently. When power is on, parameters in the ROM are copied to the DSP RAM and used. When the user changes parameters, it changes not parameters in the ROM but parameter in the RAM. This function reads the parameter number designated to the RAM.

## Example

Refer to 'FAS\_SaveAllParameter' library.

See Also

FAS\_SetParameter

## FAS\_GetROMParameter

To call parameters saved in the ROM

#### Syntax

```
int FAS_GetROMParameter( 
    BYTE nPortNo,
    BYTE iSlaveNo, 
    BYTE iParamNo, 
    long* lRomParam 
);
```
Parameters

```
nPortNo
   Port number of relevant drive
iSlaveNo
   Slave number of relevant drive
iParamNo
   Parameter number to be imported
lRomParam
   Parameter values saved in the ROM
```
## Return Value

FMM\_OK : Command has been normally performed. FMM NOT OPEN : The drive has not been connected yet. FMM\_INVALID\_PORT\_NUM : There is no nPort in the connected ports. FMM\_INVALID\_SLAVE\_NUM : There is no drive of iSlaveNo in the relevant port. FMM\_INVALID\_PARAMETER\_NUM : There is no parameter of designated iParamNo.

#### **Remarks**

To call parameter values saved in the ROM Even though this function runs, the value in the RAM is not changed. For this, run FAS\_SetParameter.

## Example

Refer to 'FAS\_SaveAllParameter' library.

#### See Also

FAS SaveAllParameters

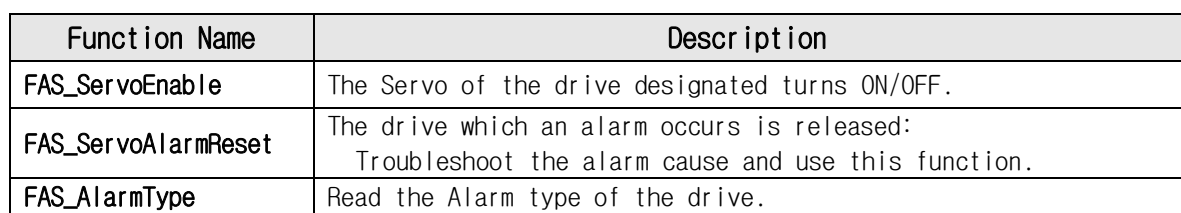

# **2**-**5**.Servo Control Function

## FAS\_ServoEnable

To turn ON/OFF the drive servo

#### Syntax

```
int FAS_ServoEnable( 
    BYTE nPortNo.
    BYTE iSlaveNo, 
    BOOL bOnOff 
);
```
Parameters

```
nPortNo
    Port number of relevant drive
iSlaveNo
    Slave number of relevant
bOnOff
   Enable or Disable.
```
## Return Value

FMM\_OK : Command has been normally performed. FMM\_NOT\_OPEN : The drive has not been connected yet. FMM\_INVALID\_PORT\_NUM : There is no nPort in the connected ports. FMM\_INVALID\_SLAVE\_NUM : There is no drive of iSlaveNo in the relevant port.

#### **Remarks**

The given time is required until Servo ON flag in the axis status turns on after enable.

#### **Example**

```
#include "FAS_ EziMOTIONPlusR.h"
void funcAxisStatus()
{
         BYTE nPortNo = 1; // COMM Port Number
         BYTE iSlaveNo = 0; // Slave No (0 \sim 15)EZISERVO_AXISSTATUS AxisStatus;
         int nRtn;
         // Try to connect
         if (FAS_Connect(nPortNo, 115200) == FALSE)
          {
                   // Connection failed.
                   // The port is not connected or the baudrate may be wrong.
                   return;
          }
         nRtn = FAS_GetAxisStatus(nPortNo, iSlaveNo, &(AxisStatus.dwValue));
         \angleASSERT(nRtn == FMM\angleOK);
         // If SERVO_ON flag turns off, the servo turns on..
         if (AxisStatus.FFLAG_SERVOON == 0)
         {
                   nRtn = FAS_ServoEnable(nPortNo, iSlaveNo, TRUE);
                   \angleASSERT(nRtn == FMM\angleOK);
          }
         // If there is an alarm, AlarmReset runs.
         if (AxisStatus.FFLAG_ERRORALL || AxisStatus.FFLAG_ERROVERCURRENT || 
AxisStatus.FFLAG_ERROVERLOAD)
         {
                   nRtn = FAS_ServoAlarmReset(nPortNo, iSlaveNo);
                   \text{LASSERT}(nRtn == FMM_OK);
```
}

// Disconnect. FAS\_Close(nPortNo);

} See Also

FAS\_ServoAlarmReset

## FAS\_ServoAlarmReset

To send AlarmReset command

## Syntax

```
int FAS_ServoAlarmReset( 
   BYTE nPortNo,
    BYTE iSlaveNo 
);
```
Parameters

nPortNo Port number of relevant drive iSlaveNo Slave number of relevant drive

## Return Value

FMM\_OK : Command has been normally performed. FMM\_NOT\_OPEN : The drive has not been connected yet. FMM\_INVALID\_PORT\_NUM : There is no nPort in the connected ports. FMM\_INVALID\_SLAVE\_NUM : There is no drive of iSlaveNo in the relevant port.

#### **Remarks**

Before sending this command, troubleshoot the alarm cause. For alarm cause, refer to 'User Manual\_Text'.

#### Example

Refer to 'FAS\_ServoEnable' library

See Also

FAS\_ServoEnable

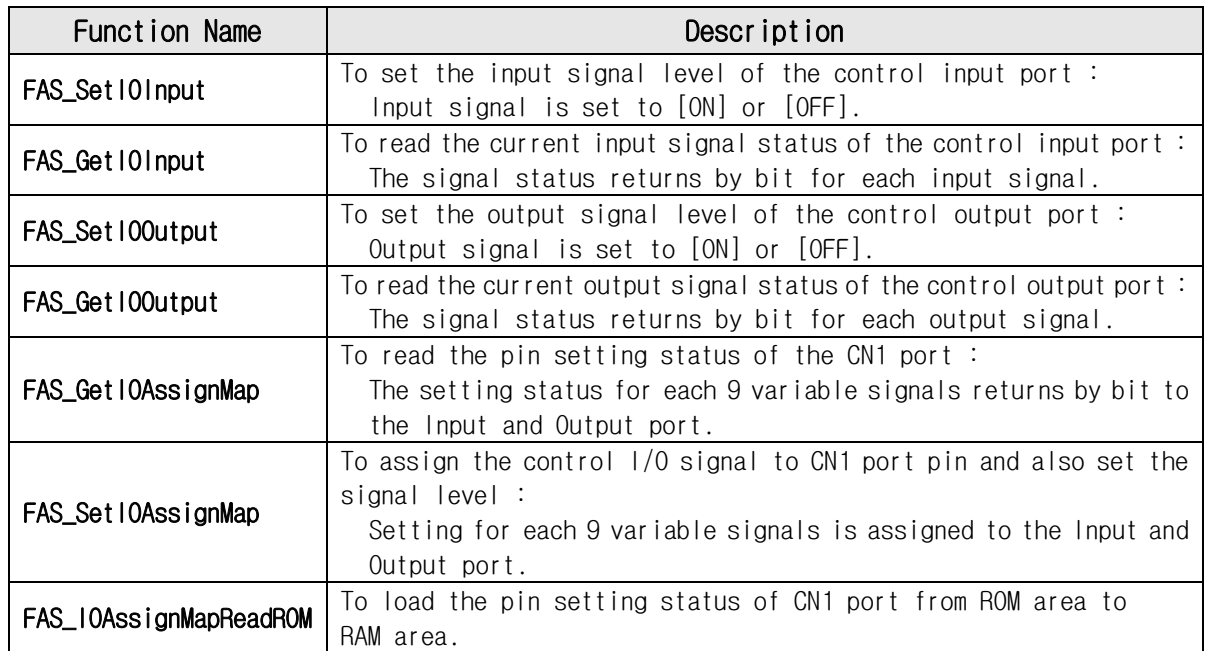

# **2**-**6**.Control I/O Function

## FAS\_SetIOInput

To set I/O input. For more information, refer to '1-2. Structure of Frame Type'.

Syntax

```
int FAS_SetIOInput( 
    BYTE nPortNo.
    BYTE iSlaveNo, 
    DWORD dwIOSetMask, 
    DWORD dwIOCLRMask 
);
```
Parameters

```
nPortNo
   Port number of relevant drive.
iSlaveNo
    Slave number of relevant drive.
dwIOSetMask
    Input bitmask value to be set 
dwIOCLRMask
    Input bitmask value to be cleared
```
## Return Value

FMM\_OK : Command has been normally performed. FMM\_NOT\_OPEN : The drive has not been connected yet. FMM\_INVALID\_PORT\_NUM : There is no nPort in the connected ports. FMM\_INVALID\_SLAVE\_NUM : There is no drive of iSlaveNo in the relevant port.

#### **Remarks**

Be careful that dwIOSetMask bit and dwIOCLRMask bit are not duplicated.

#### Example

```
#include "FAS_ EziMOTIONPlusR.h"
void funcIO()
{
         BYTE nPortNo = 1; // COMM Port Number
         BYTE iSlaveNo = 0; // Slave No (0 \sim 15)DWORD dwInput, dwOutput;
         int nRtn;
         // Try to connect
         if (FAS_Connect(nPortNo, 115200) == FALSE)
         {
                   // Connection failed.
                   // The port is not connected or the baudrate may be wrong.
                   return;
         }
         // Check I/O input.
         nRtn = FAS_GetIOInput(nPortNo, iSlaveNo, &dwInput);
         \text{LASSERT}(nRtn == FMM_OK);
         if (dwInput & SERVO_IN_BITMASK_LIMITP)
         {
                   // Limit + input is ON.
         }
```

```
if (dwInput & SERVO_IN_BITMASK_USERIN0)
                {
                         // User Input 0 is ON.
                }
                // Turning ON 'Clear Position' and 'User Input 1' inputs and turning off 'Jog +' input.
               nRtn = FAS_SetIOInput(nPortNo, iSlaveNo, SERVO_IN_BITMASK_CLEARPOSITION | 
      SERVO_IN_BITMASK_USERIN1, SERVO_IN_BITMASK_PJOG);
               \angleASSERT(nRtn == FMM\angleOK);
                // Check I/O output.
               nRtn = FAS_GetIOOutput(nPortNo, iSlaveNo, &dwOutput);
                \angleASSERT(nRtn == FMM\angleOK);
               if (dwOutput & SERVO_OUT_BITMASK_USEROUT0)
                {
                         // User Output 0 is ON.
                }
               // Turn off User Output 1 and 2 signals.
               nRtn = FAS_SetIOOutput(nPortNo, iSlaveNo, 0, SERVO_OUT_BITMASK_USEROUT1 | 
      SERVO_OUT_BITMASK_USEROUT2);
               \angleASSERT(nRtn == FMM\angleOK);
               // Disconnect.
               FAS_Close(nPortNo);
      }
See Also
```
FAS\_GetIOInput

## FAS\_GetIOInput

To read I/O input values. For more information, refer to '1-2. Structure of Frame Type'.

Syntax

```
int FAS_GetIOInput( 
    BYTE nPortNo.
    BYTE iSlaveNo.
    DWORD* dwIOInput 
);
```
Parameters

```
nPortNo
   Port number of relevant drive.
iSlaveNo
    Slave number of relevant drive.
dwIOInput
   Parameter pointer which input values will be saved
```
Return Value

FMM\_OK : Command has been normally performed. FMM\_NOT\_OPEN : The drive has not been connected yet. FMM\_INVALID\_PORT\_NUM : There is no nPort in the connected ports. FMM\_INVALID\_SLAVE\_NUM : There is no drive of iSlaveNo in the relevant port.

#### **Remarks**

There are 12 input pins in EziSERVO PlusR. The user can select and use 9 input pins of them. This function can read the input port status by 32bit. All of them are insulated by a photocoupler. (Refer to the figure.)

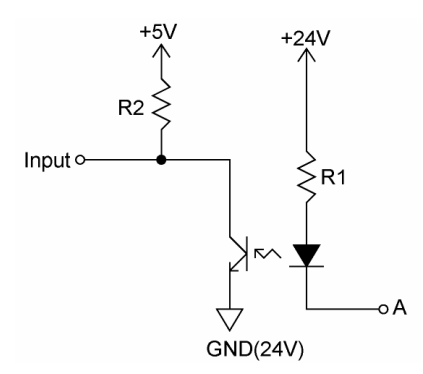

When Port A is supplied 24V from an external input port, the input is recognized to 5V(High).

Example

Refer to 'FAS\_SetIOInput' library.

See Also

FAS\_SetIOInput

## FAS\_Set I00utput

To read I/O output values. For more information, refer to '1-2. Structure of Frame Type'.

Syntax

```
int FAS_SetI00utput(
    BYTE nPortNo.
    BYTE iSlaveNo.
    DWORD dwIOSetMask, 
    DWORD dwIOCLRMask 
);
```
Parameters

```
nPortNo
   Port number of relevant drive.
iSlaveNo
   Slave number of relevant drive.
dwIOSetMask
   Output bitmask value to be set
dwIOCLRMask
   Output bitmask value be cleared
```
Return Value

FMM\_OK : Command has been normally performed. FMM\_NOT\_OPEN : The drive has not been connected yet. FMM\_INVALID\_PORT\_NUM : There is no nPort in the connected ports. FMM\_INVALID\_SLAVE\_NUM : There is no drive of iSlaveNo in the relevant port.

**Remarks** 

There are 10 input pins in EziSERVO PlusR. The user can select and use 9 output pins of them.

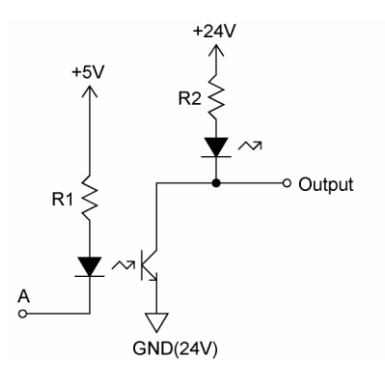

When output data is '1', Port A becomes OV. When it is '0', Port A becomes +5V.

Be careful that dwIOSetMask bit and dwIOCLRMask bit are not duplicated.

**Example** 

Refer to FAS\_SetIOInput.

See Also

FAS\_GetIOOutput

## FAS\_Get I00utput

To read I/O output values. For more information, refer to '1-2. Structure of Frame Type'.

Syntax

```
int FAS_GetI00utput(
    BYTE nPortNo,
    BYTE iSlaveNo, 
    DWORD* dwIOOutput 
);
```
Parameters

```
nPortNo
   Port number of relevant drive.
iSlaveNo
    Slave number of relevant drive.
dwIOInput
   Parameter pointer which the output value will be saved.
```
Return Value

FMM\_OK : Command has been normally performed. FMM\_NOT\_OPEN : The drive has not been connected yet. FMM\_INVALID\_PORT\_NUM : There is no nPort in the connected ports. FMM\_INVALID\_SLAVE\_NUM : There is no drive of iSlaveNo in the relevant port.

**Remarks** 

#### Example

Refer to 'FAS\_SetIOInput' library

See Also

FAS\_SetIOOutput

## FAS\_Get IOAssignMap

To read I/O Assign Map. For more information, refer to '1-2. Structure of Frame Type'.

Syntax

```
int FAS_GetIOAssignMap(
    BYTE nPortNo.
    BYTE iSlaveNo, 
    BYTE iIOPinNo, 
    BYTE* nIOLogic, 
    BYTE* bLevel 
);
```
Parameters

```
nPortNo
    Port number of relevant drive.
iSlaveNo
    Slave number of relevant drive.
iIOPinNo
```
I/O pin number to be read

```
nIOLogic
```
Parameter pointer which the logic value assigned to a relevant pin will be saved  $bl$ evel

Parameter pointer which the active level of relevant logic will be saved

Return Value

FMM\_OK : Command has been normally performed. FMM\_NOT\_OPEN : The drive has not been connected yet. FMM\_INVALID\_PORT\_NUM : There is no nPort in the connected ports. FMM\_INVALID\_SLAVE\_NUM : There is no drive of iSlaveNo in the relevant port.

#### **Remarks**

For nIOLogic, refer to 'Motion\_define.h'.

#### **Example**

```
#include "FAS_ EziMOTIONPlusR.h"
void funcIOAssign()
{
         BYTE nPortNo = 1; // COMM Port Number
         BYTE iSlaveNo = 0; // Slave No (0 \sim 15)BYTE iPinNo;
         DWORD dwLogicMask;
         BYTE bLevel;
         BYTE i;
         int nRtn;
         // Try to connect
         if (FAS_Connect(nPortNo, 115200) == FALSE)
         {
                   // Connection failed.
                   // The port is not connected or the baudrate may be wrong.
                   return;
         }
         // Check assigned information of input pin.
         for (i=0; i</*Input Pin Count*/12; i++)
         {
```

```
nRtn = FAS GetIOAssignMap(nPortNo, iSlaveNo, i, &dwLogicMask, &bLevel);
                         \angleASSERT(nRtn == FMM\angleOK);
                         if (dwLogicMask != IN_LOGIC_NONE)
                                  printf("Input Pin %d : Logic Mask 0x%08X (%s)\m", i, dwLogicMask,
      ((bLevel == LEVEL_LOW_ACTIVE) ? "Low Active" : "High Active"));
                         else
                                  printf("Input Pin %d : Not assigned\n", i);
               }
               // Assign SERVOON Logic (Low Active) to input pin 3.
               iPinNo = 3; // 0 ~11 value is available (Caution : 0 ~12 is fixed.)
               nRtn = FAS_SetIOAssignMap(nPortNo, iSlaveNo, iPinNo, SERVO_IN_BITMASK_SERVOON, 
      LEVEL LOW ACTIVE);
               \angleASSERT(nRtn == FMM\angleOK);
               // Check assign information of output pin.
               for (i=0; i<10/*0utput Pin Count*/; i++)
               {
                         nRtn = FAS_GetIOAssignMap(nPortNo, iSlaveNo, 12/*Input Pin Count*/ + i, 
      &dwLogicMask, &bLevel);
                         \angleASSERT(nRtn == FMM\angleOK);
                         if (dwLogicMask != OUT_LOGIC_NONE)
                                  printf("Output Pin %d : Logic Mask 0x%08X (%s)\n", i, dwLogicMask,
      ((bLevel == LEVEL_LOW_ACTIVE) ? "Low Active" : "High Active"));
                         else
                                  printf("Output Pin %d : Not assigned\n", i);
               }
               // Assign ALARM Logic (High Active) to output pin 9.
               iPinNo = 9; // 0 ~ 9 value is available (Caution : 0 is fixed to COMPOUT.)
               nRtn = FAS_SetIOAssignMap(nPortNo, iSlaveNo, 12/*Input Pin Count*/ + iPinNo, 
      SERVO_OUT_BITMASK_ALARM, LEVEL_HIGH_ACTIVE);
               -ASSERT(nRtn == FMM_OK);
               // Disconnect.
               FAS_Close(nPortNo);
      }
See Also
```
FAS\_SetIOAssignMap

## FAS\_Set IOAssignMap

To set I/O Assign Map. For more information, refer to '1-2. Structure of Frame Type'.

Syntax

```
int FAS_SetIOAssignMap(
    BYTE nPortNo.
    BYTE iSlaveNo, 
    BYTE iIOPinNo, 
    BYTE nLogicNo, 
    BYTE bLevel
);
```
Parameters

```
nPortNo
   Port number of relevant drive.
iSlaveNo
    Slave number of relevant drive.
iIOPinNo
    I/O Pin number to be read
nIOLogic
   Logic value to be assigned to the relevant pin
blevel
   Active Level value of the relevant logic
```
Return Value

FMM\_OK : Command has been normally performed. FMM\_NOT\_OPEN : The drive has not been connected yet. FMM\_INVALID\_PORT\_NUM : There is no nPort in the connected ports. FMM\_INVALID\_SLAVE\_NUM : There is no drive of iSlaveNo in the relevant port. FMM\_INVALID\_PARAMETER\_NUM : Designated iIOPinNo or nIOLogic value is out of range.

#### **Remarks**

To save current setting values to the memory, 'FAS\_SaveAllParameters' library should be run.

## Example

Refer to 'FAS\_GSetIOAssignMap' library

See Also

FAS\_GetIOAssignMap

# FAS\_IOAssignMapReadROM

To load the status of CN1 assignment being saved in ROM area

Syntax

```
int FAS_PosTableReadROM( 
   BYTE nPortNo.
   BYTE iSlaveNo 
);
```
Parameters

nPortNo Port number of relevant drive. iSlaveNo Slave number of relevant drive.

Return Value

FMM\_OK : Command has been normally performed. FMM\_NOT\_OPEN : The drive has not been connected yet. FMM\_INVALID\_PORT\_NUM : There is no nPort in the connected ports. FMM\_INVALID\_SLAVE\_NUM : There is no drive of iSlaveNo in the relevant port.

#### **Remarks**

Example

See Also

FAS\_ Get IOAssignMap

# **2**-**7**.Position Control Function

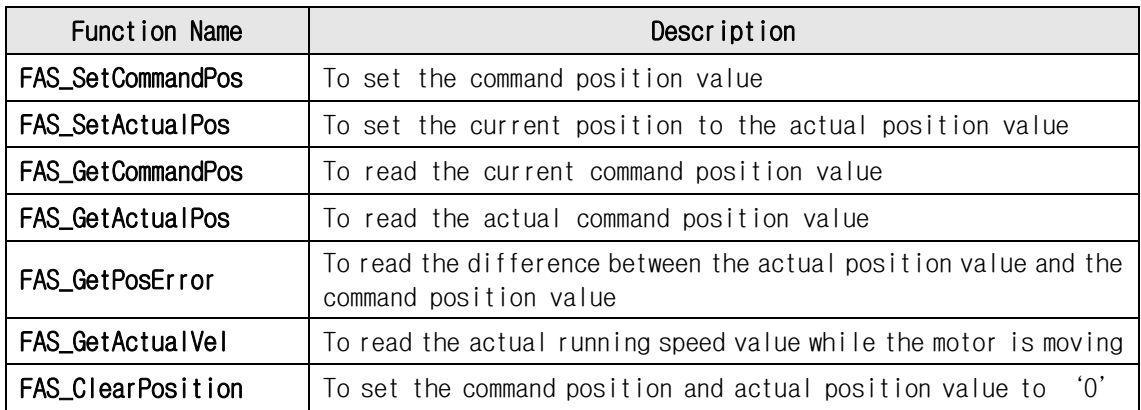

## FAS\_SetCommandPos

To set the command position value to the motor

Syntax

```
int FAS_SetCommandPos( 
    BYTE nPortNo.
    BYTE iSlaveNo, 
    long lCmdPos 
);
```
Parameters

nPortNo Port number of relevant drive. iSlaveNo Slave number of relevant drive. lCmdPos Commnad position value to be set.

Return Value

FMM\_OK : Command has been normally performed. FMM\_NOT\_OPEN : The drive has not been connected yet. FMM\_INVALID\_PORT\_NUM : There is no nPort in the connected ports. FMM\_INVALID\_SLAVE\_NUM : There is no drive of iSlaveNo in the relevant port.

#### **Remarks**

The user sets the position command (pulse output counter) value. This function is generally used when the user sets the current position to coordinates that he wants.

#### **Example**

{

```
#include "FAS_ EziMOTIONPlusR.h"
```

```
void funcClearPosition()
         BYTE nPortNo = 1; // COMM Port Number
         BYTE iSlaveNo = 0; // Slave No (0 \sim 15)int nRtn;
         // Try to connect
         if (FAS_Connect(nPortNo, 115200) == FALSE)
         {
                   // Connection failed.
                   // The port is not connected or the baudrate may be wrong.
                   return;
         }
         // Initialize Command Position and Actual Position values to 0.
         nRtn = FAS_SetCommandPos(nPortNo, iSlaveNo, 0);
         -ASSERT(nRtn == FMM_OK);
         nRtn = FAS_SetActualPos(nPortNo, iSlaveNo, 0);
         ASSERT(nRtn == FMM OK);// Disconnect.
         FAS_Close(nPortNo);
```
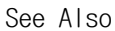

}

Library for PC Program(Ver6) 71

FAS\_SetActualPos

## FAS\_SetActualPos

To set the actual position value to the motor

Syntax

```
int FAS_SetActualPos( 
    BYTE nPortNo.
    BYTE iSlaveNo, 
    long lActPos 
);
```
Parameters

```
nPortNo
   Port number of relevant drive.
iSlaveNo
    Slave number of relevant drive.
lActPos
   Actual position value to be set.
```
Return Value

FMM\_OK : Command has been normally performed. FMM\_NOT\_OPEN : The drive has not been connected yet. FMM\_INVALID\_PORT\_NUM : There is no nPort in the connected ports. FMM\_INVALID\_SLAVE\_NUM : There is no drive of iSlaveNo in the relevant port.

#### **Remarks**

The user sets the encoder feedback counter value to the value that he wants.

Example

Refer to 'FAS\_GetActualPos' library.

See Also

FAS\_SetCommandPos
### FAS\_GetCommandPos

To read the command position of the current motor

Syntax

```
int FAS_GetCommandPos( 
    BYTE nPortNo,
    BYTE iSlaveNo, 
    long* lCmdPos 
);
```
Parameters

```
nPortNo
   Port number of relevant drive
iSlaveNo
    Slave number of relevant drive
lCmdPos
    Parameter pointer that command position value will be saved
```
Return Value

FMM\_OK : Command has been normally performed. FMM\_NOT\_OPEN : The drive has not been connected yet. FMM\_INVALID\_PORT\_NUM : There is no nPort in the connected ports. FMM\_INVALID\_SLAVE\_NUM : There is no drive of iSlaveNo in the relevant port.

#### Remarks

To read the position command (pulse output counter) value.

#### Example

```
#include "FAS_ EziMOTIONPlusR.h"
void funcDisplayStatus()
{
         BYTE nPortNo = 1; // COMM Port Number
         BYTE iSlaveNo = 0; // Slave No (0 \sim 15)long lValue;
          int nRtn;
          // Try to connect
          if (FAS_Connect(nPortNo, 115200) == FALSE)
          {
                   // Connection failed.
                   // The port is not connected or the baudrate may be wrong.
                   return;
          }
         // Check position information of Ezi-SERVO Plus-R.
         nRtn = FAS_GetCommandPos(nPortNo, iSlaveNo, &lValue);
          \text{LASSERT}(nRtn == FMM_OK);
         printf("CMDPOS : %d \n", lValue);
         nRtn = FAS_GetActualPos(nPortNo, iSlaveNo, &lValue);
          \text{LASSERT}(nRtn == FMM_OK);
         printf("ACTPOS : %d \n", lValue);
         nRtn = FAS_GetPosError(nPortNo, iSlaveNo, &lValue);
         -ASSERT(nRtn == FMM_OK);
         printf("POSERR : %d \n", lValue);
         nRtn = FAS_GetActualVel(nPortNo, iSlaveNo, &lValue);
          \angleASSERT(nRtn == FMM\angleOK);
```
printf("ACTVEL : %d \n", lValue);

// Disconnect. FAS\_Close(nPortNo);

See Also

}

FAS\_GetActualPos

# FAS\_GetActualPos

To read the actual position value of the motor

Syntax

```
int FAS_GetActualPos( 
    BYTE nPortNo,
    BYTE iSlaveNo, 
    long* lActPos 
);
```
Parameters

```
nPortNo
    Port number of relevant drive.
iSlaveNo
    Slave number of relevant drive.
lActPos
```
Parameter pointer which the actual position value will be saved.

Return Value

FMM\_OK : Command has been normally performed. FMM\_NOT\_OPEN : The drive has not been connected yet. FMM\_INVALID\_PORT\_NUM : There is no nPort in the connected ports. FMM\_INVALID\_SLAVE\_NUM : There is no drive of iSlaveNo in the relevant port.

### **Remarks**

When the user decides the motor position and checks its actual position, this function is generally used.

### Example

Refer to 'FAS\_GetCOmmandPosition' library.

### See Also

FAS\_GetCommandPos

# FAS\_GetPosError

To read the position error of the motor

Syntax

```
int FAS_GetPosError( 
    BYTE nPortNo,
    BYTE iSlaveNo, 
    long* lPosErr 
);
```
Parameters

```
nPortNo
   Port number of relevant drive.
iSlaveNo
    Slave number of relevant drive.
lPosErr
    Parameter pointer which the position error value will be saved
```
Return Value

FMM\_OK : Command has been normally performed. FMM\_NOT\_OPEN : The drive has not been connected yet. FMM\_INVALID\_PORT\_NUM : There is no nPort in the connected ports. FMM\_INVALID\_SLAVE\_NUM : There is no drive of iSlaveNo in the relevant port.

**Remarks** 

### **Example**

Refer to 'FAS\_GetCOmmandPosition' library.

See Also

FAS\_GetCommandPos, FAS\_GetActualPos

# FAS\_GetActualVel

To read the actual velocity of the motor

Syntax

```
int FAS_GetActualVel( 
    BYTE nPortNo.
    BYTE iSlaveNo, 
    long* lActVel 
);
```
Parameters

```
nPortNo
   Port number of relevant drive.
iSlaveNo
    Slave number of relevant drive.
lActVel
   Parameter pointer which the actual velocity value will be saved
```
Return Value

FMM\_OK : Command has been normally performed. FMM\_NOT\_OPEN : The drive has not been connected yet. FMM\_INVALID\_PORT\_NUM : There is no nPort in the connected ports. FMM\_INVALID\_SLAVE\_NUM : There is no drive of iSlaveNo in the relevant port.

**Remarks** 

### **Example**

Refer to 'FAS\_GetCOmmandPosition' library.

# FAS\_ClearPosition

To set the command position value and actual value to '0'

Syntax

```
int FAS_SetCommandPos( 
    BYTE nPortNo.
    BYTE iSlaveNo 
    );
```
Parameters

nPortNo Port number of relevant drive. iSlaveNo Slave number of relevant drive.

Return Value

FMM\_OK : Command has been normally performed. FMM\_NOT\_OPEN : The drive has not been connected yet. FMM\_INVALID\_PORT\_NUM : There is no nPort in the connected ports. FMM\_INVALID\_SLAVE\_NUM : There is no drive of iSlaveNo in the relevant port.

#### **Remarks**

The user sets the position command (pulse output counter) value. This function is generally used when the user sets the current position to initial values.

#### **Example**

```
#include "FAS_ EziMOTIONPlusR.h"
      void funcClearPosition()
      {
                BYTE nPortNo = 1; // COMM Port Number
                BYTE iSlaveNo = 0; // Slave No (0 \sim 15)int nRtn;
                // Try to connect
                if (FAS_Connect(nPortNo, 115200) = FALSE){
                          // Connection failed.
                          // The port is not connected or the baudrate may be wrong.
                          return;
                }
                // Initialize Command Position and Actual Position values to 0.
                nRtn = FAS_ClearPosition(nPortNo, iSlaveNo);
                \text{LASSERT}(nRtn == FMM_OK);
                // Disconnect.
                FAS_Close(nPortNo);
      }
See Also
```
FAS\_SetActualPos

# **2**-**8**.Drive Status Control Function

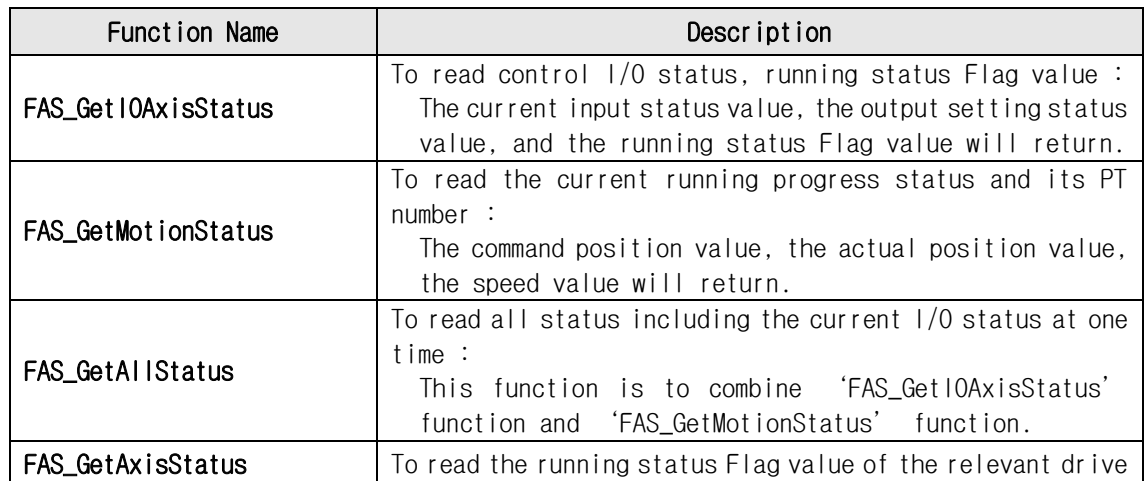

# FAS\_GetIOAxisStatus

To read I/O Input and Output values of the relevant drive, and the motor Axis Status

Syntax

```
int FAS GetIOAxisStatus(
    BYTE nPortNo.
    BYTE iSlaveNo, 
    DWORD* dwInStatus, 
    DWORD* dwOutStatus, 
    DWORD* dwAxisStatus 
);
```
Parameters

```
nPortNo
   Port number of relevant drive.
iSlaveNo
   Slave number of relevant drive.
dwInStatus
   Parameter pointer which the I/O input value will be saved.
dwOutStatus
   Parameter pointer which the I/O output value will be saved.
dwAxisStatus
   Parameter pointer which the axis status value of the relevant motor will be saved
```
Return Value

FMM\_OK : Command has been normally performed. FMM\_NOT\_OPEN : The drive has not been connected yet. FMM\_INVALID\_PORT\_NUM : There is no nPort in the connected ports. FMM\_INVALID\_SLAVE\_NUM : There is no drive of iSlaveNo in the relevant port.

#### **Remarks**

### Example

Refer to 'FAS\_MoveSingleAxisAbsPos' library.

# FAS\_GetMotionStatus

To read the motion status of current motor at one time

Syntax

```
int FAS_GetMotionStatus( 
    BYTE nPortNo.
    BYTE iSlaveNo, 
    long* lCmdPos, 
    long* lActPos, 
    long* lPosErr, 
    long* lActVel, 
    WORD* wPosItemNo
```
);

Parameters

nPortNo Port number of relevant drive. iSlaveNo Slave number of relevant drive. lCmdPos

Parameter pointer which the command position value will be saved lActPos

Parameter pointer which the actual position value will be saved.

lPosErr

Parameter pointer which the position error value will be saved lActVel

Parameter pointer which the actual velocity value will be saved wPosltemNo

Parameter pointer which current running item number in the Position Table will be saved

Return Value

FMM\_OK : Command has been normally performed. FMM\_NOT\_OPEN : The drive has not been connected yet. FMM\_INVALID\_PORT\_NUM : There is no nPort in the connected ports. FMM\_INVALID\_SLAVE\_NUM : There is no drive of iSlaveNo in the relevant port.

**Remarks** 

### **Example**

Refer to 'FAS\_MoveSingleAxisAbsPos' library.

# FAS GetAllStatus

To read I/O Input and Output values of the relevant drive, the motor Axis Status, the motor motion status

Syntax

```
int FAS_GetAllStatus( 
    BYTE nPortNo.
    BYTE iSlaveNo, 
    DWORD* dwInStatus, 
    DWORD* dwOutStatus, 
    DWORD* dwAxisStatus, 
    long* lCmdPos, 
    long* lActPos, 
    long* lPosErr, 
    long* lActVel, 
    WORD* wPosItemNo 
);
```
Parameters

nPortNo Port number of relevant drive. iSlaveNo Slave number of relevant drive. dwInStatus Parameter pointer which the I/O input value will be saved. dwOutStatus Parameter pointer which the I/O output value will be saved. dwAxisStatus Parameter pointer which the axix status value of the relevant motor will be saved lCmdPos Parameter pointer which the command position value will be saved lActPos Parameter pointer which the actual position value will be saved lPosErr Parameter pointer which the position error value will be saved lActVel Parameter pointer which the actual velocity value will be saved wPosItemNo Parameter pointer which current running item number in the Position Table will be saved

Return Value

FMM\_OK : Command has been normally performed. FMM\_NOT\_OPEN : The drive has not been connected yet. FMM\_INVALID\_PORT\_NUM : There is no nPort in the connected ports. FMM\_INVALID\_SLAVE\_NUM : There is no drive of iSlaveNo in the relevant port.

#### Remarks

#### Example

Refer to 'FAS\_MoveSingleAxisAbsPos' library.

See Also

FAS\_GetAxisStatus FAS\_GetMotionStatus

# FAS\_GetAxisStatus

To read the motor Axis Status value. For status Flag, refer to '1-2. Structure of Frame Type'.

Syntax

```
int FAS_GetAxisStatus( 
    BYTE nPortNo,
    BYTE iSlaveNo, 
    DWORD* dwAxisStatus 
);
```
Parameters

```
nPortNo
   Port number of relevant drive.
iSlaveNo
    Slave number of relevant drive.
dwAxisStatus
    Parameter pointer which the axis status value of the relevant motor
```
Return Value

FMM\_OK: Command has been normally performed. FMM\_NOT\_OPEN : The drive has not been connected yet. FMM\_INVALID\_PORT\_NUM : There is no nPort in the connected ports. FMM\_INVALID\_SLAVE\_NUM : There is no drive of iSlaveNo in the relevant port.

Remarks

### Example

Refer to 'FAS\_MoveSingleAxisAbsPos' library.

# 2-9. Running Control Function

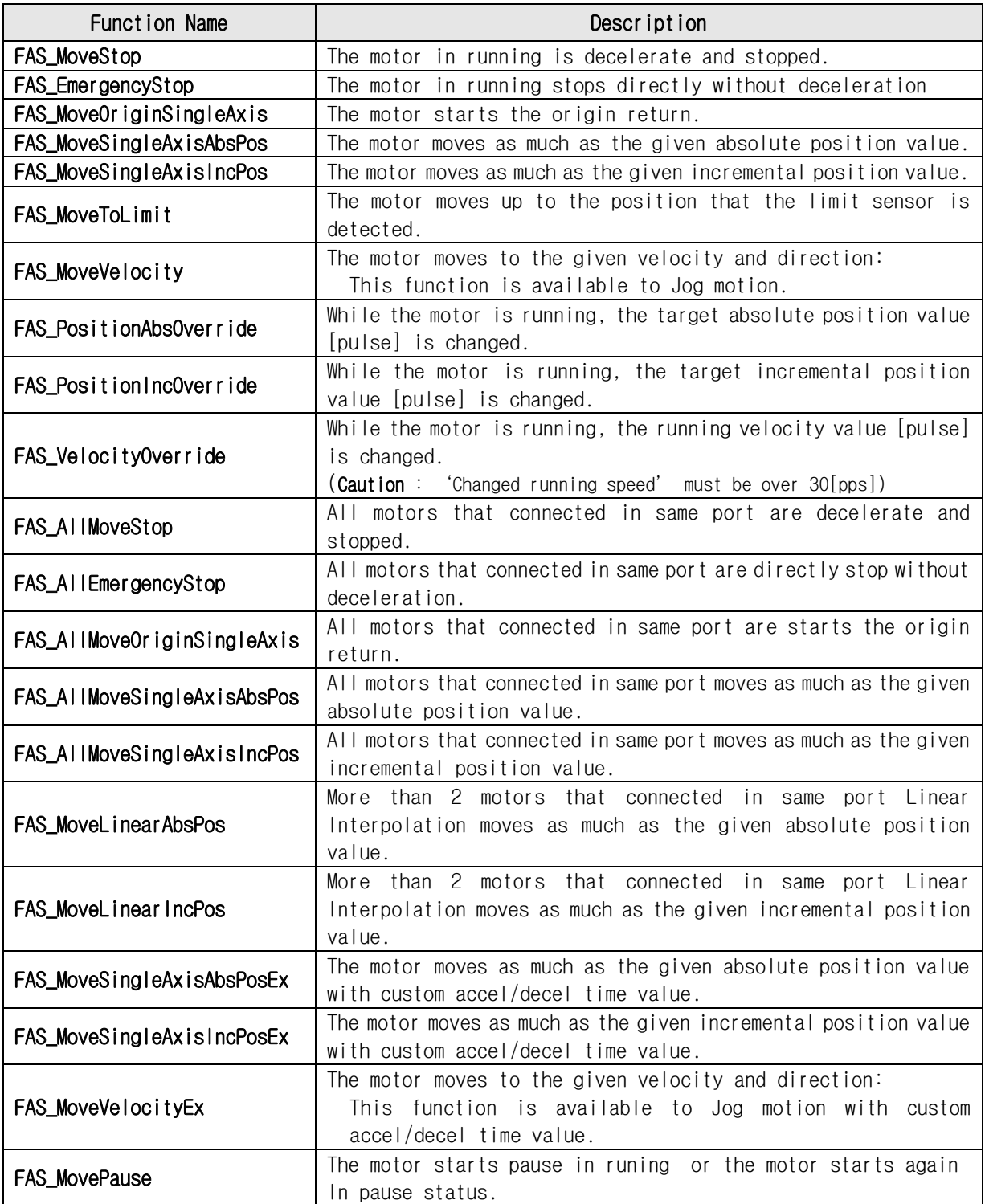

# FAS\_MoveStop

To stop the motor

Syntax

```
int FAS_MoveStop( 
    BYTE nPortNo,
    BYTE iSlaveNo, 
    );
```
Parameters

nPortNo Port number of relevant drive. iSlaveNo Slave number of relevant drive.

### Return Value

FMM\_OK : Command has been normally performed. FMM\_NOT\_OPEN : The drive has not been connected yet. FMM\_INVALID\_PORT\_NUM : There is no nPort in the connected ports. FMM\_INVALID\_SLAVE\_NUM : There is no drive of iSlaveNo in the relevant port.

### Remarks

### Example

Refer to 'FAS\_MoveSingleAxisAbsPos' library.

# FAS\_EmergencyStop

To stop the motor without deceleration

Syntax

```
int FAS_EmergencyStop( 
    BYTE nPortNo,
    BYTE iSlaveNo, 
    );
```
Parameters

```
nPortNo
    Port number of relevant drive.
iSlaveNo
    Slave number of relevant drive.
```
### Return Value

FMM\_OK : Command has been normally performed. FMM\_NOT\_OPEN : The drive has not been connected yet. FMM\_INVALID\_PORT\_NUM : There is no nPort in the connected ports. FMM\_INVALID\_SLAVE\_NUM : There is no drive of iSlaveNo in the relevant port.

### **Remarks**

This function does not include deceleration phase. So, the user must be careful so that the machine cannot be impacted.

### Example

Refer to 'FAS\_MoveSingleAxisAbsPos' library.

# FAS\_MoveOriginSingleAxis

```
To search the origin of system. For more information, refer to 'User Manual_Text 9.3 
Origin Return'.
```
Syntax

```
int FAS_MoveOriginSingleAxis( 
    BYTE nPortNo,
    BYTE iSlaveNo, 
    );
```
Parameters

nPortNo Port number of relevant drive. iSlaveNo Slave number of relevant drive.

### Return Value

FMM\_OK : Command has been normally performed. FMM\_NOT\_OPEN : The drive has not been connected yet. FMM\_INVALID\_PORT\_NUM : There is no nPort in the connected ports. FMM\_INVALID\_SLAVE\_NUM : There is no drive of iSlaveNo in the relevant port.

### **Remarks**

### **Example**

Refer to 'FAS\_MoveSingleAxisAbsPos' library.

### FAS\_MoveSingleAxisAbsPos

To move the motor to the absolute coordinate

Syntax

```
int FAS_MoveSingleAxisAbsPos( 
   BYTE nPortNo.
   BYTE iSlaveNo, 
   long lAbsPos, 
   DWORD lVelocity, 
   );
```
Parameters

```
nPortNo
    Port number of relevant drive.
iSlaveNo
    Slave number of relevant drive.
lAbsPos
    Absolute coordinate of position to move
lVelocity
```
Velocity when the motor moves

### Return Value

FMM\_OK : Command has been normally performed. FMM\_NOT\_OPEN : The drive has not been connected yet. FMM\_INVALID\_PORT\_NUM : There is no nPort in the connected ports. FMM\_INVALID\_SLAVE\_NUM : There is no drive of iSlaveNo in the relevant port.

Remarks

#### **Example**

{

```
#include "FAS_ EziMOTIONPlusR.h"
void funcMove()
         BYTE nPortNo = 1; // COMM Port Number
         BYTE iSlaveNo = 0; // Slave No (0 \sim 15)DWORD dwAxisStatus, dwInput;
         EZISERVO_AXISSTATUS stAxisStatus;
         long lAbsPos, lIncPos, lVelocity;
         int nRtn;
         // Try to connect
         if (FAS_Connect(nPortNo, 115200) = FALSE){
                   // Connection failed.
                   // The port is not connected or the baudrate may be wrong.
                   return;
         }
         // Check error and Servo ON status.
         nRtn = FAS_GetAxisStatus(nPortNo, iSlaveNo, &dwAxisStatus);
         \text{LASSERT}(nRtn == FMM_OK);
         stAxisStatus.dwValue = dwAxisStatus;
         //if (dwAxisStatus & 0x00000001)
         if (stAxisStatus.FFLAG_ERRORALL)
```

```
FAS ServoAlarmReset(nPortNo, iSlaveNo);
         //if ((dwAxisStatus & 0x00100000) == 0x00)
         if (stAxisStatus.FFLAG_SERVOON == 0)
                   FAS_ServoEnable(nPortNo, iSlaveNo, TRUE);
         // Check input status.
         nRtn = FAS_GetIOInput(nPortNo, iSlaveNo, &dwInput);
         \angleASSERT(nRtn == FMM\angleOK);
         if (dwInput & (SERVO_IN_BITMASK_STOP | SERVO_IN_ BITMASK _PAUSE | SERVO_IN_ BITMASK
_ESTOP))
                   FAS_SetIOInput(nPortNo, iSlaveNo, 0, SERVO_IN_ BITMASK _STOP | SERVO_IN_
BITMASK _PAUSE | SERVO_IN_ BITMASK _ESTOP);
         // Increase the motor to 15000 pulse.
         lIncPos = 15000;
         lVelocity = 30000;
         nRtn = FAS_MoveSingleAxisIncPos(nPortNo, iSlaveNo, lIncPos, lVelocity);
         \angleASSERT(nRtn == FMM\angleOK);
         // Stand by until motion command is completely finished.
         do
         {
                   Sleep(1);
                   nRtn = FAS_GetAxisStatus(nPortNo, iSlaveNo, &dwAxisStatus);
                   -ASSERT(nRtn == FMM_OK);
                   stAxisStatus.dwValue = dwAxisStatus;
         }
         while (stAxisStatus.FFLAG_MOTIONING);
         // Move the motor to '0'.
         IAbsPos = 0;lVelocity = 20000;
         nRtn = FAS_MoveSingleAxisAbsPos(nPortNo, iSlaveNo, lAbsPos, lVelocity);
         \angleASSERT(nRtn == FMM\angleOK);
         // Stand by until motion command is completely finished
         do
         {
                   Sleep(1);
                   nRtn = FAS_GetAxisStatus(nPortNo, iSlaveNo, &dwAxisStatus);
                   \angleASSERT(nRtn == FMM\angleOK);
                   stAxisStatus.dwValue = dwAxisStatus;
         }
         while (stAxisStatus.FFLAG_MOTIONING);
         // Disconnect.
         FAS_Close(nPortNo);
}
```

```
See Also
```
# FAS\_MoveSingleAxisIncPos

To move the motor to the incremental coordinate value

Syntax

```
int FAS_MoveSingleAxisIncPos( 
    BYTE nPortNo,
    BYTE iSlaveNo, 
    long lIncPos, 
    DWORD lVelocity 
    );
```
Parameters

```
nPortNo
   Port number of relevant drive.
iSlaveNo
    Slave number of relevant drive.
lIncPos
    Incremental coordinate of position to move
lVelocity
```
Velocity when the motor moves

### Return Value

FMM\_OK : Command has been normally performed. FMM\_NOT\_OPEN : The drive has not been connected yet. FMM\_INVALID\_PORT\_NUM : There is no nPort in the connected ports. FMM\_INVALID\_SLAVE\_NUM : There is no drive of iSlaveNo in the relevant port.

### Remarks

### **Example**

Refer to 'FAS\_MoveSingleAxisAbsPos' library.

# FAS\_MoveToLimit

To give the motor a command to search the limit sensor

Syntax

```
int FAS_MoveToLimit( 
    BYTE nPortNo.
    BYTE iSlaveNo, 
    DWORD lVelocity, 
    int iLimitDir, 
    );
```
Parameters

```
nPortNo
   Port number of relevant drive.
iSlaveNo
   Slave number of relevant drive.
lVelocity
   Velocioty when the motor moves
iLimitDir
   Limit direction which the motor moves ( 0: -Limit, 1: +Limit)
```
Return Value

FMM\_OK : Command has been normally performed. FMM\_NOT\_OPEN : The drive has not been connected yet. FMM\_INVALID\_PORT\_NUM : There is no nPort in the connected ports. FMM\_INVALID\_SLAVE\_NUM : There is no drive of iSlaveNo in the relevant port.

Remarks

### **Example**

Refer to 'FAS\_MoveSingleAxisAbsPos' library.

# FAS\_MoveVelocity

To move the motor to the relevant direction and velocity. This function is also available for Jog motion.

Syntax

int FAS\_MoveVelocity( BYTE nPortNo, BYTE iSlaveNo, DWORD lVelocity, int iVelDir );

Parameters

nPortNo Port number of relevant drive. iSlaveNo Slave number of relevant drive. lVelocity Velocity when the motor moves iVelDir Direction which the motor moves ( $0: -Jog$ , 1: + $Jog$ )

Return Value

FMM\_OK : Command has been normally performed. FMM\_NOT\_OPEN : The drive has not been connected yet. FMM\_INVALID\_PORT\_NUM : There is no nPort in the connected ports. FMM\_INVALID\_SLAVE\_NUM : There is no drive of iSlaveNo in the relevant port.

**Remarks** 

**Example** 

Refer to 'FAS\_MoveSingleAxisAbsPos' library.

# FAS\_PositionAbsOverride

To change the absolute position value set while the motor moves to the absolute position

Syntax

```
int FAS_PositionAbsOverride( 
    BYTE nPortNo,
    BYTE iSlaveNo, 
    long lOverridePos 
);
```
Parameters

nPortNo

Port number of relevant drive.

iSlaveNo

Slave number of relevant drive.

lOverridePos

Absolute coordinate position value to be changed

Return Value

FMM\_OK : Command has been normally performed. FMM\_NOT\_OPEN : The drive has not been connected yet. FMM\_INVALID\_PORT\_NUM : There is no nPort in the connected ports. FMM\_INVALID\_SLAVE\_NUM : There is no drive of iSlaveNo in the relevant port.

**Remarks** 

1) If the target position is set to the farther coordinate than the original target position while the motor moves to the accelerated or uniform velocity, the motor moves to the velocity pattern until then and stops the target position.

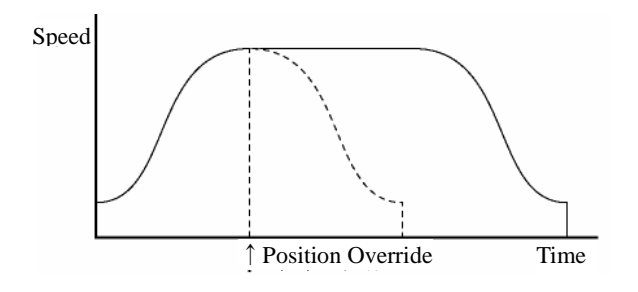

2) If the target position is changed while the motor is decelerated, it is again accelerated up to the uniform velocity and then stops to the target position.

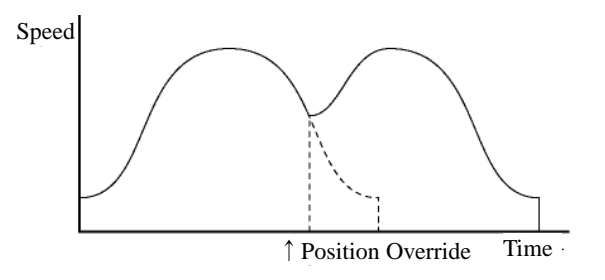

3) If the changed target position is set to the closer coordinate than the original target position, the motor move to the changed target position.

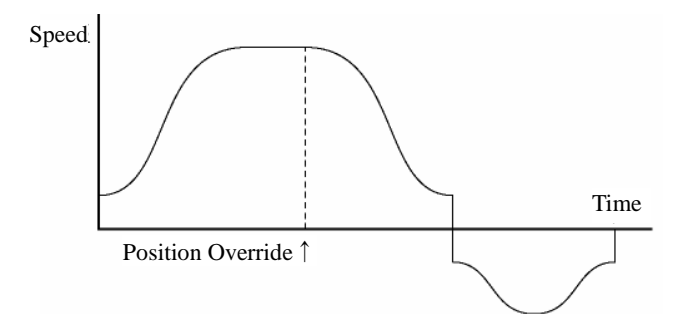

# Example

Refer to 'FAS\_MoveSingleAxisAbsPos' library.

### See Also

FAS\_PositionIncOverride

# FAS\_PositionIncOverride

To change the incremental position value set while the motor moves to the incremental position

Syntax

```
int FAS_PositionIncOverride( 
    BYTE nPortNo,
    BYTE iSlaveNo, 
    long lOverridePos 
);
```
Parameters

nPortNo Port number of relevant drive. iSlaveNo Slave number of relevant drive. lOverridePos Incremental coordinate position value to be changed

Return Value

FMM\_OK: Command has been normally performed. FMM\_NOT\_OPEN : The drive has not been connected yet. FMM\_INVALID\_PORT\_NUM : There is no nPort in the connected ports. FMM\_INVALID\_SLAVE\_NUM : There is no drive of iSlaveNo in the relevant port.

### Remarks

Refer to 'FAS\_PositionAbsOverride' library.

### **Example**

Refer to 'FAS\_MoveSingleAxisAbsPos' library.

#### See Also

FAS\_PositionAbsOverride

# FAS\_VelocityOverride

```
To change the velocity set while the motor moves.
(Caution : 'Changed running speed' must be over 30[pps])
```
Syntax

```
int FAS_VelocityOverride( 
    BYTE nPortNo,
    BYTE iSlaveNo, 
    DWORD lVelocity 
);
```
Parameters

```
nPortNo
   Port number of relevant drive.
iSlaveNo
    Slave number of relevant drive.
lVelocity
    Velocity to be changed in [pps]
```
Return Value

FMM OK: Command has been normally performed. FMM\_NOT\_OPEN : The drive has not been connected yet. FMM\_INVALID\_PORT\_NUM : There is no nPort in the connected ports. FMM\_INVALID\_SLAVE\_NUM : There is no drive of iSlaveNo in the relevant port.

Remarks

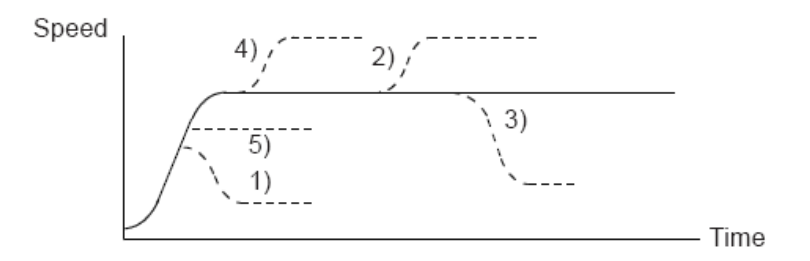

- 1) In case of  $((change speed) < (speed before change))$ , the motor reaches the change speed through acceleration/deceleration using a new velocity pattern.
- 5) In case of ((change speed)  $\geq$  (speed before change)), the motor reaches the change speed through acceleration/deceleration without any new velocity pattern.
- 4) The motor reaches the 'speed before change'without a change of the velocity pattern and then it reaches the 'change speed'by a new velocity pattern.
- 2),3) After acceleration/deceleration is finished, the motor reaches the change speed corresponding to the velocity pattern of the 'change speed'.

### **Example**

Refer to 'FAS\_MoveSingleAxisAbsPos' library.

# FAS\_AllMoveStop

To stop the motor that connected in same port.

Syntax

```
int FAS_AllMoveStop( 
    BYTE nPortNo,
    BYTE iSlaveNo, 
    );
```
Parameters

```
nPortNo
   Port number of relevant drive.
iSlaveNo
   Slave number of relevant drive. (must be '99')
```
Return Value

No response

**Remarks** 

### Example

Refer to 'FAS\_MoveSingleAxisAbsPos' library.

# FAS\_AllEmergencyStop

To stop the motor that connected in same port without deceleration

Syntax

```
int FAS_AllEmergencyStop( 
    BYTE nPortNo,
    BYTE iSlaveNo, 
    );
```
Parameters

```
nPortNo
   Port number of relevant drive.
iSlaveNo
    Slave number of relevant drive. (must be '99')
```
Return Value

No response

#### **Remarks**

This function does not include deceleration phase. So, the user must be careful so that the machine cannot be impacted.

### Example

Refer to 'FAS\_MoveSingleAxisAbsPos' library.

# FAS\_AllMoveOriginSingleAxis

To search the origin of system for all motor that is connected in same port. For more information, refer to 'User Manual\_Text 9.3 Origin Return'.

Syntax

```
int FAS_AllMoveOriginSingleAxis( 
    BYTE nPortNo, 
    BYTE iSlaveNo, 
    );
```
Parameters

nPortNo Port number of relevant drive. iSlaveNo Slave number of relevant drive. (must be '99')

Return Value

No response

**Remarks** 

Example

Refer to 'FAS\_MoveSingleAxisAbsPos' library.

# FAS\_AllMoveSingleAxisAbsPos

To move the motor that connected in same port to the absolute coordinate

Syntax

```
int FAS_AllMoveSingleAxisAbsPos( 
    BYTE nPortNo,
    BYTE iSlaveNo, 
    long lAbsPos, 
    DWORD lVelocity, 
    );
```
Parameters

```
nPortNo
   Port number of relevant drive.
iSlaveNo
   Slave number of relevant drive. (must be '99')
lAbsPos
   Absolute coordinate of position to move
lVelocity
   Velocity when the motor moves
```
Return Value

No response

**Remarks** 

Example

# FAS\_AllMoveSingleAxisIncPos

To move the motor that connected in same port to the incremental coordinate value

Syntax

int FAS\_AllMoveSingleAxisIncPos( BYTE nPortNo, BYTE iSlaveNo, long lIncPos, DWORD lVelocity );

Parameters

```
nPortNo
   Port number of relevant drive.
iSlaveNo
    Slave number of relevant drive. (must be '99')
lIncPos
    Incremental coordinate of position to move
lVelocity
   Velocity when the motor moves
```
Return Value

No response

**Remarks** 

Example

Refer to 'FAS\_MoveSingleAxisAbsPos' library.

# FAS\_MoveLinearAbsPos / FAS\_MoveLinearIncPos

To move(Linear Interpolation) more than 2 motors that connected in same port to the absolute /increnental coordinate.

# Syntax

int FAS\_MoveLinearAbsPos( BYTE nPortNo, BYTE nNoOfSlaves, BYTE \*iSlaveNo, long \*lAbsPos, DWORD lFeedrate, WORD wAccelTime );

Parameters

nPortNo Port number of relevant drive. nNoOfSlaves Slave numbers for Linear motioning. iSlaveNo Array of Slave numbers. lAbsPos Array of position value for each slave. (in case of incremental : Distance) lFeedrate Speed value for motioning.

wAccelTime

Acceleration & deceleration time value.

### Return Value

FMM\_OK : Command has been successfully performed. FMM\_NOT\_OPEN : The drive has not been connected yet. FMM\_INVALID\_PORT\_NUM : There is no nPort in the connected ports. FMM\_INVALID\_SLAVE\_NUM : There is no drive of iSlaveNo in the relevant port.

#### **Remarks**

When this function is used, the 'Start speed' value must be designated to '1'.

#### Example

```
#include "FAS_ EziMOTIONPlusR.h"
void funcMoveLinearInc()
{
   BYTE nPortNo = 1; \frac{1}{2} // Port number : 1
   BYTE nNoOfSlaves = 2: // 2axes
   BYTE iSlaveNo[nNoOfSlaves] = \{0, 1\};
   Long IFeedrate = 2000; \frac{1}{2000} Linear motion speed 2000pps
   WORD wAccTime = 100; \frac{1}{2} accel/decel time 100ms
```

```
 Int nRtn;
     Long lIncPos[nNoOfSlaves] = {1000, 5000}; //0: 1000pulse, 1: 5000pulse
     // Interpolation move function of 2 axes
    nRtn = FAS_MoveLinearIncPos(nPortNo, nNoOfSlaves, iSlavesNo, lIncPos, IFeedrate,
            wAccTime);
    if(nRtn != FMM_OK) {
        TCHAR chMsg[100];
        _stprintf(chMsg, _T("FAS_MoveLinearIncPos() Function Fail : %d"), nRtn);
       MessageBox(chMsg, _T( "Error" ). MB_OK);
      }
}
```
### FAS\_MoveSingleAxisAbsPosEx

To move the motor to the absolute coordinate

Syntax

```
int FAS_MoveSingleAxisAbsPosEx( 
    BYTE nPortNo.
    BYTE iSlaveNo, 
    long lAbsPos, 
    DWORD lVelocity, 
    MOTION_OPTION_EX* lpExOption 
);
```
**Parameters** 

```
nPortNo
    Port number of relevant drive.
iSlaveNo
    Slave number of relevant drive.
lAbsPos
    Absolute coordinate of position to move
lVelocity
    Velocity when the motor moves
lpExOption
    Custom option.
```
Return Value

```
FMM_OK : Command has been normally performed.
FMM_NOT_OPEN : The drive has not been connected yet.
FMM_INVALID_PORT_NUM : There is no nPort in the connected ports.
FMM_INVALID_SLAVE_NUM : There is no drive of iSlaveNo in the relevant port.
```
#### Remarks

Refer to MOTION\_OPTION\_EX struct.

#### Example

```
#include "FAS_ EziMOTIONPlusR.h"
void funcMoveEx()
{
         BYTE nPortNo = 1; // COMM Port Number
         BYTE iSlaveNo = 0; // Slave No (0 \sim 15)DWORD dwAxisStatus, dwInput;
         EZISERVO_AXISSTATUS stAxisStatus;
          long lAbsPos, lIncPos, lVelocity;
         MOTION \_OPTION \_EX opt = {0};
         int nRtn;
         // Try to connect
         if (FAS_C \text{Connect}(\text{nPor tNo}, 115200) == FALSE){
                   // Connection failed.
                   // The port number may be wrong, or incorrect Baudrate.
                   return;
          }
          // Moving motor with different acc/dec time
          lIncPos = 15000;
```

```
lVelocity = 30000;
         opt.flagOption.BIT_USE_CUSTOMACCEL = 1;
         opt.flagOption.BIT_USE_CUSTOMDECEL = 1;
         opt.wCustomAccelTime = 50;
         opt.wCustomDecelTime = 200;
         nRtn = FAS_MoveSingleAxisIncPosEx(nPortNo, iSlaveNo, lIncPos, lVelocity, 
&opt);
         ASSERT(nRtn == FMM OK);// Waiting until motioning is done.
         do
         {
                   Sleep(1);
                   nRtn = FAS_GetAxisStatus(nPortNo, iSlaveNo, &dwAxisStatus);
                   \angleASSERT(nRtn == FMM\angleOK);
                   stAxisStatus.dwValue = dwAxisStatus;
         }
         while (stAxisStatus.FFLAG_MOTIONING);
         // Moving motor to position 0.
         IAbsPos = 0;lVelocity = 20000;
         nRtn = FAS_MoveSingleAxisAbsPos(nPortNo, iSlaveNo, lAbsPos, lVelocity);
         \angleASSERT(nRtn == FMM\angleOK);
         // Waiting until motioning is done.
         do
         {
                   Sleep(1);
                   nRtn = FAS_GetAxisStatus(nPortNo, iSlaveNo, &dwAxisStatus);
                   \angleASSERT(nRtn == FMM\angleOK);
                   stAxisStatus.dwValue = dwAxisStatus;
         }
         while (stAxisStatus.FFLAG_MOTIONING);
         // Disconnect.
         FAS_Close(nPortNo);
}
```
# FAS\_MoveSingleAxisIncPosEx

To move the motor to the Incremental coordinate

Syntax

```
int FAS_MoveSingleAxisIncPosEx( 
    BYTE nPortNo, 
    BYTE iSlaveNo, 
    long lIncPos, 
    DWORD lVelocity, 
    MOTION_OPTION_EX* lpExOption 
);
```
Parameters

```
nPortNo
   Port number of relevant drive.
iSlaveNo
   Slave number of relevant drive.
lIncPos
    Incremental coordinate of position to move
lVelocity
   Velocity when the motor moves
lpExOption
   Custom option.
```
Return Value

```
FMM_OK : Command has been normally performed.
FMM_NOT_OPEN : The drive has not been connected yet.
FMM_INVALID_PORT_NUM : There is no nPort in the connected ports.
FMM_INVALID_SLAVE_NUM : There is no drive of iSlaveNo in the relevant port.
```
Remarks

Example

### FAS\_MoveVelocityEx

To move the motor to the relevant direction and velocity. This function is also available for Jog motion.

Syntax

```
int FAS_MoveVelocityEx( 
    BYTE nPortNo,
    BYTE iSlaveNo, 
    DWORD lVelocity, 
    int iVelDir, 
    VELOCITY_OPTION_EX* lpExOption 
);
```
Parameters

```
nPortNo
    Port number of relevant drive.
iSlaveNo
    Slave number of relevant drive.
lVelocity
    Velocity when the motor moves
iVelDir
    Direction which the motor moves ( 0: -Jog, 1: +Jog)
lpExOption
    Custom option.
```
Return Value

```
FMM OK: Command has been normally performed.
FMM_NOT_OPEN : The drive has not been connected yet.
FMM_INVALID_PORT_NUM : There is no nPort in the connected ports.
FMM_INVALID_SLAVE_NUM : There is no drive of iSlaveNo in the relevant port.
```
**Remarks** 

Refer to VELOCITY\_OPTION\_EX struct.

Example

```
#include "FAS_ EziMOTIONPlusR.h"
void funcMoveVelocityEx()
{
          BYTE nPortNo = 1; // COMM Port Number
          BYTE iSlaveNo = 0; // Slave No (0 \sim 15)long lVelocity;
          VELOCITY_OPTION_EX opt = {0};
          int nRtn;
          // Try to connect
          if (FAS_Connect(nPortNo, 115200) == FALSE)
          {
                    // Connection failed.
                    // The port number may be wrong, or incorrect Baudrate.
                    return;
          }
          // Moving motor with different acc/dec time : FAS_MoveSingleAxisIncPosEx
          lVelocity = 30000;
          opt.flagOption.BIT_USE_CUSTOMACCDEC = 1;
          opt.wCustomAccDecTime = 300;
```
nRtn = FAS\_MoveVelocityEx(nPortNo, iSlaveNo, lVelocity, DIR\_INC, &opt);  $\text{\_}ASSENT(nRtn == FMM_OK)$ ;

Sleep(5000); FAS\_MoveStop(nPortNo, iSlaveNo);

See Also

}
# **2**-**10**.Position Table Control Function

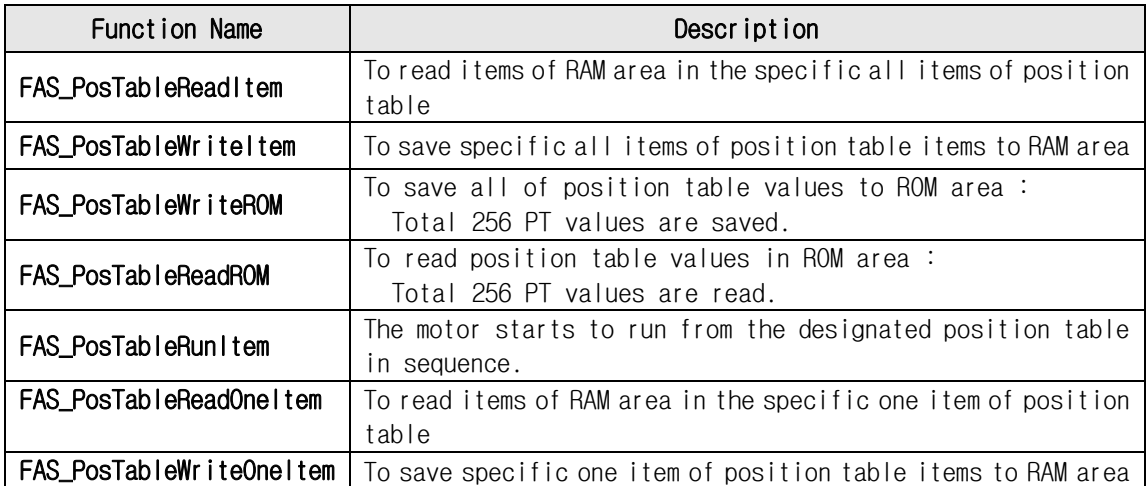

#### FAS\_PosTableReadItem

To read a specific item in the position table

Syntax

```
int FAS_PosTableReadItem( 
    BYTE nPortNo,
    BYTE iSlaveNo, 
    WORD wItemNo, 
    LPITEM_NODE lpItem 
);
```
**Parameters** 

```
nPortNo
    Port number of relevant drive.
iSlaveNo
    Slave number of relevant drive.
w/temNo
    Item number to be read
lpItem
    Item structure pointer which item value is saved
```
Return Value

FMM\_OK : Command has been normally performed. FMM\_NOT\_OPEN : The drive has not been connected yet. FMM\_INVALID\_PORT\_NUM : There is no nPort in the connected ports. FMM\_INVALID\_SLAVE\_NUM : There is no drive of iSlaveNo in the relevant port. FMM\_INVALID\_PARAMETER\_NUM : wItemNo is out of range.

**Remarks** 

```
Example
      #include "FAS_EziMOTIONPlusR.h"
      void funcPosTable()
      {
                BYTE nPortNo = 1; // COMM Port Number
                BYTE iSlaveNo = 0; // Slave No (0 \sim 15)WORD wItemNo;
                ITEM_NODE_nodeItem;
                int nRtn;
                // Try to connect
                if (FAS_{\text{1}}\text{Connect}(n\text{PortNo}, 115200) = FALSE){
                         // Connection failed.
                         // The port is not connected or the baudrate may be wrong.
                         return;
                }
                // Read No.20 Position table value and edit the position value.
                wltemNo = 20;
                nRtn = FAS_PosTableReadItem(nPortNo, iSlaveNo, wItemNo, &nodeItem);
                \angleASSERT(nRtn == FMM\angleOK);
                nodeItem.lPosition = 260000; // Change the position value to 260000.
                nodeItem.wBranch = 23; \frac{1}{3} Set next command to 23.
```

```
nodeltem.wContinuous = 1; // Next command should be connected without
deceleration.
         nRtn = FAS_PosTableWriteItem(nPortNo, iSlaveNo, wItemNo, &nodeItem);
         \angleASSERT(nRtn == FMM\angleOK);
         // Call the value in the ROM regardless of edited position table data.
         nRtn = FAS_PosTableReadROM(nPortNo, iSlaveNo);
         \angleASSERT(nRtn == FMM\angleOK);
         // Save edited position table data in the ROM.
         nRtn = FAS_PosTableWriteROM(nPortNo, iSlaveNo);
         \angleASSERT(nRtn == FMM\angleOK);
         // Disconnect.
         FAS_Close(nPortNo);
}
```

```
See Also
```
FAS\_PosTableWriteItem

#### FAS\_PosTableWriteItem

To edit specific items in the position table

Syntax

```
int FAS_PosIableWriteItem( 
    BYTE nPortNo.
    BYTE iSlaveNo, 
    WORD wItemNo, 
    LPITEM_NODE lpItem 
);
```
Parameters

```
nPortNo
    Port number of relevant drive.
iSlaveNo
    Slave number of relevant drive.
wItemNo
    Item number to be edited
lpItem
```
Item structure pointer to be edited

#### Return Value

FMM\_OK : Command has been normally performed. FMM\_NOT\_OPEN : The drive has not been connected yet. FMM\_INVALID\_PORT\_NUM : There is no nPort in the connected ports. FMM\_INVALID\_SLAVE\_NUM : There is no drive of iSlaveNo in the relevant port. FMC\_POSTABLE\_ERROR : An error occurs while position table is being written. FMM\_INVALID\_PARAMETER\_NUM : wItemNo is out of range.

#### **Remarks**

Position Table data is saved to RAM / ROM area. This function acts to save data to RAM area. When power is off, data is deleted.

### Example

See Also

FAS\_PosTableReadItem

## FAS\_PosTableWriteROM

To save all current position table items to ROM area

Syntax

```
int FAS_PosTableWriteROM( 
    BYTE nPortNo.
    BYTE iSlaveNo 
);
```
Parameters

nPortNo Port number of relevant drive. iSlaveNo Slave number of relevant drive.

Return Value

FMM\_OK : Command has been normally performed. FMM\_NOT\_OPEN : The drive has not been connected yet. FMM\_INVALID\_PORT\_NUM : There is no nPort in the connected ports. FMM\_INVALID\_SLAVE\_NUM : There is no drive of iSlaveNo in the relevant port. FMC\_POSTABLE\_ERROR : An error occurs while position table is being saved.

#### **Remarks**

Position table data is saved to RAM / ROM area. This function acts to save data to ROM area. Even though power is off, data is preserved.

Example

See Also

FAS\_PosTableReadROM

## FAS\_PosTableReadROM

To read position table items being saved in ROM area

Syntax

```
int FAS_PosTableReadROM( 
    BYTE nPortNo,
    BYTE iSlaveNo 
);
```
Parameters

nPortNo Port number of relevant drive. iSlaveNo Slave number of relevant drive.

Return Value

FMM\_OK : Command has been normally performed. FMM\_NOT\_OPEN : The drive has not been connected yet. FMM\_INVALID\_PORT\_NUM : There is no nPort in the connected ports. FMM\_INVALID\_SLAVE\_NUM : There is no drive of iSlaveNo in the relevant port. FMC\_POSTABLE\_ERROR : An error occurs while position table is being read.

**Remarks** 

**Example** 

See Also

FAS\_PosTableWriteROM

### FAS\_PosTableRunItem

To perform command from a specific item in the position table

Syntax

```
int FAS_PosTableRunItem( 
    BYTE nPortNo,
    BYTE iSlaveNo, 
    WORD wItemNo 
);
```
Parameters

```
nPortNo
   Port number of relevant drive.
iSlaveNo
    Slave number of relevant drive.
w/temNo
    Item number to start motion
```
Return Value

FMM\_OK : Command has been normally performed. FMM\_NOT\_OPEN : The drive has not been connected yet. FMM\_INVALID\_PORT\_NUM : There is no nPort in the connected ports. FMM\_INVALID\_SLAVE\_NUM : There is no drive of iSlaveNo in the relevant port. FMM\_INVALID\_PARAMETER\_NUM : witemNo is out of range.

Remarks

Example

See Also

FAS\_GetAllStatus FAS\_MoveStop FAS\_EmergencyStop

#### FAS PosTableReadOneItem

To read a one item in the specific position table

Syntax

```
int FAS_PosTableReadOneItem( 
BYTE nPortNo,
BYTE iSlaveNo, 
WORD wItemNo, 
WORD wOffset, 
long* lPosItemVal
```
);

Parameters

nPortNo Port number of relevant drive. iSlaveNo Slave number of relevant drive. wItemNo Item number to be read wOffset offset value which will be read in PT items. (Refer to '1-2-6. Position Table Item')

Return Value

FMM\_OK : Command has been normally performed. FMM\_NOT\_OPEN : The drive has not been connected yet. FMM\_INVALID\_PORT\_NUM : There is no nPort in the connected ports. FMM\_INVALID\_SLAVE\_NUM : There is no drive of iSlaveNo in the relevant port. FMM\_INVALID\_PARAMETER\_NUM : wItemNo is out of range.

Remarks

Example

See Also

FAS\_PosTableWriteOneItem

## FAS\_PosTableWriteOneltem

To edit one item in the specific position table

Syntax

```
int FAS_PosIableWriteOneItem( 
BYTE nPortNo.
BYTE iSlaveNo, 
WORD wItemNo, 
WORD wOffset, 
long lPosItemVal
```
);

Parameters

```
nPortNo
    Port number of relevant drive.
iSlaveNo
    Slave number of relevant drive.
w/temNo
    Item number to be edited
wOffset
    offset value which will be save in PT items. (Refer to '1-2-6. Position Table Item')
```
Return Value

FMM\_OK : Command has been normally performed. FMM\_NOT\_OPEN : The drive has not been connected yet. FMM\_INVALID\_PORT\_NUM : There is no nPort in the connected ports. FMM\_INVALID\_SLAVE\_NUM : There is no drive of iSlaveNo in the relevant port. FMC\_POSTABLE\_ERROR : An error occurs while position table is being written. FMM\_INVALID\_PARAMETER\_NUM : wItemNo is out of range.

**Remarks** 

**Example** 

See Also

FAS\_PosTableReadOneItem

# **2**-**11**.Other Control Function

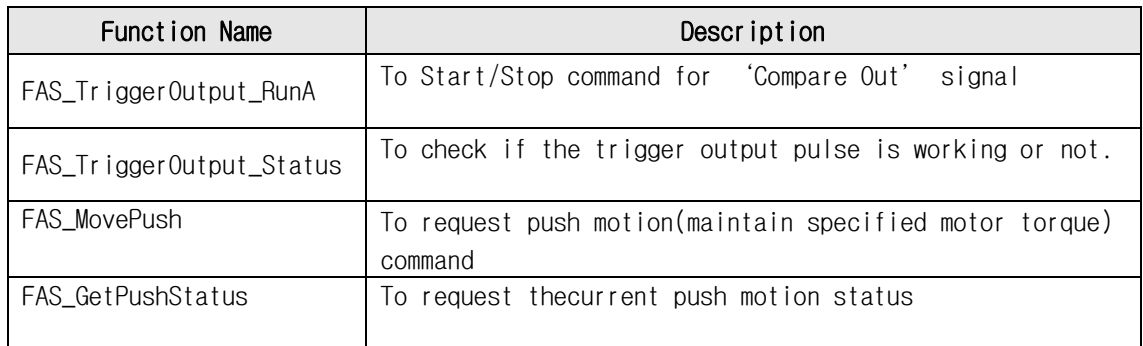

## FAS\_TriggerOutput\_RunA

To start/stop the digital output signal(Compare Out pin) when reaching the specific Taregt position.

#### Syntax

int FAS\_TriggerOutput\_RunA( BYTE nPortNo, BYTE iSlaveNo, BOOL bStartTrigger, long lStartPos, DWORD dwPeriod, DWORD dwPulseTime,

);

Parameters

```
nPortNo
    Port number of relevant drive.
iSlaveNo
    Slave number of relevant drive.
bStartTrigger
   Output start/stop command (1:start, 0:stop)
long lStartPos
   Output start position [pulse]
DWORD dwPeriod
   Period of output signal [pulse]
DWORD dwPulseTime
   Width of output signal [msec]
```
#### Return Value

FMM\_OK: Command has been normally performed. FMM\_NOT\_OPEN : The drive has not been connected yet. FMM\_INVALID\_PORT\_NUM : There is no nPort in the connected ports. FMM\_INVALID\_SLAVE\_NUM : There is no drive of iSlaveNo in the relevant port. FMM\_INVALID\_PARAMETER\_NUM : wItemNo is out of range.

**Remarks** 

**Example** 

See Also

FAS\_TriggerOutput\_Status

## FAS\_TriggerOutput\_Status

To check if the trigger output is working or not.

Syntax

int FAS\_TrggerOutput\_Status( BYTE nPortNo. BYTE iSlaveNo, BYTE\* bTriggerStatus

);

Parameters

nPortNo Port number of relevant drive. iSlaveNo Slave number of relevant drive. bTriggerStatus Current status of signal output.

Return Value

FMM\_OK : Command has been normally performed. FMM\_NOT\_OPEN : The drive has not been connected yet. FMM\_INVALID\_PORT\_NUM : There is no nPort in the connected ports. FMM\_INVALID\_SLAVE\_NUM : There is no drive of iSlaveNo in the relevant port.

**Remarks** 

Example

See Also

FAS\_ TriggerOutput\_RunA

#### FAS\_MovePush

To request push motion(maintain specified motor torque) command

Syntax

```
int FAS_MovePush( 
BYTE nPortNo.
BYTE iSlaveNo, 
DWORD dwStartSpd,
DWORD dwMoveSpd, 
long lPosition, 
WORD wAccel, WORD wDecel, 
WORD wPushRate, 
DWORD dwPushSpd, 
long lEndPosition, 
WORD wPushMode
```
Parameters

);

nPortNo Port number of relevant drive. iSlaveNo Slave number of relevant drive. DWORD dwStartSpd start speed of position command. DWORD dwMoveSpd move speed of position command. long lPosition absolute target position of position command. WORD wAccel Accel time of position command. WORD wDecel Deceleration time of position command. WORD wPushRate Torque ratio of Push motion. DWORD dwPushSpd Moce speed of Push motion. long lEndPosition absolute target position of push motion. WORD wPushMode Select the push mode (Stop or Non-stop)

### Return Value

FMM\_OK : Command has been normally performed. FMM\_NOT\_OPEN : The drive has not been connected yet. FMM\_INVALID\_PORT\_NUM : There is no nPort in the connected ports. FMM\_INVALID\_SLAVE\_NUM : There is no drive of iSlaveNo in the relevant port.

#### **Remarks**

**Example** 

See Also

Library for PC Program(Ver6) 122

FAS\_GetPushStatus

## FAS\_GetPushStatus

To request thecurrent push motion status

Syntax

```
int FAS_MovePush( 
BYTE nPortNo,
BYTE iSlaveNo, 
BYTE* nPushStatus
```
Parameters

);

```
nPortNo
   Port number of relevant drive.
iSlaveNo
    Slave number of relevant drive.
BYTE* nPushStatus
Status value of push motion. (refer to '1-2-1. FrameType and Data Configuration')
```
Return Value

FMM\_OK : Command has been normally performed. FMM\_NOT\_OPEN : The drive has not been connected yet. FMM\_INVALID\_PORT\_NUM : There is no nPort in the connected ports. FMM\_INVALID\_SLAVE\_NUM : There is no drive of iSlaveNo in the relevant port.

**Remarks** 

**Example** 

See Also

FAS\_Move Push

## **3**.Protocol for PLC Program

Next window is open when you click protocollest icon in User Program(GUI) installed folder.

Next test procedure will help you to understand the protocol programming.

(1)Servo ON/OFF command

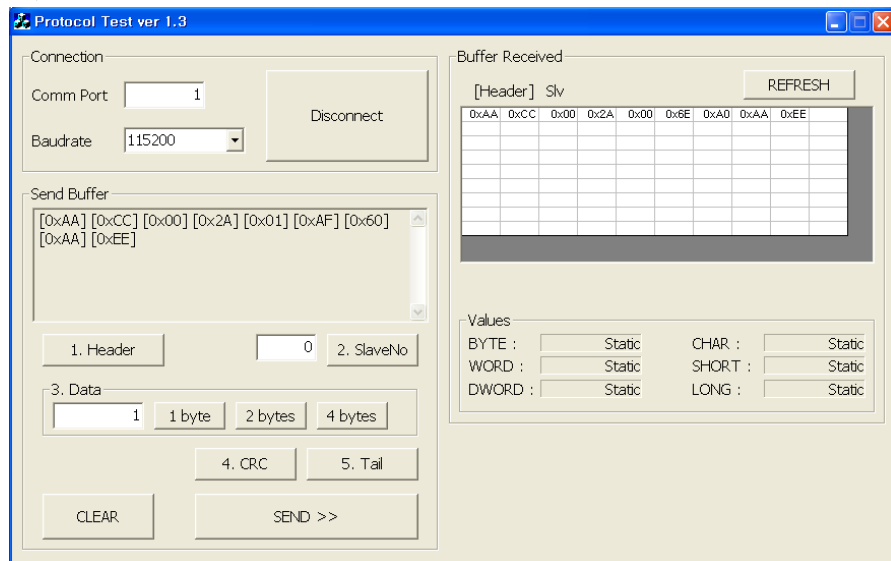

 The header and tail information is needed for protocol programming. Additionally Frame Data (Slave ID, Frame type, Data and CRC) is also needed in every protocol with header and tail.

1)Insert 'Comm Port' number and click 'Connect' button.

 2)Header : Click 'Header' and you can see '[0XAA][0xCC]' on 'Send Buffer' window. 3)Slave ID : Insert your slave number(above example is '0') and click 'SlaveNo'. 4)Frame type : Insert 'Frame type'.

You can find next table information in '1-2-1. Frame Type and Data Configuration' on UserManual(EziSERVO PlusR)\_Communication Function.

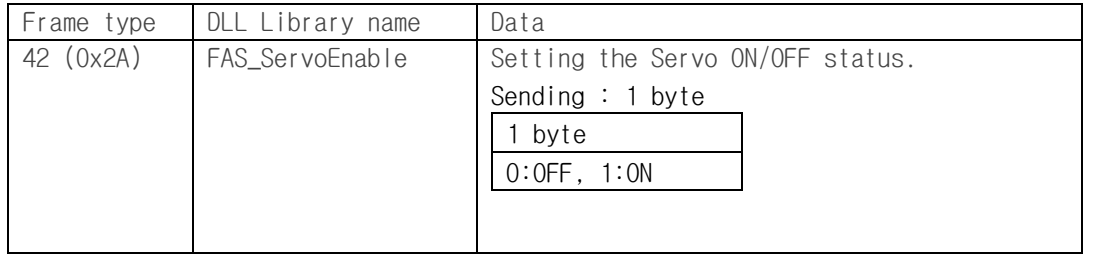

Insert  $42'$  in  $\Phi$  area and click  $1$  byte' because the size of Frame Type is 1 byte. 5)Data : To make Servo ON status, the data is '1'. Insert '1' in  $\Phi$  area and click 1 byte'.

 6)CRC : Click 'CRC' and the calculated result value(2 bytes) is displayed on 'Send Buffer' window.

7)Tail : click 'Tail' and you can see '[0XAA][0xEE]' on 'Send Buffer' window.

- 8)Finally click 'Send' button to send command characters to Ezi-SERVO Plus-R. You can check the motor torque and LED flash for Servo ON status.
- 9)After sending command you can check the answering informations from Ezi-SERVO Plus-R on 'Buffer Received' window.

#### (2)Motion command

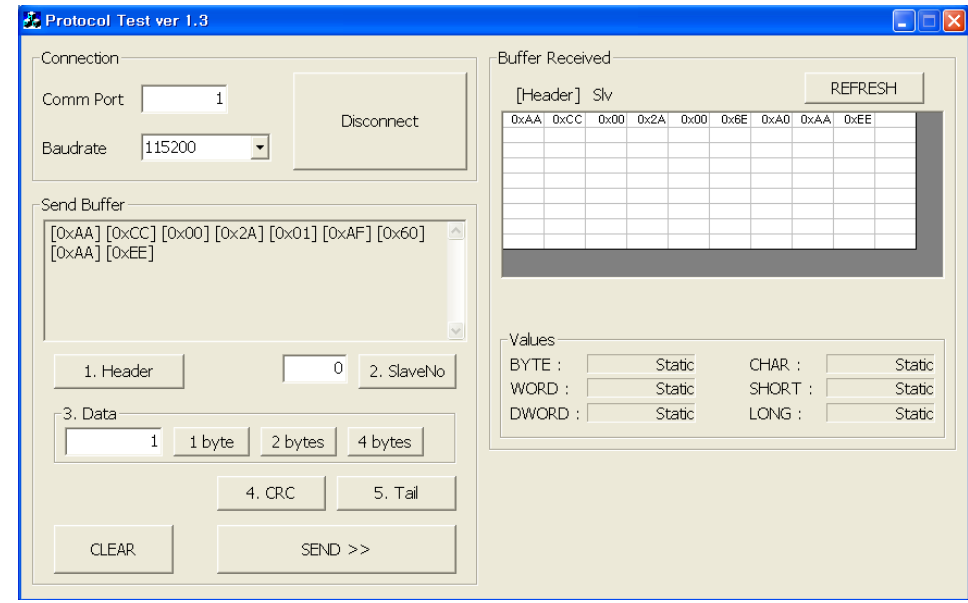

- 1) Header
- 2) Slave No.
- 3) Frame type : insert '53' in 1 byte size for 'Incremental Move'command.
- 4) Data(Position value) : insert '10000' and click '4byte'.
- 5) Data(Running speed) : insert'5000'and click '4 byte'.
- 6) CRC
- 7) Tail
- 8) Send : After sending command you can check the motor rotation and if click 'Send' more the motor will rotate one more time.

#### (3)PLC Programming

In 'Protocol test GUI' automatically calculate the ' Byte stuffing' and 'CRC' data. For protocol programming in PLC, you have to add the function of 'Byte stuffing' and 'CRC' calculation.

For 'Byte stuffing' refer to '1-1-2. RS-485 Communication Protocol' and for 'CRC' refer to '1-1-3. CRC Calculation Example' on UserManual(EziSERVO PlusR)\_Communication Function.

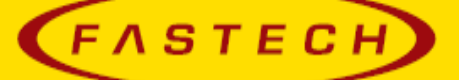

## **FASTECH Co., Ltd.**

Rm #1202, Bucheon Technopark 401 Dong, Yakdae-dong, <br>Wonmi-Gu, Bucheon-si, Gyeonggi-do, Rep. Of Korea(Zip:420-734) TEL: 82-32-234-6300, 6301 FAX: 82-32-234-6302 Email : fastech@fastech.co.kr Homepage : www.fastech.co.kr

· Please note that the specifications are subject to change without notice due to product improvements.

All Rights Reserved. Mar 20 2018 Rev.08.06.23